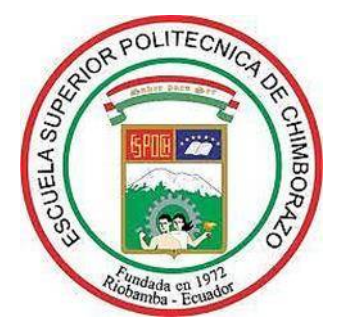

## **ESCUELA SUPERIOR POLITÉCNICA DE CHIMBORAZO FACULTAD DE MECÁNICA CARRERA DE INGENIERÍA AUTOMOTRÍZ**

# **"DISEÑO Y CONSTRUCCIÓN DE UN ATENUADOR DE IMPACTO A ESCALA UTILIZANDO FIBRA DE CARBONO MEDIANTE SOFTWARE CAD/CAE E IMPRESIÓN 3D"**

**TRABAJO DE TITULACIÓN:** TIPO: PROPUESTA TECNOLÓGICA

Presentado para optar al grado académico de:

## **INGENIERO AUTOMOTRIZ**

## **AUTOR/ES:** NARCISO HUERTA PALLCHIZACA EDVVIN VELARMINO LABANDA PATIÑO  **DIRECTOR/A:** Ing. VICENTE JAVIER ROMERO HIDALGO

Riobamba – Ecuador 2019

#### **©2019**, **Narciso Huerta Pallchizaca & Edvvin Velarmino Labanda Patiño**

Se autoriza la reproducción total o parcial, con fines académicos, por cualquier medio o procedimiento, incluyendo la cita bibliográfica del documento, siempre y cuando se reconozca el Derecho de Autor.

Nosotros, Narciso Huerta Pallchizaca y Edvvin Velarmino Labanda Patiño, declaramos que el presente trabajo de titulación es de nuestra autoría y los resultados del mismo son auténticos. Los textos en el documento que provienen de otras fuentes están debidamente citados y referenciados.

Como autores asumimos la responsabilidad legal y académica de los contenidos de este trabajo de titulación; El patrimonio intelectual pertenece a la Escuela Superior Politécnica de Chimborazo.

Riobamba, 18 de noviembre de 2019

Narciso Huerta Pallchizaca CI: 030231409-1

Edvvin Velarmino Labanda Patiño CI: 110511861-4

## **ESCUELA SUPERIOR POLITÉCNICA DE CHIMBORAZO FACULTAD DE MECÁNICA CARRERA DE INGENIERÍA AUTOMOTRIZ**

El Tribunal del trabajo de titulación certifica que: El trabajo de titulación: Tipo: Propuesta Tecnológica, **"DISEÑO Y CONSTRUCCIÓN DE UN ATENUADOR DE IMPACTO A ESCALA UTILIZANDO FIBRA DE CARBONO MEDIANTE SOFTWARE CAD/CAE E IMPRESIÓN 3D"**, realizado por los señores: **NARCISO HUERTA PALLCHIZACA** y **EDVVIN VELARMINO LABANDA PATIÑO**, ha sido minuciosamente revisado por los Miembros del Tribunal del trabajo de titulación, el mismo que cumple con los requisitos científicos, técnicos, legales, en tal virtud el Tribunal Autoriza su presentación.

#### **FIRMA FECHA**

Ing. José Francisco Pérez Fiallos **PRESIDENTE DEL TRIBUNAL**  $\left(\frac{1}{2}\right)$  18 de noviembre de 2019

Ing. Vicente Javier Romero Hidalgo 18 de noviembre de 2019 **DIRECTOR/A DEL TRABAJO** 

 **DE TITULACION**

**MIEMBRO DE TRIBUNAL** 

Ing. Johnny Marcelo Pancha Ramos18 de noviembre de 2019

#### **DEDICATORIA**

A Dios por brindarme la vida y estar siempre guiándome en mí camino.

A mi familia por el esfuerzo y dedicación, el amor que invierten en mi camino. Gracias a todos ellos soy quien soy orgullosamente. En especial a mi esposa y mi hijo quienes fueron mi mayor inspiración, para concluir con mi mayor meta.

Por ultimo a todas las personas que nos han apoyado y han hecho que el trabajo se realice con éxito en especial nuestro director y miembro de la tesis a aquellos que nos abrieron las puertas y compartieron sus conocimientos.

#### **HUERTA PALLCHIZACA NARCISO**

Este trabajo de titulación se la dedico a mis padres, hermanos por mostrarme este camino de superación, ya que este logro se los debo a ustedes por motivarme constantemente para alcanzar esta meta y no abandonarla. Son la razón para levantarme cada día, esforzarme en ser una mejor persona y en estos largos años han estado caminando conmigo y no me han dejado desfallecer ante los obstáculos.

También dedico este trabajo a mi padre celestial por darme vida y salud, permitiendo hacer realidad este sueño de mi vida y poderlo disfrutar.

## **LABANDA PATIÑO EDVVIN VELARMINO**

#### **AGRADECIMIENTOS**

Quiero expresar mi más sincera gratitud a Dios por todas las bendiciones, por guiarme en mi camino y por permitirme concluir con mi carrera profesional, ser el apoyo y fortaleza en aquellos momentos de dificultad y de debilidad.

También quiero agradecer a toda mi familia y amigos que de alguna manera estuvieron conmigo en los momentos difíciles, alegres, y tristes. Estas palabras son para ustedes.

Por ultimo agradecemos a mis docentes de la Carrera de Ingeniería Automotriz de la Escuela Superior Politécnica de Chimborazo, por haber compartido sus conocimientos a lo largo de carrera profesional.

#### **HUERTA PALLCHIZACA NARCISO**

Quiero agradecer a mis padres Segundo Labanda y Maruja Patiño por siempre desear lo mejor para mí y acompañarme en esta larga travesía. A mis hermanos por motivarme a seguir en adelante. Gracias de corazón a mi familia por su amor, paciencia y apoyo incondicional, gracias por creer y confiar en mí cada día; me ha permitido llegar a este punto donde me encuentro culminando la tesis y obteniendo mi título profesional. A mis amigos, compañeros y demás personas que formaron parte de este periodo de mi vida que de algún modo me apoyaron para cumplir esta meta.

Agradezco a la ESPOCH y la Carrera de Ingeniería Automotriz por haberme abierto sus puertas para estudiar mi carrera. A los docentes que me brindaron sus conocimientos y valores para ser un buen profesional. Al director y miembro del trabajo de titulación por su conocimiento y guía durante el desarrollo del mismo.

Gracias a mi padre celestial por la vida de mi familia y la mía, su infinito amor, bondad y paciencia; he podido disfrutar y compartir de este logro de mi vida con las personas que más amo.

### **LABANDA PATIÑO EDVVIN VELARMINO**

## **TABLA DE CONTENIDO**

## Páginas

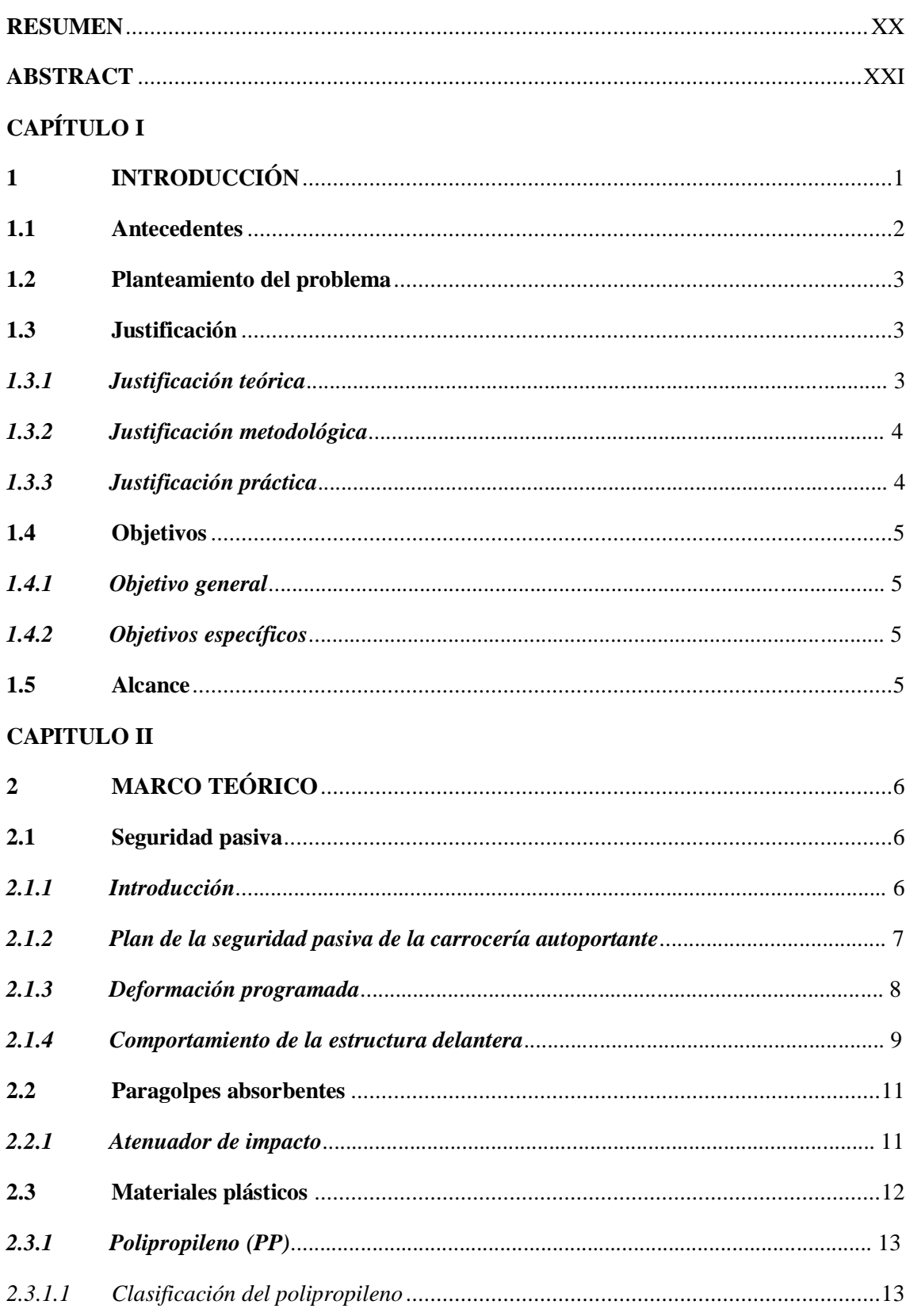

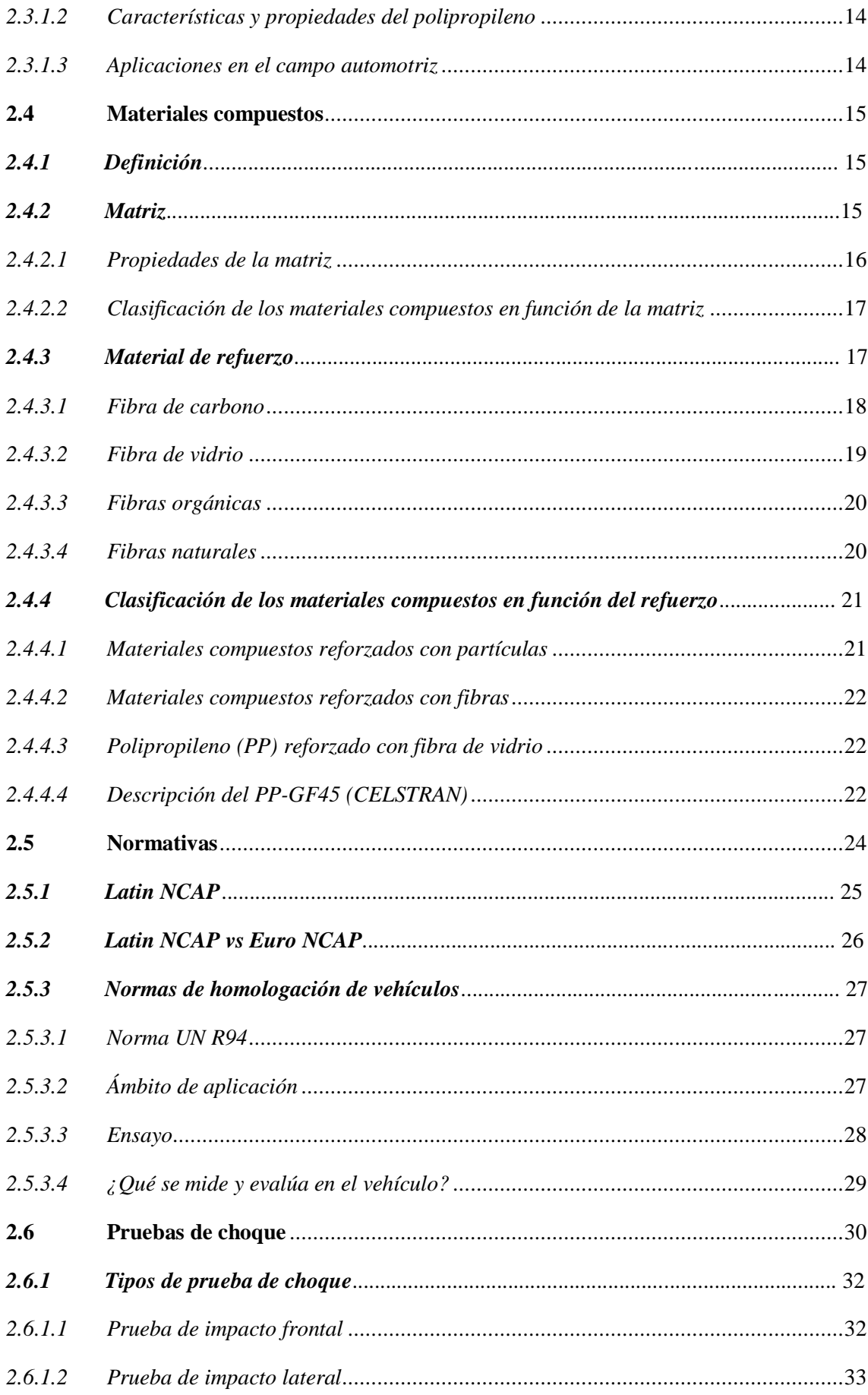

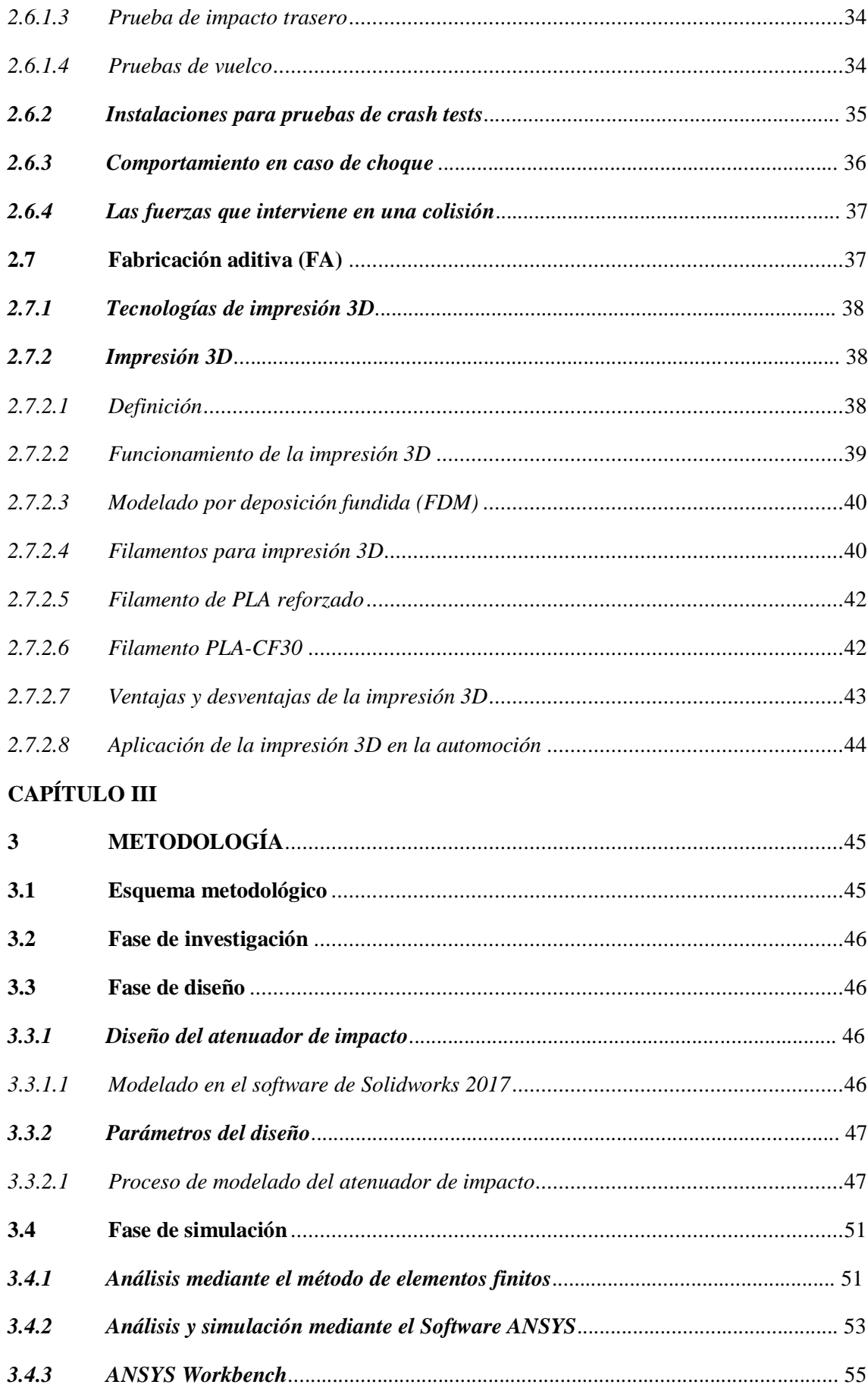

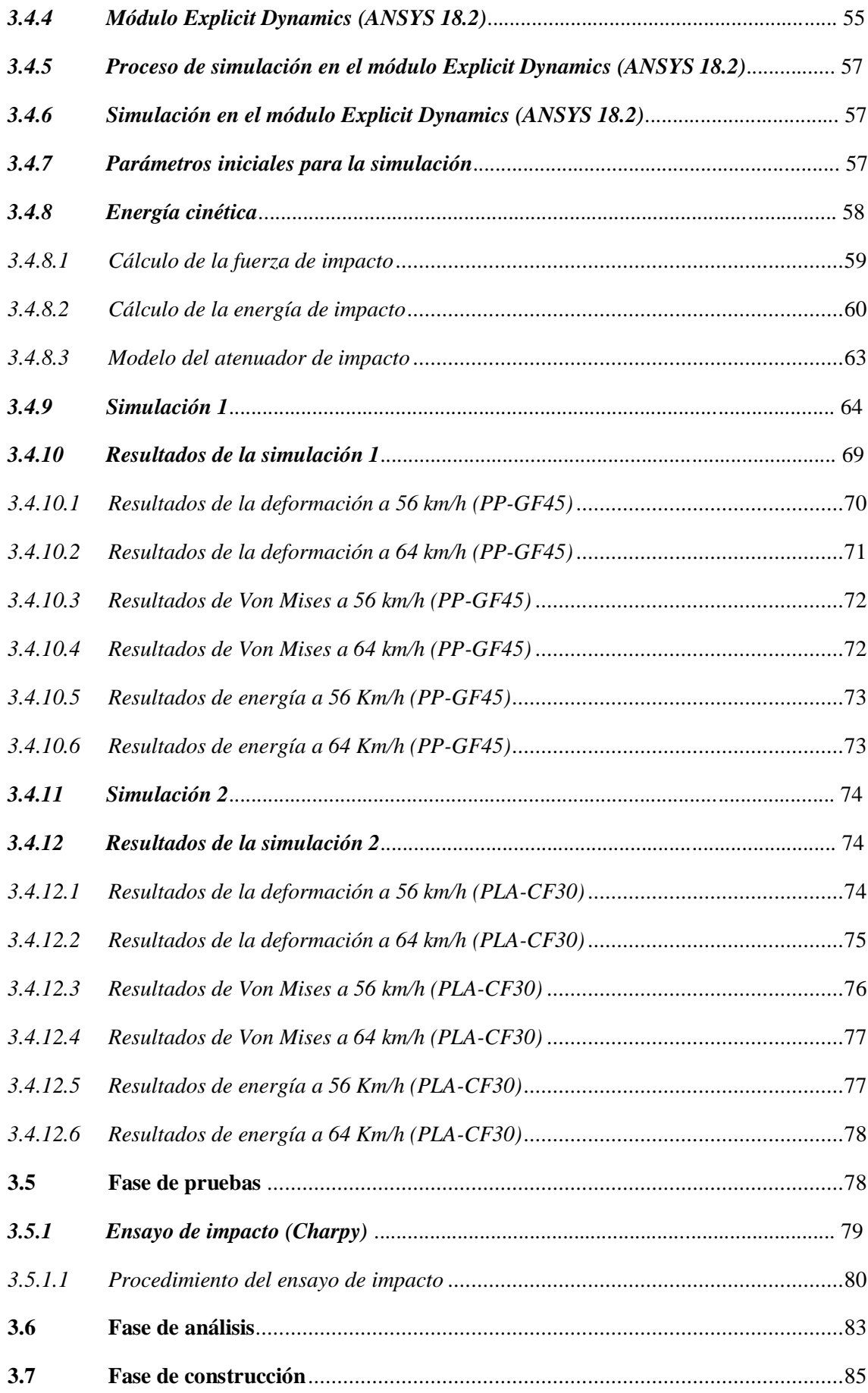

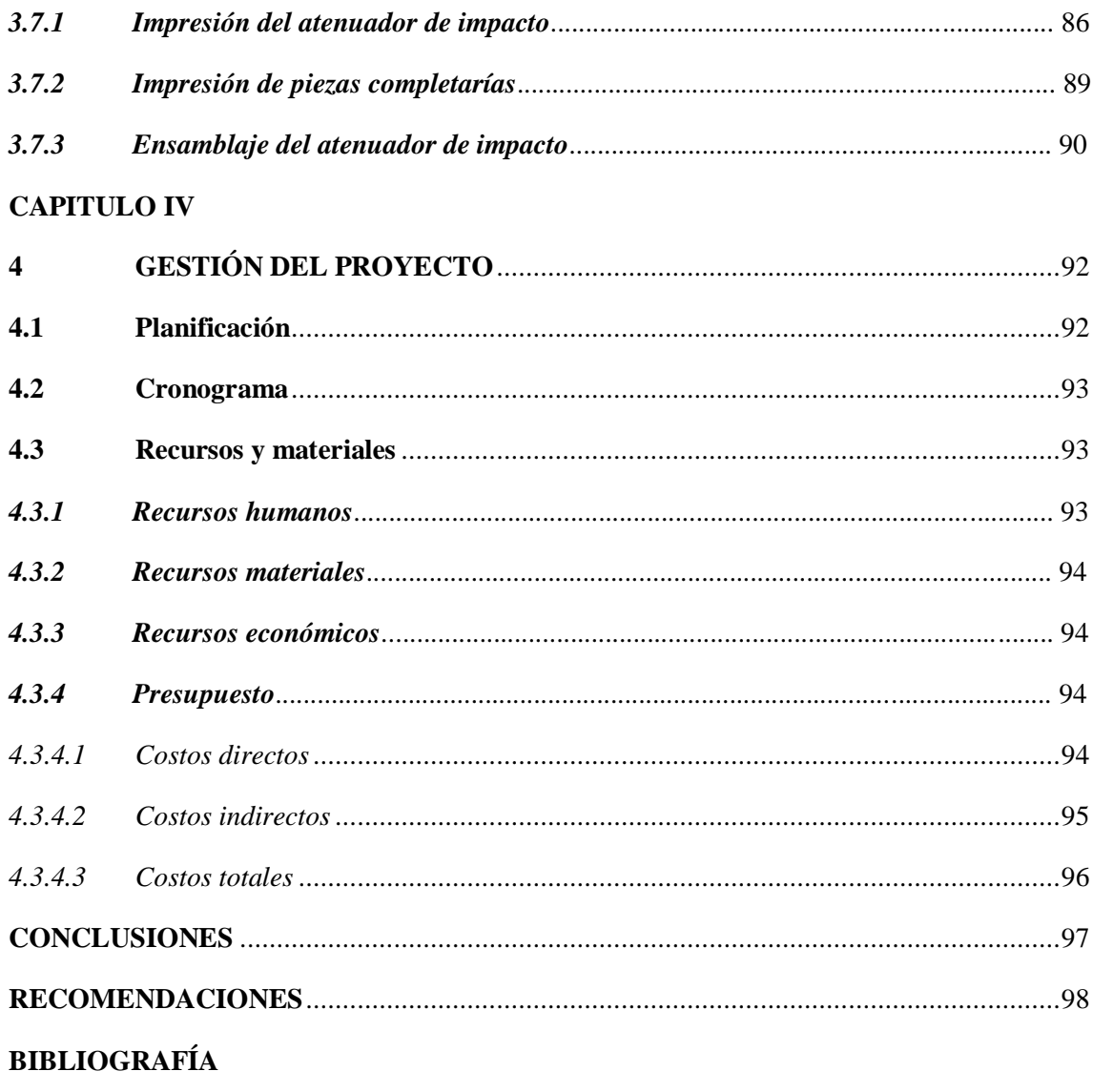

**ANEXOS** 

## **INDICE DE TABLAS**

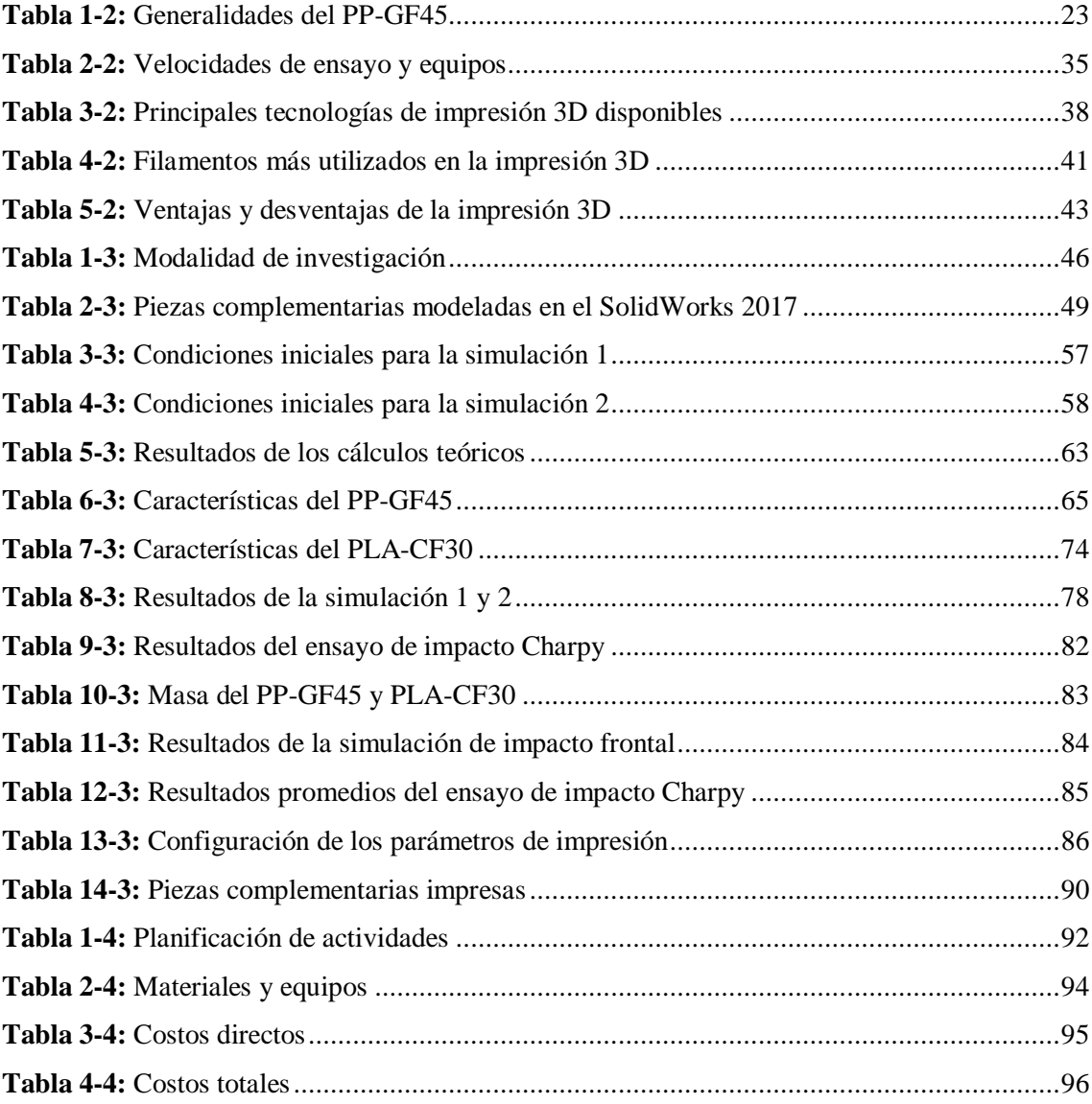

## **INDICE DE FIGURAS**

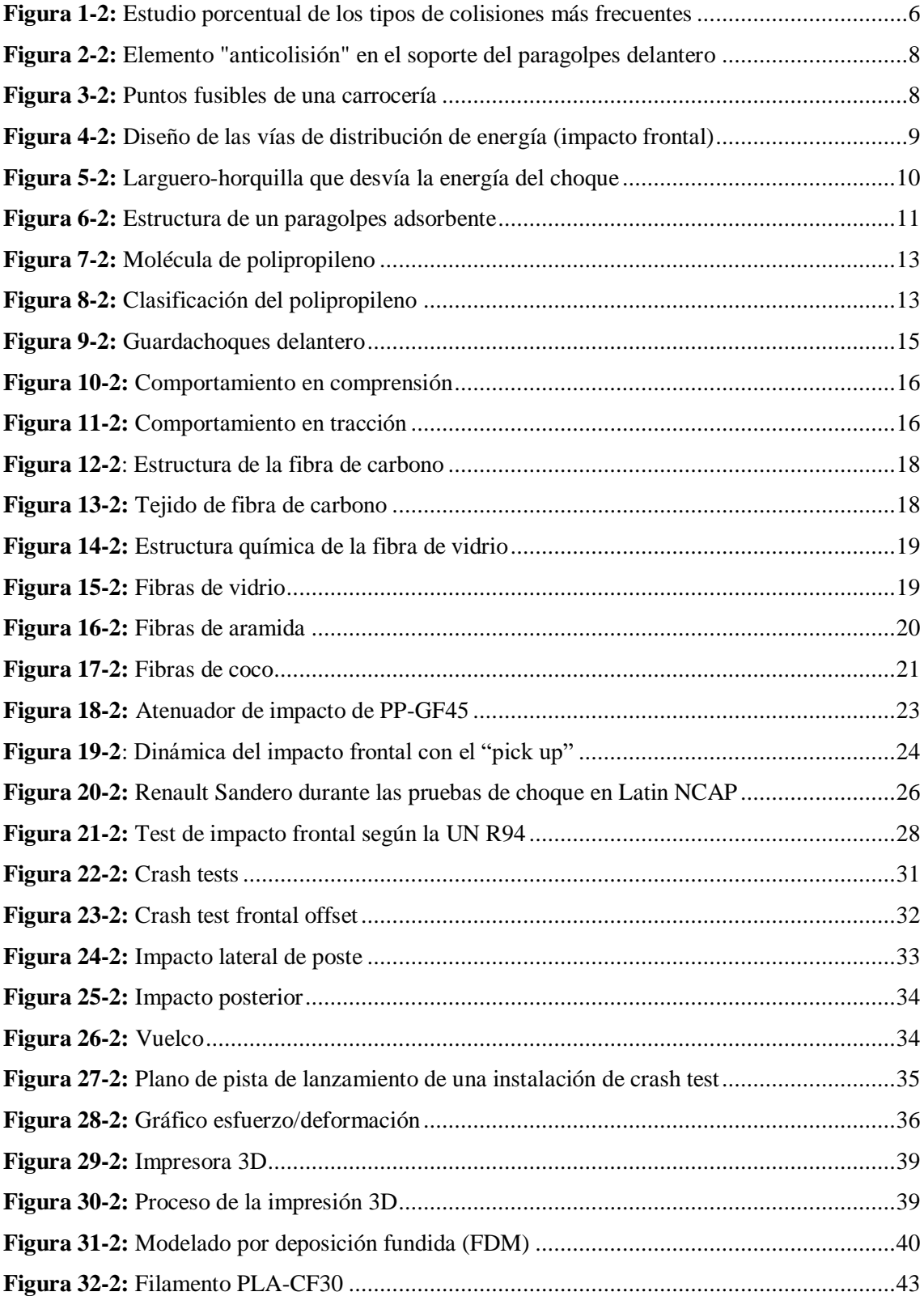

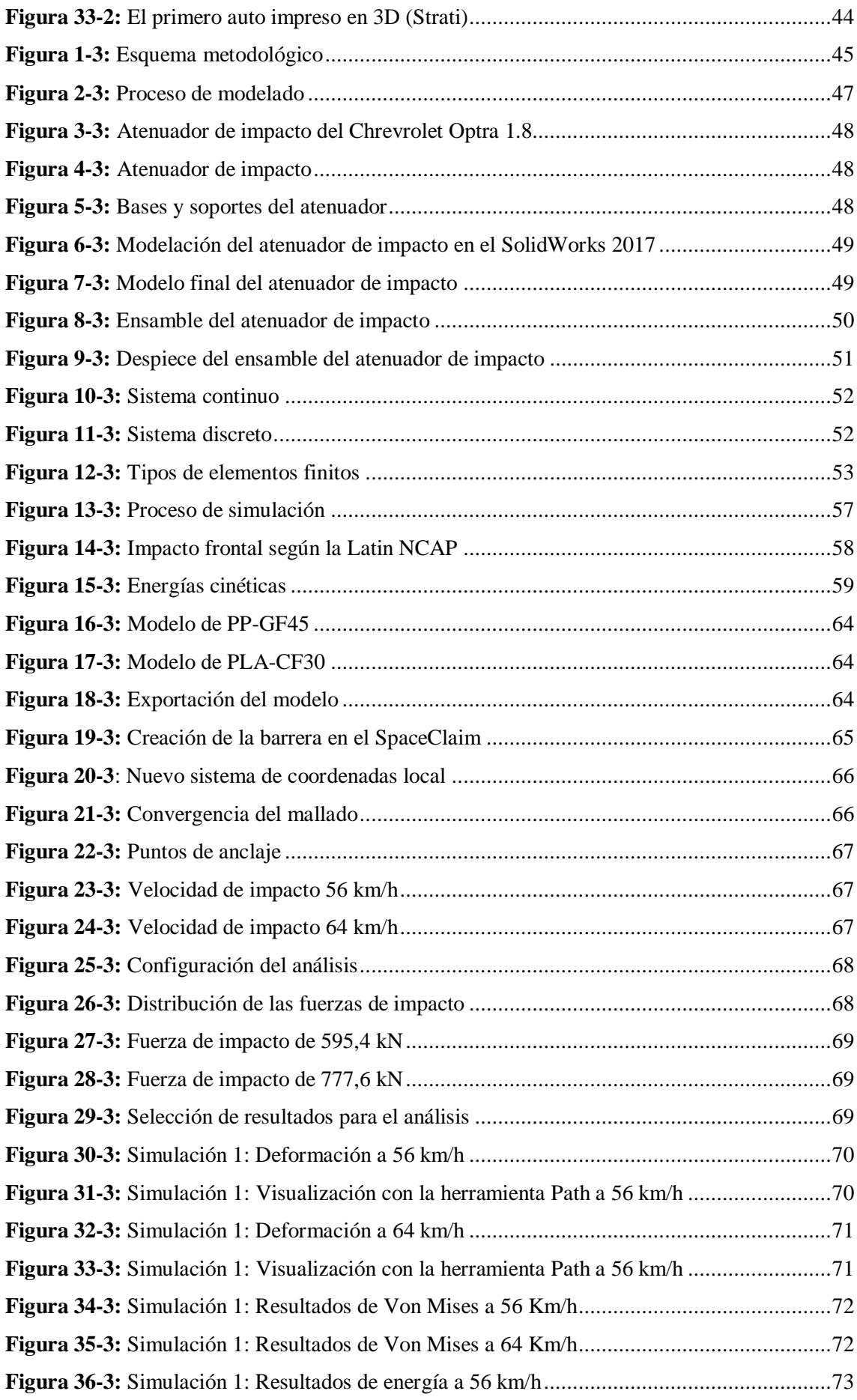

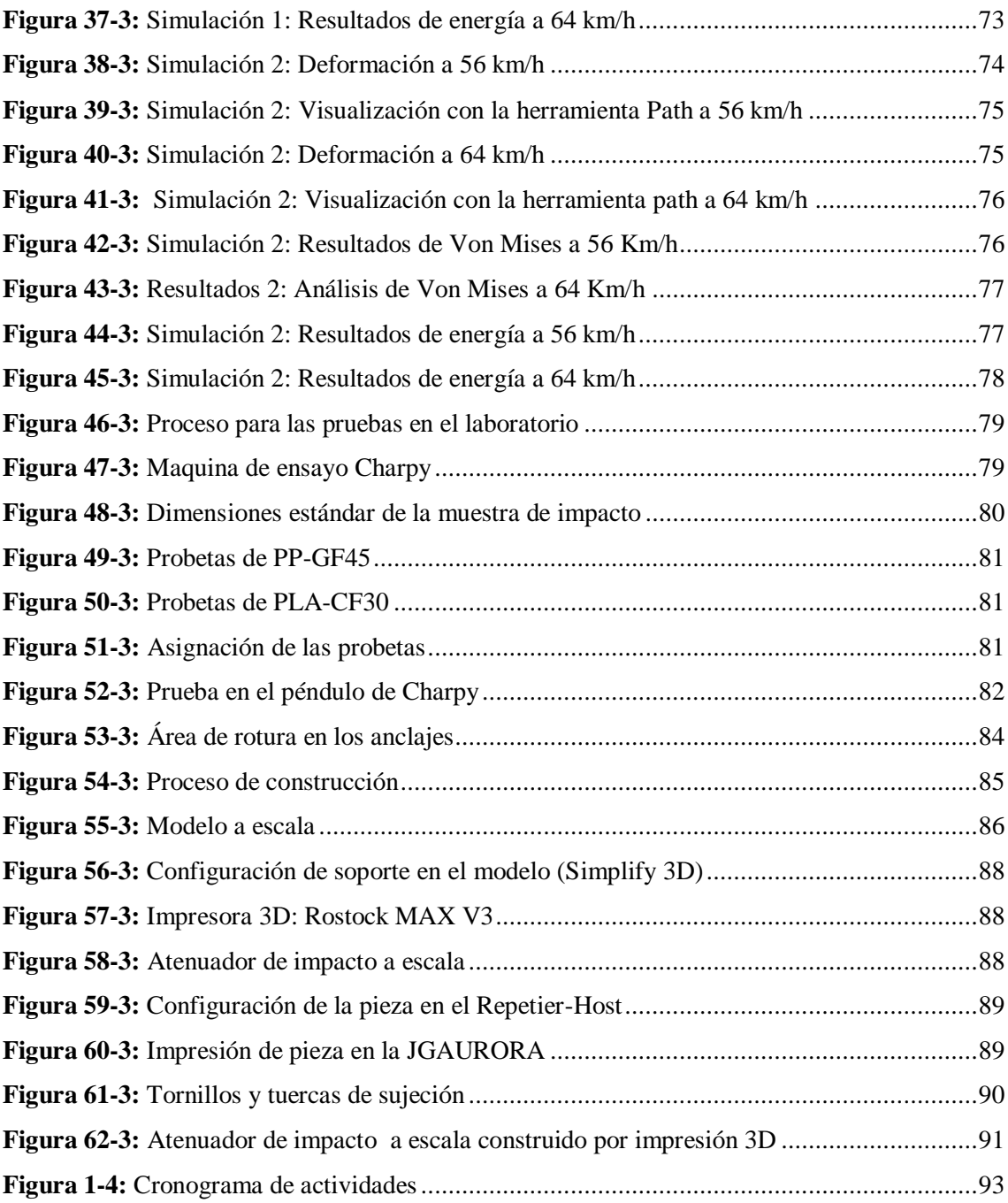

## **LISTA DE ABREVIATURAS**

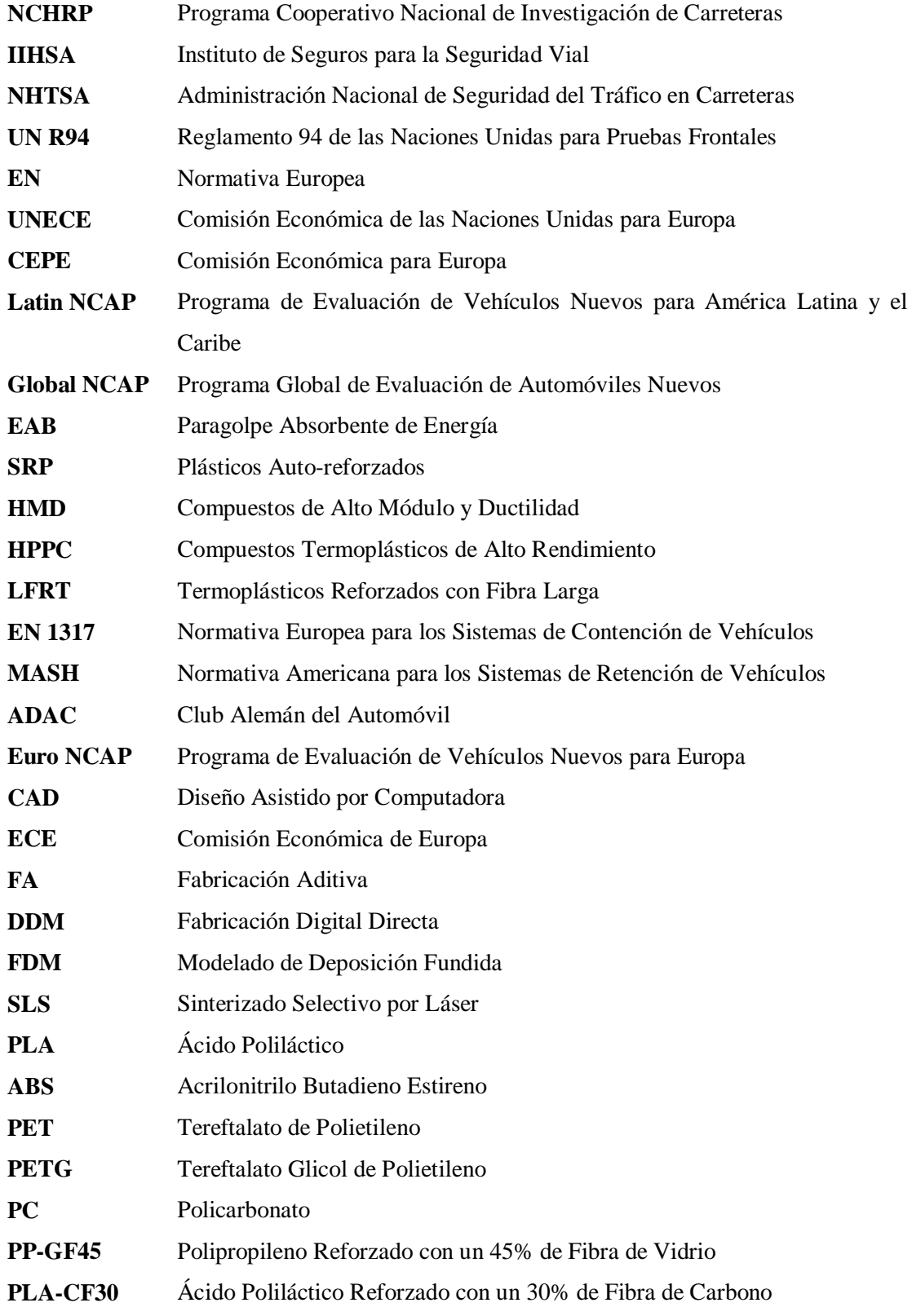

## **SIMBOLOGÍA**

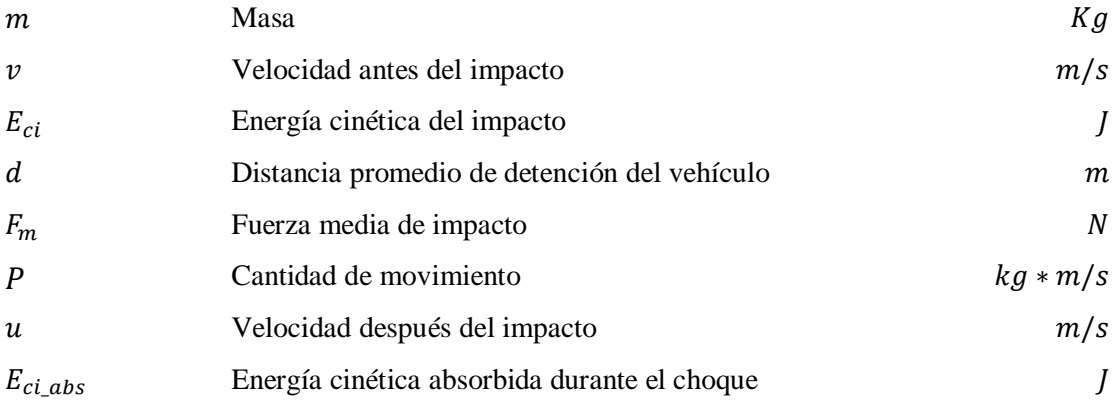

## **ÍNDICE ANEXOS**

- **Anexo A:** Planos del atenuador de impacto y las piezas complementarias
- **Anexo B:** Glosario de términos
- **Anexo C**: Material safety data sheet del PP-GF45 Celstran

#### <span id="page-18-0"></span>**RESUMEN**

El presente trabajo de titulación tipo propuesta tecnológica tuvo como objetivo el diseño, simulación y construcción de un atenuador de impacto delantero a escala para un vehículo tipo sedán, mediante software CAD/CAE para diseñar y analizar su comportamiento y la tecnología de impresión 3D para su fabricación. Se inició, el estudio con la respectiva revisión bibliográfica de la base teórica del fenómeno, después se seleccionó el vehículo para desmontar el atenuador de impacto y diseñarlo en el software SolidWorks, luego se procedió con la simulación de impacto frontal tipo "offset" en el módulo de Explicit Dynamics del software Ansys tomando como referencia los ensayos realizados por la Latin NCAP y la respectiva norma de colisiones en que se rigen, la UN R94. Por tanto, se simulo con dos tipos materiales; el PP-GF45 que viene originalmente en el vehículo Chevrolet Optra 1.8, y el PLA-CF30, obteniendo resultados de deformaciones, esfuerzos y absorción de energía que a posterior se complementó con los ensayos de impacto Charpy realizados en el laboratorio de resistencia de materiales de la Facultad de Mecánica de la ESPOCH bajo la normativa ASTM D6110-04, testeando cinco probetas por cada material. Por último, se pasó a la impresión del atenuador de impacto y piezas adicionales a escala para validar el diseño. En el análisis de los resultados se evaluó la ligereza, deformación, esfuerzos y absorción de energía, donde este último se comparó los resultados obtenidos en la simulación y los del laboratorio para dar validez al estudio. En base a esto, se pudo concluir que el PLA-CF30 tiene mayor resistencia a la deformación y esfuerzos, pero carece en absorción de energía. Por ello, se recomienda el uso de materiales compuestos reforzados con fibras para la construcción de este componente debido a la mayor absorción de energía durante un choque.

**Palabras clave:** <ATENUADOR DE IMPACTO>, <SOLIDWORKS (*Software*)>, <ANSYS (*Software*)>, <IMPRESIÓN 3D>, <IMPACTO FRONTAL>, <ABSORCIÓN DE ENERGÍA>, <ENSAYO DE IMPACTO CHARPY>, <MATERIAL COMPUESTO REFORZADO>.

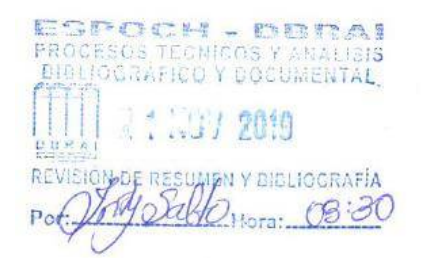

#### <span id="page-19-0"></span>**ABSTRACT**

The purpose of this technological proposal was the design, simulation and construction of a front impact attenuator for a sedan type vehicle, using CAD/CAE software to design and analyse its behavior and 3D printing technological for its manufacturing. The study was started with the respective bibliographic review of the theoretical basis of the phenomenon, then the vehicle was selected to disassemble the impact attenuator and design it in the SolidWorks software, then we proceeded with the "offset" type frontal impact simulation in the module of Explicit Dynamics of the Ansys software taking as reference the test carried out by the Latin NCAP and the respective collision rule in which they are governed, the UN R94. Therefore, it was simulated with two material types: the PP-GF45 that originally came in the Chevrolet Optra 1.8 vehicle and the PLA-CF30, obtaining results of deformations, stresses and energy absorption that later was complemented with the Charpy impact test carried out in the materials resistance at the Mechanics School laboratory, ESPOCH, under ASTM D6110-04, testing five specimens for each material. Finally, the impact attenuator and additional pieces of scale were printed to validate the design. In the analysis of the results, lightness, deformation, stress and energy absorption were evaluated, where finally the results obtained in the simulation and those of the laboratory were compared to validate the study. Based on this, it could be concluded that PLA-CF30 has greater resistance to deformation and stress, but lacks energy absorption. Therefore, the use of fibre reinforced composite materials is recommended for the construction of this component due to the greater absorption of energy during a crash.

**Key words:** <IMPACT ATTENUATOR>, <SOLIDWORKS (*Software*)>, <ANSYS (*Software*)>, <3D PRINTING>, <FRONT IMPACT>, <ENERGY ABSORPTION>, <CHARPY IMPACT TEST>, < REINFORCED COMPOSITE MATERIAL >.

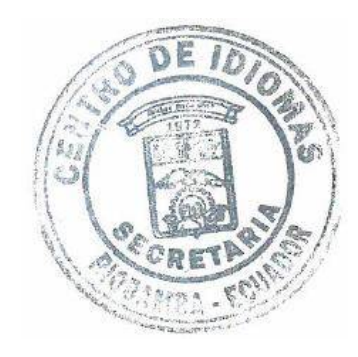

### **CAPÍTULO I**

#### <span id="page-20-1"></span><span id="page-20-0"></span>**1 INTRODUCCIÓN**

El trabajo presentado aborda el estudio del comportamiento del atenuador de impacto como elemento de la seguridad pasiva en el automóvil durante un impacto frontal mediante crash tests simuladas por medio de softwares. El interés en este estudio viene dado uno por el gran porcentaje de choques frontales tipo "offset" que se dan a diario en el país y el otro es el gran mercado de vehículos económicos sin certificación en la región. Esta investigación es uno de los primeros que persiguen analizar el comportamiento y la absorción de energía del atenuador utilizando un material compuesto reforzado, aprovechando el auge del proceso de fabricación aditiva a nivel mundial para su manufactura, así expandir a futuro el mercado automotriz nacional.

En el Ecuador, se tienen la tendencia a adquirir vehículos sin cuestionar la seguridad de los mismos ya que no existen organismos de control respectivos. Por lo que, estos no se encuentran evaluados por organismos cualificados como la Latin NCAP; de ahí, el bajo precio de venta y las causas de muertes de los ocupantes durante un choque. Otro habito recurrente es que los propietarios de los automóviles prefieren reparar en este caso el atenuador de impacto sin la respectiva garantía y calidad que sustituirlo por el original, influyendo en la decisión el precio de adquisición. La pregunta central del estudio es ¿El atenuador de impacto con un PLA-CF30 ofrece un rendimiento similar al original? El objetivo central consiste en evaluar el comportamiento del atenuador de impacto con un PLA-CF30 durante un impacto frontal tipo "offset", así como también analizar la deformación, resistencia y absorción de energía comparándolo con el original.

Para desarrollar el estudio, el trabajo de investigación se ha estructurado en cuatro capítulos. En el capítulo I "Introducción" se efectúa el planteamiento del problema, la pregunta del estudio, la justificación y el alcance. Además de una breve revisión de estudios relacionados tanto locales como internaciones. En el capítulo II "Marco teórico" se expone el fundamento teórico del estudio, que permitirá comprender de mejor manera el fenómeno mediante una revisión bibliografía rigurosa y normas respectivas. En el capítulo III "Metodología" se diseñó la estrategia a seguir para alcanzar los objetivos propuestos y validar la investigación mediante el empleo de softwares CAD/CAE, así como el respectivo análisis de los resultados obtenidos. Por último, en el capítulo IV "Gestión del proyecto" se indica el cronograma de actividades en el cual se especifica la duración del estudio y los recursos tanto humanos, económicos y materiales requeridos para llevar a cabo la investigación.

#### <span id="page-21-0"></span>**1.1 Antecedentes**

El proceso evolutivo de los automóviles ha ido a la par de la seguridad vial hablamos de los hábitos de conducción y los sistemas de seguridad del vehículo para prevenir los accidentes de tránsito y minimizar las lesiones de los ocupantes durante una colisión.

*William Phelps Eno fue quien diseñó el primer código de circulación del mundo que fue publicado en Nueva York en 1903 pero nunca aprendió a conducir un vehículo, su inquietud partió desde la inseguridad que ofrecían los conductores de carruaje de la época, pero aun así fue el quién concibió y redactó las primeras normas de tráfico, e inventó muchos de los elementos que caracterizan hoy la circulación mundial, tales como algunas señales o el paso cebra. (Diario Norte, 2017)*

Los elementos de seguridad del automóvil se dividen en dos grupos: la seguridad activa son todos los sistemas que evitan un accidente cuando el vehículo está en circulación y la seguridad pasiva, se refiere a los elementos que tratan de preservar la vida de los ocupantes una vez que el accidente ha sido inevitable.

*La primera era de la seguridad pasiva, la podemos considerar oficialmente inaugurada desde, antes de la Segunda Guerra Mundial, el ingeniero húngaro Bela Barenyi expusiera su concepto de habitáculo indeformable rodeado de estructuras diseñadas para absorber la energía del impacto. Euro NCAP tiene un protagonismo excepcional durante la última parte de este período: sencillamente no existe ningún punto de comparación entre la protección frente a choque que ofrecen las zonas de deformación programada de un coche actual y las de uno del siglo pasado.* (Autofácil, 2014)

*La segunda era de la seguridad pasiva, está marcada por la aplicación de la microelectrónica a*  los sistemas de control tradicionales. Los ESP (Electronic Stability Program) consiguieron *desterrar por completo el fantasma de la 'pérdida de control', garantizando que un conductor pueda, siempre que actúe con un mínimo de sangre fría, exprimir al máximo los límites de la física. Se trata de un período que vive su apogeo durante la 2ª mitad de la década pasada, con la generalización del control de estabilidad.* (Autofácil, 2014)

Los atenuadores de impacto son elementos que están ubicados en la parte delantera del vehículo y su función es absorber la mayor cantidad de energía de choque. Aparecieron en 1970 y han salvado muchas vidas hasta la actualidad.

En 1972 se establecen los primeros requisitos de los atenuadores de impacto para la instalación en los automóviles. En sus principios fueron fabricados de chapa de acero, pero hoy en día son hechos de polímeros obteniendo un elemento ligero que cumple con las exigencias requeridas de los automóviles actuales.

*El inicio de la impresión 3D se remonta a 1976, cuando se inventó la impresora de inyección de tinta. Desde entonces, la tecnología ha evolucionado para pasar de la impresión con tinta a la impresión con materiales. En 1988, Scott Crump, inventa el modelo por deposición fundida FDM (Fused Deposition Modeling), 3D Systems comercializa su primera impresora 3D.* (López, 2016)

#### <span id="page-22-0"></span>**1.2 Planteamiento del problema**

No existe una investigación a profundidad en nuestro país sobre la manufactura de atenuadores de impacto en fibra de carbono mediante la tecnología de impresión 3D y el respectivo análisis de la absorción de energía durante un impacto con este tipo de material para vehículos sedán. Por esta razón, el desarrollo de este trabajo de titulación se buscó presentar una alternativa de recambio y una producción nacional a futuro aplicando el proceso de fabricación aditiva, así impulsar el mercado automotriz de nuestro país.

La mayoría de los conductores de vehículos al sufrir un choque no realizan el recambio del atenuador de impacto debido a su alto costo dependiendo de la marca de vehículo y optan por la reparación, como consecuencia de esto, al sufrir otro choque este puede ser mortal ya que el componente reparado no cumple con su función, debido a la perdida de sus propiedades mecánicas.

En la actualidad el calentamiento global es un problema a nivel mundial debido a la contaminación indiscriminada, una gran parte de esto se debe a la industria del parque automotriz. De ahí la necesidad de diseñar y construir un atenuador de impacto más ligero con una eficiencia similar al original que ayude a disminuir el consumo de combustible y por ende la emisión de gases nocivos al ambiente.

#### <span id="page-22-1"></span>**1.3 Justificación**

#### <span id="page-22-2"></span>*1.3.1 Justificación teórica*

Con el desarrollo de este trabajo de investigación de manufacturar un atenuador de impacto para un vehículo tipo sedán mediante el proceso de fabricación aditiva utilizando fibra de carbono, se pretende complementar la formación del Ingeniero Automotriz debido a la adquisición de conocimiento en diseño, simulación y fabricación mediante software bajo especificaciones de normas e impulsar esta iniciativa en nuestro país, de esta manera incluirnos, a esta tendencia mundial y ampliar la gama de productos automotrices manufacturados en el país.

#### <span id="page-23-0"></span>*1.3.2 Justificación metodológica*

Para la elaboración del presente trabajo de investigación se siguió la siguiente modalidad como primer punto se procedió a la investigación bibliográfica para conocer la base teórica del fenómeno y redactar el marco teórico por lo que se acudirá a fuentes bibliográficas válidas como libros, publicaciones, revistas, artículos científicos, tesis de grado desde una perspectiva deductiva y para la simulación se consideró normas internacionales de colisiones en se rigen la Latin NCAP para dar su visto bueno, con lo cual garantizamos que los resultados obtenidos sean fiables. Los softwares como SolidWorks y Ansys son ampliamente reconocidos y comprobado su fiabilidad por muchas empresas a nivel mundial lo que garantiza resultados confiables de ahí su utilización para la elaboración de este trabajo de titulación.

#### <span id="page-23-1"></span>*1.3.3 Justificación práctica*

El presente trabajo de titulación se justifica en la práctica mediante el aporte de conocimientos CAD y la manufactura con la tecnología de la impresión 3D usando filamento de carbono, todo esto gestionado por software, siendo un aporte al desarrollo tecnológico de la Carrera de Ingeniería Automotriz y una contribución teórica-practica para los estudiantes. Además, se incentiva a la industria automotriz a la iniciativa de fabricar piezas mediante el proceso de fabricación aditiva porque da mayor libertad en el diseño, facilita y optimiza el proceso de fabricación porque todo está digitalizado permitiendo ahorrar en costos y tiempo debido a su rapidez, precisión, buena calidad del producto y un óptimo acabado superficial a diferencia de otros procesos de fabricación que necesitan de moldes o un bloque de material.

La fibra carbono al ser un material compuesto muy prometedor en cuanto al futuro de la fabricación debido a su alta resistencia y ligereza permitió reducir el peso del atenuador de impacto, lo que se convierte en un ahorro combustible y reducción de emisiones nocivas al ambiente, lo cual podría ser una alternativa de sustitución al original.

#### <span id="page-24-0"></span>**1.4 Objetivos**

#### <span id="page-24-1"></span>*1.4.1 Objetivo general*

 Diseñar y construir de un atenuador de impacto a escala para un vehículo tipo sedán utilizando fibra de carbono mediante software CAD/CAE e impresión 3D para analizar la absorción de energía de un choque.

#### <span id="page-24-2"></span>*1.4.2 Objetivos específicos*

- $\triangleright$  Investigar modelos de atenuadores de impacto, los procesos de fabricación aditiva, las pruebas de choque para obtener una referencia en función del estado del arte.
- Diseñar un atenuador de impacto en el software SolidWorks 2017.
- $\triangleright$  Simular en el software ANSYS 18.2 las pruebas de choque con la fibra de carbono y analizar la adsorción de energía.
- Construir un modelo a escala mediante la impresión 3D para validar el diseño.
- Evaluar el modelo por medio de pruebas de impacto normalizadas y compararlo con los resultados obtenidos en la simulación.

#### <span id="page-24-3"></span>**1.5 Alcance**

El presente trabajo de titulación tipo propuesta tecnológica está enfocado a la simulación y análisis del atenuador de impacto delantero de un vehículo Chevrolet Optra 1.8 tipo sedán con un peso estimado de 1500 kg. El estudio se realizará con dos tipos de materiales mediante simulaciones de impactos frontales a través del software Ansys Workbench para la carrera de Ingeniería Automotriz de la Escuela Superior Politécnica de Chimborazo situada en la ciudad de Riobamba.

#### **CAPITULO II**

## <span id="page-25-1"></span><span id="page-25-0"></span>**2 MARCO TEÓRICO**

#### <span id="page-25-2"></span>**2.1 Seguridad pasiva**

#### <span id="page-25-3"></span>*2.1.1 Introducción*

Las medidas de seguridad pasiva evitan o minimizan las lesiones de los pasajeros ante un impacto o colisión. La seguridad pasiva es el conjunto de características y dispositivos que interactúan para reducir o evitar las consecuencias de un choque sobre los ocupantes del vehículo. (Gómez, et al., 2010, p. 140)

Según los estudios realizados de los accidentes de vehículos se obtuvo las consideraciones siguientes como se observa en la figura 1-2:

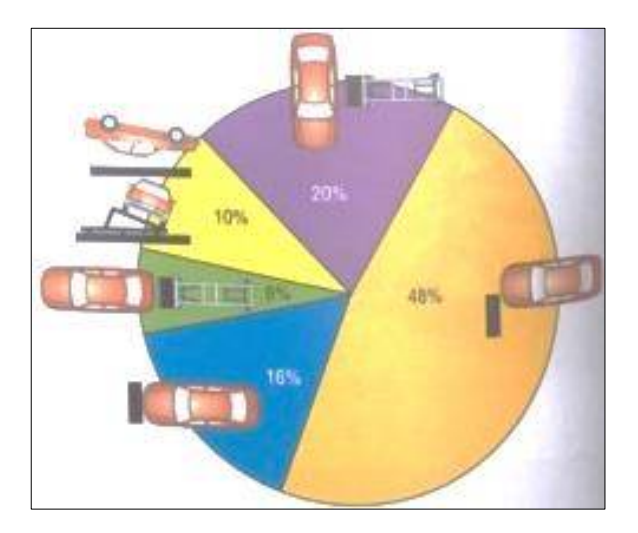

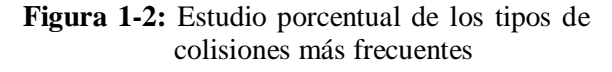

```
Fuente: (Gómez, et al., 2010, p. 140)
```
- <span id="page-25-4"></span> Un 64% aproximadamente representa los choques frontales (completa y con cobertura de lado izquierdo) del 100% de las colisiones.
- El 20% es representados por los choques laterales.

 El resto del porcentaje de accidentes está representado por el vuelco conjuntamente con el choque posterior.

Tomando como base estos estudios los ingenieros de diseño se han ocupado de los pasajeros dotándoles de sistemas retención, como cinturones de seguridad y el airbag. También se presta especialmente en la atención del habitáculo empleando materiales que absorben energía. (Gómez, et al., 2010, p. 141)

*La forma y el diseño funcional del exterior del automóvil pueden contribuir considerablemente a aumentar la seguridad pasiva. Ejemplos de una minimización constructiva de las consecuencias de accidentes son las canaletas, los limpia parabrisas escamoteados, los parachoques blandos y los faros desplazables que contribuyen a reducir los daños de accidentes.* (Gómez, et al., 2010, p. 141)

La configuración del habitáculo por lo que respecta al diseño de interiores, hay que procurar que en este caso de accidente si algún pasajero se ve desplazado de un asiento (por efecto de la inercia), no se golpee contra aristas o dispositivos que puedan causarle algún daño. (Gómez, et al., 2010, p. 141)

*Para comprobar este aspecto, el diseño de tableros de a bordo redondeados, los respaldos de asiento delantero, el volante, la palanca de cambios, freno de mano, la ubicación y forma de los accionadores, deben chequearse un gran número de veces en simulación numérica y contrastarse con ensayos reales sobre vehículos equipados con maniquíes.* (Gómez, et al., 2010, p. 141)

La estructura de la carrocería se diseña con resistencia diferenciada con una célula de habitabilidad lo más rígida posible y con la parte delantera y trasera deformables de forma programada para absorber gradualmente la energía de choque. (Gómez, et al., 2010, p. 142)

#### <span id="page-26-0"></span>*2.1.2 Plan de la seguridad pasiva de la carrocería autoportante*

*Con el fin de mejorar la estructura portante en materia de seguridad pasiva, los fabricantes de vehículos utilizan diferentes soluciones constructivas que responden a variados criterios como aumentar la rigidez de la carrocería, disminución de peso, mejorar del plan de deformación programada, del sistema de reparación y las prestaciones de marcha de vehículo.* (Gómez, et al., 2010, p. 142)

Los fabricantes suelen incorporar refuerzos puntuales en diferentes puntos de la estructura:

- Los arcos de la puerta lateral.
- Refuerzos de punto de anclaje en los asientos.
- El travesaño delantero.
- El subchasis delantero.
- Paragolpes delantero y trasero.

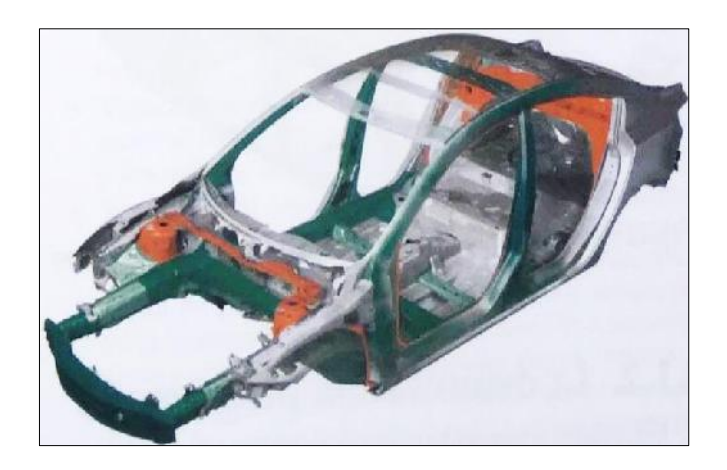

**Figura 2-2:** Elemento "anticolisión" en el soporte del paragolpes delantero

**Fuente:** (Gómez, et al., 2010, p. 142)

#### <span id="page-27-1"></span><span id="page-27-0"></span>*2.1.3 Deformación programada*

*Consigue absorber una gran cantidad de energía generada en un choque, sacrificando todos los componentes de la carrocería perimetrales al habitáculo. Lo que se presenta con ello es una retención progresiva de energía liberada en el choque para evitar la transmisión de cargas extremas a los ocupantes del vehículo.* (Gómez, et al., 2010, p. 144)

<span id="page-27-2"></span>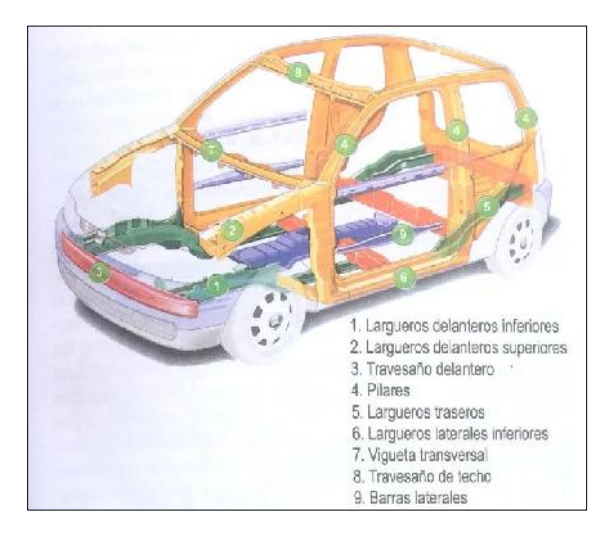

**Figura 3-2:** Puntos fusibles de una carrocería

**Fuente:** (Gómez, et al., 2010, p. 145)

#### <span id="page-28-0"></span>*2.1.4 Comportamiento de la estructura delantera*

A nivel estructural la parte delantera de rigidez diferenciada está diseñado para deformase y sacrificarse, haciendo de escudo a un habitáculo que configura una célula de protección muy rígida e indeformable mediante la adopción de una serie de esfuerzos. (Gómez, et al., 2010, p. 146)

*Si a la configuración se le une un diseño estudiado del capo y los pases de la rueda, se obtiene como resultado unas estructuras que además de absorber energía en caso de choques contra una barra fija perpendicular, obtiene excelentes resultados de choque contra obstáculos rígidos, paredes, postes y objetos deformables como otros vehículos, limitando al máximo las fuerzas y las aceleraciones que llegan a la célula de protección.* (Gómez, et al., 2010, p. 146)

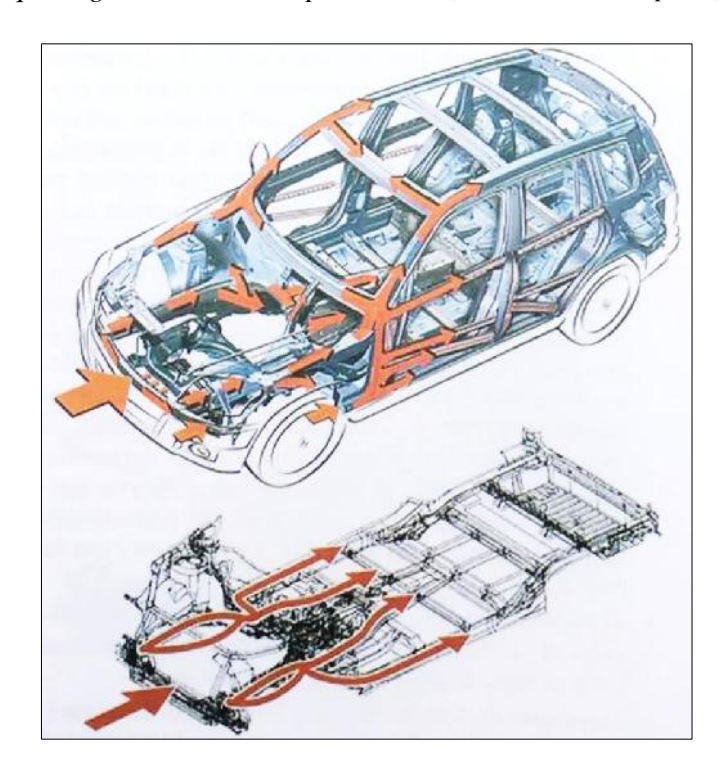

**Figura 4-2:** Diseño de las vías de distribución de energía (impacto frontal)

**Fuente:** (Gómez, et al., 2010, p. 146)

<span id="page-28-1"></span>*La fuerza de impacto es reducida considerablemente al ceder la parte delantera a medida que avanza la célula de protección le bloque el paso. Para hacer indeformable los largueros suelen anclarse al costado del vehículo con elementos específicos de unión que reparten la energía a otras partes de la estructura y el subchasis descarga las fuerzas en puntos oportunamente cajeados.* (Gómez, et al., 2010, p. 146)

Las diferentes medidas de refuerzos estructurales que adoptan los fabricantes para obtener el comportamiento deseado en un impacto frontal son:

 La implementación de largueros delanteros en horquilla distribuye equitativamente la energía de impacto hasta los elementos sustentadores de la célula como se observa en la figura 4-2: 1) túnel, 2) piso y 3) estribos. (Gómez, et al., 2010, p. 146)

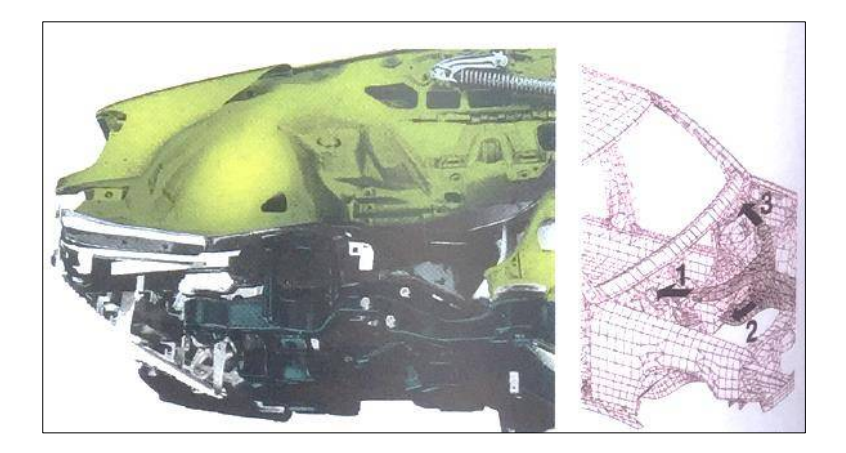

**Figura 5-2:** Larguero-horquilla que desvía la energía del choque

**Fuente:** (Gómez, et al., 2010, p. 146)

- <span id="page-29-0"></span> Con la configuración adecuada de la traviesa inferior, largueros y subchasis se consigue que en casos de colisiones frontales tipo ¨offset¨ (descentradas), el piso de lado opuesto de choque también participe a la absorción de la energía. (Gómez, et al., 2010, p. 146)
- La colocación de refuerzos en los largueros y montantes laterales unidos por un travesaño hueco garantiza la rigidez transversal de la célula. (Gómez, et al., 2010, p. 146)
- Con la disposición de refuerzos bajo el piso y el soporte de la palanca de cambios, se limita al máximo las deformaciones, con el aumento de la rigidez del piso. (Gómez, et al., 2010, p. 146)
- El estudio de la geometría y ubicación de los soportes del motor consiguen en el caso de impacto, las fuerzas sobre la estructura delantera proyecten cargas extremas sobre la célula. (Gómez, et al., 2010, p. 146)
- La geometría cónica o piramidal en los largueros permitirá que estos absorban energía de forma progresiva mediante su cambio de sección. (Gómez, et al., 2010, p. 146)
- Los refuerzos localizados en los capós delanteros disponen de puntos fusibles debido a esto, los mismos se deforman por la mitad evitando incrustarse en el parabrisas en el caso de un impacto frontal. (Gómez, et al., 2010, p. 146)

#### <span id="page-30-0"></span>**2.2 Paragolpes absorbentes**

*Algunos fabricantes usan la denominación EAB (Energy Absorbing Bumpers) para referirse a los parachoques absorbentes de energía debido a su material sintético y relleno espumoso. Este sistema es capaz de resistir, sin sufrí daños significativos en impactos de estacionamientos leves a velocidades no superiores a 4 km/h. La superficie de plástico del parachoques es capaz de restaurarse tras sufrir impactos puntuales. Con estos materiales se consigue reducir el peso del vehículo y permite diseños más atractivos y armoniosos.* (Gómez, et al., 2010, p. 151 & 177)

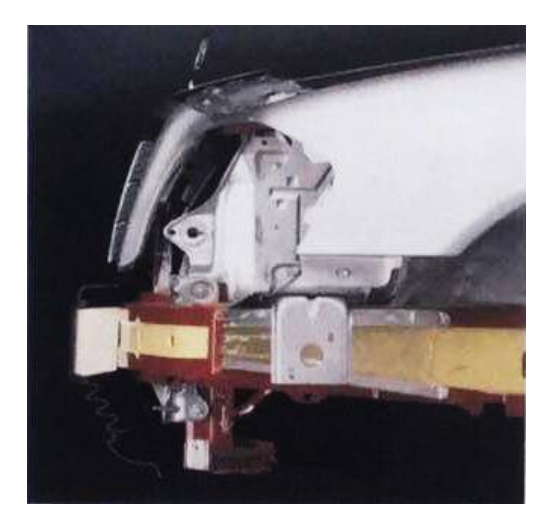

**Figura 6-2:** Estructura de un paragolpes adsorbente

**Fuente:** (Gómez, et al., 2010, p. 151)

#### <span id="page-30-2"></span><span id="page-30-1"></span>*2.2.1 Atenuador de impacto*

*Un atenuador de impacto es un dispositivo que se utiliza para decelerar el impacto de un vehículo gradualmente hasta que se detiene completamente. Estos mecanismos pueden colocarse directamente en el vehículo (generalmente en la parte frontal y lateral) o en barreras en la carretera. La energía del impacto es mayoritariamente transferida a la deformación de la estructura del atenuador, de manera que el automóvil sufra en menor grado las deformaciones y sus ocupantes no padezcan lesiones.* (Castro, 2016)

*Funciona como un elemento de seguridad pasiva que siempre está presente en los vehículos de forma obligatoria. Su objetivo consiste en adsorber la mayor de cantidad posible de energía cinética mediante la deformación ante un impacto frontal debido a su comportamiento como un cojín hasta conseguir la detención del vehículo atenuando las aceleraciones a las que están*  *sujetas los ocupantes del vehículo. Según las normativas de la FSAE, el valor de la energía mínima absorbida para un vehículo de 300 kg a una velocidad de 7 m/s es 7350 J.* (Castro, 2016)

#### <span id="page-31-0"></span>**2.3 Materiales plásticos**

En la actualidad, con estos materiales se construyen una gran cantidad de elementos interiores y exteriores de la carrocería, tablero de instrumentos, consolas, revestimientos, molduras, paragolpes, aletas, retrovisores, rejillas y elementos aerodinámicos. (Gómez, et al., 2010, p. 109)

Sin embargo, para conseguir estos resultados se han desarrollado varias tecnologías en materiales innovadores que presten propiedades con un alto rendimiento y un ahorro de peso considerable. (Gómez, et al., 2010, p. 109)

Los plásticos auto-reforzados (SRP) son una familia de materiales compuestos donde la matriz polimérica se refuerzan con fibras poliméricas altamente orientadas normalmente derivados del mismo polímero. (Gómez, et al., 2010, p. 109)

*Compuestos HMD (High Modules and Ductility - Módulos y rusticidad elevados). Se basa en una tecnología que deja muy atrás a los termoplásticos existentes para paneles de carrocería de automóviles. Estos nuevos materiales presentan una rigidez que dobla o triplica el estándar, el modulo que se puede lograr es 4000 a 5000 MPa que se completa con una gran ductilidad.* (Gómez, et al., 2010, p. 109)

Compuesto HPPC (High Performance Thermoplástic Composites - Compuestos termoplásticos de alto rendimiento). Son materiales de alto rendimiento que combinan un núcleo de compuesto de fibra de vidrio con una película termoplástica, estos materiales se emplean en piezas de carrocería horizontal de gran superficie como los capos y molduras de techo de gran superficie. (Gómez, et al., 2010, p. 109)

Para la manufactura de atenuadores de impacto los materiales deben cumplir con las siguientes características que se mencionan a continuación:

- Bajo costo de materia prima.
- Disponibilidad de la materia prima en el mercado nacional.
- Material liviano para mejorar el rendimiento del automóvil.
- Alta tenacidad, que es la energía de deformación total que es capaz de absorber el material antes de llegar a la rotura en el caso de un impacto.
- Sencillez en el proceso de manufactura y montaje para reducir los tiempos de producción.

#### <span id="page-32-0"></span>*2.3.1 Polipropileno (PP)*

*El Polipropileno es un termoplástico que se le conoce con las siglas PP puesto que tiene una gran resistencia al calor pues se ablanda a una temperatura más elevada de los 150 ºC, es obtenido por la polimerización del propileno, subproducto gaseoso de la refinación del petróleo. Todo esto desarrollado en presencia de un catalizador, bajo un cuidadoso control de temperatura y presión.* (PETROQUIM, 2017)

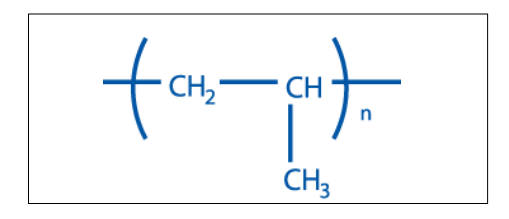

**Figura 7-2:** Molécula de polipropileno

**Fuente:** (PETROQUIM, 2017)

#### <span id="page-32-2"></span><span id="page-32-1"></span> $2.3.1.1$ Clasificación del polipropileno

La clasificación del propileno se indica en la figura 8-2, los cuales pueden ser modificados y adaptados para su aplicación.

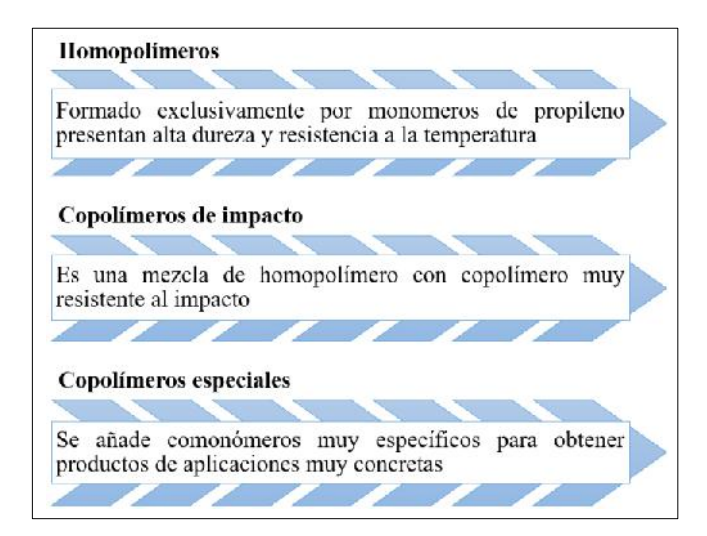

**Figura 8-2:** Clasificación del polipropileno

<span id="page-32-3"></span>**Fuente:** (Maldonado, 2016)

## <span id="page-33-0"></span>2.3.1.2 Características y propiedades del polipropileno

El polipropileno comparte muchas características y propiedades con el polietileno. Las características más importantes del polipropileno son:

- Excelente relación costo y beneficio.
- Compatible con la gran parte de técnicas de procesamiento industrial como la industria automotriz, packaging, textiles, medicina, y tuberías.
- Optima procesabilidad debido a su peso específico, entre 0.895 y 0.92 g/cm3, ya que se requiere una menor cantidad para la obtención del producto final.

Las propiedades más importantes del polipropileno son:

- Es un termoplástico ligero por su densidad muy baja.
- Tiene mayor grado de cristalinidad y resistencia mecánica debido a su forma isotáctica.
- Tiene buen aislamiento eléctrico.
- Es altamente resistente a la corrosión debido a su composición química y baja absorción de humedad.
- Su punto de fusión es alrededor de 160ºC, lo que permite usarse en aplicaciones de alta temperatura, pero se recomienda un máximo de 100ºC para uso continuo.

#### <span id="page-33-1"></span>2.3.1.3 Aplicaciones en el campo automotriz

El polipropileno en la actualidad es el material plástico más utilizado en la ingeniería del automóvil debido a sus propiedades y características, se puede encontrar en:

- Molduras interiores y exteriores.
- Accesorios del motor (depósitos, depurador, porta fusibles, sockets)
- Guardachoques delanteros y posteriores.
- Spoilers.
- Rejilla de la caja de la rueda y ventilación.

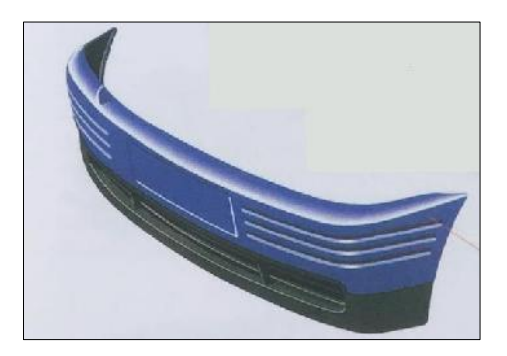

**Figura 9-2:** Guardachoques delantero **Fuente:** (Gómez, et al., 2010, p. 152)

#### <span id="page-34-3"></span><span id="page-34-0"></span>**2.4 Materiales compuestos**

#### <span id="page-34-1"></span>*2.4.1 Definición*

Los materiales compuestos son combinaciones macroscópicas de dos o más materiales diferentes que poseen una interface discreta y reconocible que los separa. Debido a ello, son heterogéneas (sus propiedades no son las mismas en todo su volumen). (Stupenengo, 2012)

Si bien algunos materiales compuestos son naturales (como la madera o el hueso), la gran mayoría de los materiales compuestos utilizados en la actualidad son diseñados y "fabricados" por el hombre. (Stupenengo, 2012)

#### <span id="page-34-2"></span>*2.4.2 Matriz*

La matriz es el material que da cohesión y ata las fibras y a la vez transmite cargas a las mismas a través de uniones químicas o mecánicas. El material que se elige como matriz no es tan rígido, ni resistente como el material de refuerzo. (Stupenengo, 2012)

Las funciones principales de la matriz son:

- Designar las propiedades físicas y químicas.
- Transmitir las cargas al refuerzo.
- Proteger y brindar cohesión.

Al aplicar diferentes tipos de cargas mecánicas, la matriz del material compuesto juega los siguientes roles:

**1. En compresión:** la fase es continua ya que es la matriz quien soporta los esfuerzos.

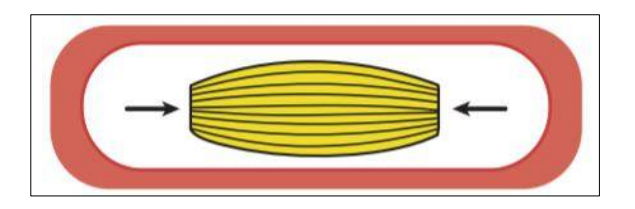

**Figura 10-2:** Comportamiento en comprensión

**Fuente**: (Stupenengo, 2012)

<span id="page-35-1"></span>**2. En tracción:** la matriz transfiere la carga aplicada sobre la pieza a cada una de las fibras o partículas, de manera que éstas sean las que soporten el esfuerzo. Para ello es necesaria una excelente adhesión entre la matriz y el refuerzo.

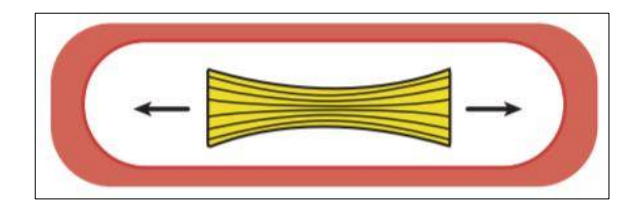

**Figura 11-2:** Comportamiento en tracción

**Fuente:** (Stupenengo, 2012)

<span id="page-35-2"></span>La resistencia al impacto y la dispersión de las fisuras muchas veces es determinada por la matriz.

#### <span id="page-35-0"></span>2.4.2.1 Propiedades de la matriz

La matriz de un material compuesto debe cumplir con las características siguientes:

- Contener las fibras en su posición correcta.
- Transferir las cargas a las fibras más fuertes.
- Proteger los daños que pueden sufrir durante su fabricación y uso.
- Suprimir la difusión de grietas en las fibras a largo del elemento.
- El control de las propiedades eléctricas, comportamiento químico y su utilización a temperaturas elevadas.
En función de la matriz los materiales compuestos se clasifican en:

- Compuestos de matriz polimérica: emplea un polímero (plástico) como matriz y una variedad de fibras de refuerzo como vidrio, carbono o aramídicas. (Stupenengo, 2012)
- *Compuestos de matriz metálica: se utilizan cada vez más en la industria cubriendo diversidad de aplicaciones aeroespaciales y automotrices. Estos materiales están formados por metales "livianos" como el aluminio como matriz y fibras de refuerzo como las de carburo de silicio permite que el compuesto funcione a altas temperaturas, pero la producción de este material compuesto es más costosa que la de una matriz polimérica.* (Stupenengo, 2012)
- Compuestos de matriz cerámica: se utilizan en aplicaciones de alta temperatura y son más livianos que los de matriz metálica. Estos materiales están formados por una matriz cerámica y un refuerzo de fibras cortas, o whiskers de carburo de silicio o nitruro de boro. (Stupenengo, 2012)

Las matrices poliméricas son las más comúnmente utilizadas. La mayoría de los polímeros, tanto termoplásticos como termoestables están disponibles en el mercado con el agregado de fibras de vidrio cortas como refuerzo. (Stupenengo, 2012)

#### *2.4.3 Material de refuerzo*

*Es la fase discontinua (o dispersa) que se agrega a la matriz para conferir al compuesto alguna propiedad que la matriz no posee. En general, el refuerzo se utiliza para incrementar la resistencia y rigidez mecánica, pero también se emplean los refuerzos para mejorar el comportamiento a altas temperaturas o la resistencia a la abrasión.* (Stupenengo, 2012)

El refuerzo puede ser en forma de partículas o de fibras. Como regla general, es más efectivo cuando menor tamaño tienen las partículas y más homogéneamente distribuidas están en la matriz o cuando se incrementa la relación longitud/diámetro de la fibra. (Stupenengo, 2012)

En la mayoría de los compuestos reforzados con fibras, éstas son resistentes, rígidas y de poco peso. Si el compuesto debe ser utilizado a temperaturas elevadas, también la fibra deberá tener una temperatura de fusión alta*.* (Stupenengo, 2012)

Las fibras de vidrio, carbono y aramida poseen alta resistencia a la tracción debido a esas propiedades son las más utilizadas en la manufactura de componentes automotrices.

# 2.4.3.1 Fibra de carbono

Las fibras de carbono fueron utilizadas por primera vez por Edison en el siglo XIX como filamentos para bombillas, las obtuvo por calentamiento de las fibras vegetales en condiciones especiales. (Stupenengo, 2012)

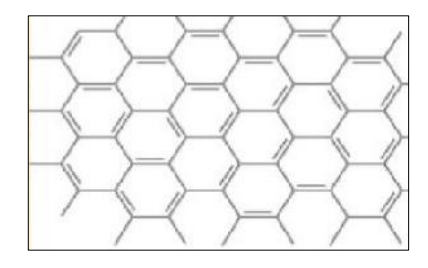

**Figura 12-2**: Estructura de la fibra de carbono

**Fuente:** (Stupenengo, 2012)

*Los compuestos de fibra de carbono se usan en elementos de absorción de energía en la industria automotriz, así como en la aeroespacial debido a sus buenas propiedades mecánicas en un choque. La absorción de energía se consigue a través de una rotura difusa del material, es decir, la destrucción de las fibras, a diferencia de los materiales metálicos donde se basa en la deformación plástica.* (Castro, 2016)

*Este material presenta altas propiedades mecánicas (elevado módulo de elasticidad y alta rigidez) y físicas (gran capacidad de aislamiento) a la vez que una densidad baja y, por tanto, ligereza. Se utiliza en industrias de alta responsabilidad como la del automóvil porque al destruirse libera energía y protege a los usuarios.* (Castro, 2016)

*La fibra de carbono que utilizamos en la actualidad como refuerzo de materiales compuestos se fabrica a partir de un polímero llamado poliacrilonitrilo (PAN), a través de un proceso de calentamiento. Los filamentos de fibra de carbono tienen un diámetro que oscila entre 10 y 50 micras y están combinados en mechas que contienen entre 5000 y 12000 filamentos. Estas mechas pueden torcerse en hilos y formar tejidos*. (Stupenengo, 2012)

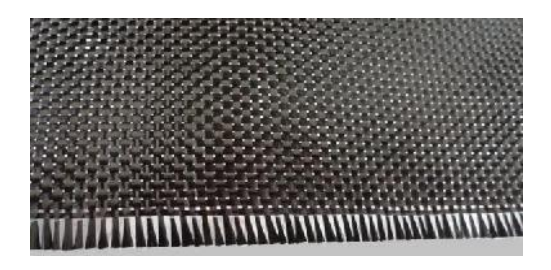

**Figura 13-1:** Tejido de fibra de carbono **Fuente:** (100CIA.SITE, 2018)

# 2.4.3.2 Fibra de vidrio

Es un material constituido de filamentos de vidrio aglomerados con resina. Al entrelazarse nos da una estructura resistente y óptima para ser utilizada como refuerzo de otros materiales.

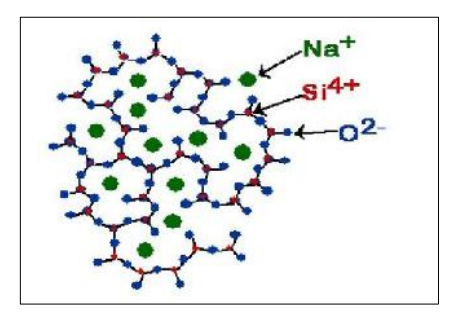

**Figura 14-2:** Estructura química de la fibra de vidrio

**Fuente:** (Universidad de Barcelona, 2019)

*Las fibras de vidrio sólo pueden exhibir esta alta capacidad de resistir esfuerzos en la dirección de las mismas, como ocurre con los filamentos que forman una soga. Luego, las propiedades mecánicas son generalmente anisotrópicas y varían mucho según el grado de ordenamiento de las fibras en el interior del material.* (Stupenengo, 2012)

*Para las fibras de vidrio las matrices más comunes son las resinas de poliéster. Tienen una densidad y propiedades a la tracción comparable a las fibras de carbono y aramida pero menor resistencia y módulo de tensión, aunque pueden sufrir mayor elongación sin romperse.* (Stupenengo, 2012)

*Las aplicaciones más comunes son carrocerías de automóviles y barcos, recipientes de almacenaje, principalmente la industria del transporte en general. Recientemente ha aparecido un material de matriz de nailon reforzado con fibra de vidrio que es extraordinariamente fuerte y con gran resistencia al impacto.* (Stupenengo, 2012)

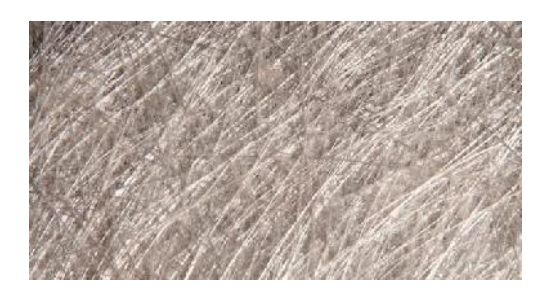

**Figura 15-2:** Fibras de vidrio **Fuente:** (CTR MEDITERRÁNEO, 2015)

*Frente a la fibra de carbono, su precio es más bajo pero su densidad es más alta, por lo que se conseguirá un mayor peso usando fibra de vidrio, presenta mayor resistencia al impacto que el carbono, produciéndose mayor elongación antes de la rotura, lo que no beneficia al efecto deseado de absorción de energía.* (Castro, 2016)

## 2.4.3.3 Fibras orgánicas

La aramida es un filamento orgánico que proviene de ciertos derivados del petróleo. Su nombre se deriva de las funciones orgánicas que poseen: aromático y amida. Se utilizan en estructuras compuestas como en las fibras de Kevlar. (Stupenengo, 2012)

El Kevlar es un polímero totalmente aromático, infusible que, químicamente es muy similar al nylon T. Tiene estabilidad y resistencia térmica a las llamas muy altas. Sus propiedades de tracción son superiores a las de las fibras textiles normales. (Stupenengo, 2012)

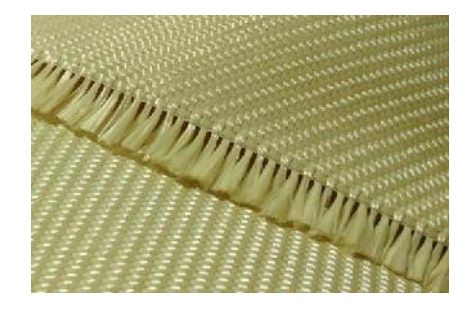

**Figura 16-2:** Fibras de aramida **Fuente:** (GRUPO LLERANDI, 2018)

*Las fibras de aramida tienen una alta resistencia al impacto y la corrosión y son extremadamente resistentes al ataque químico, exceptuando ácidos fuertes y bases a altas concentraciones. Se degradan a 480ºC en nitrógeno y a alrededor de los 380ºC en aire. Se utilizan en cables, sistemas balísticos y de armamento.* (Stupenengo, 2012)

## 2.4.3.4 Fibras naturales

*Actualmente, se están reforzando muchos polímeros con fibras provenientes de productos naturales como el lino o la fibra de coco; utilizándose más en la industria del automóvil por ser económicas y de menor impacto ambiental. Según una directriz de la UE para el 2015 el 95 % de la masa de un coche debe ser reutilizable.* (Stupenengo, 2012)

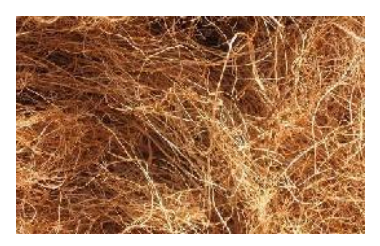

**Figura 17-2:** Fibras de coco

**Fuente:** (Anon., 2015)

*En la fabricación de materiales compuestos completamente "ecológicos" o "verdes" se refuerza la matriz del polímero natural (p. ej. celulosa) con fibras de origen vegetal (p. ej. fibra de lino). Ya existen polímeros comerciales completamente "verdes" y su producción aumentara en el futuro (aunque, actualmente, los precios son mayores que los análogos obtenidos del petróleo).* (Stupenengo, 2012)

# *2.4.4 Clasificación de los materiales compuestos en función del refuerzo*

# 2.4.4.1 Materiales compuestos reforzados con partículas

*A la vez estos se clasifican en materiales reforzados con partículas grandes y por dispersión. Los compuestos consolidados por dispersión son aquellos en los cuales las partículas poseen de 10 a 250 nm de diámetro. Por lo general, óxidos metálicos se introducen en la matriz con métodos distintos a las aleaciones.* (Stupenengo, 2012)

Algunos ejemplos de aplicación de materiales compuestos endurecidos por dispersión son: contactos eléctricos, componentes de turborreactores, rejillas para baterías, filamentos de calentadores, industria aeroespacial y reactores nucleares. (Stupenengo, 2012)

*En los compuestos particulados, el término "grande" se utiliza para indicar las interacciones entre la matriz y las partículas a un nivel macroscópico. Estos materiales están diseñados para producir combinación de propiedades poco usuales, y no para mejorar la resistencia mecánica, el más común es el hormigón.* (Stupenengo, 2012)

Un ejemplo son las partículas de elastómero introducidas en algunos polímeros para mejorar la tenacidad o las partículas de polvo de plomo para aplicaciones nucleares. Los neumáticos de los vehículos contienen entre un 15 al 30% en volumen de negro de humo. (Stupenengo, 2012)

Son las más usados en la industria debido a sus excelentes propiedades mecánicas y su ligereza por lo cual están sustituyendo a otros tipos de materiales como a los metálicos presentando mejor resistencia a la fatiga, rigidez y peso, en una matriz blanda y dúctil.

## 2.4.4.3 Polipropileno (PP) reforzado con fibra de vidrio

Es un material combinado muy valorado en la fabricación de piezas automotrices por su alta resistencia y ligereza, por eso los diseñadores lo consideran para las aplicaciones de ingeniería. Al estar compuesto de fibras de refuerzo largas se puede duplicar el módulo de flexión y hasta cuadruplicar la resistencia al impacto.

Los termoplásticos reforzados con fibra larga (LFRT), pueden producirse a partir de muchos tipos de termoplásticos semicristalinos o amorfos reforzados con una variedad de diferentes fibras: vidrio, acero inoxidable, carbono o aramida. Los LFRT cumplen con una amplia gama de requisitos para el usuario final y son excelentes candidatos para el reemplazo de metales.

Los factores que afectan las propiedades finales son los efectos combinados de la composición y las condiciones de procesamiento. Unos de los problemas críticos para las fibras de vidrio largas es la severa rotura de las mismas que se produce en el moldeo por inyección.

# 2.4.4.4 Descripción del PP-GF45 (CELSTRAN)

El polipropileno con 45% de fibras de vidrio largas reforzadas las cuales están unidas químicamente a la matriz del polipropileno. Los pellets son cilíndricos, así como las fibras incrustadas de 10 mm de largo.

Las piezas moldeadas de CELSTRAN tienen propiedades mecánicas sobresalientes, tales como alta resistencia y rigidez combinadas con una alta deflexión por calor. La resistencia al impacto con muescas aumenta a temperaturas elevadas y bajas debido al esqueleto de fibra integrado en las piezas. El refuerzo de la fibra larga reduce la fluencia significativamente.

Las contracciones isotrópicas en las piezas moldeadas reducen al mínimo la deformación y las piezas complejas se pueden fabricar con alta reproducibilidad mediante moldeo por inyección.

| Contenido                                     | <b>Detalle</b>                                 |  |  |
|-----------------------------------------------|------------------------------------------------|--|--|
| Estado del Material                           | Comercial: Activo                              |  |  |
| Disponibilidad                                | Europa<br>$\bullet$                            |  |  |
|                                               | Norteamérica                                   |  |  |
| Carga/refuerzo                                | Fibra de vidrio larga, 45% carga en peso       |  |  |
| Características                               | Acoplado químicamente<br>$\bullet$             |  |  |
|                                               | Alabeo bajo                                    |  |  |
|                                               | Alta resistencia a la termo deformación        |  |  |
|                                               | plástica                                       |  |  |
|                                               | Resistencia a los impactos a baja<br>$\bullet$ |  |  |
|                                               | temperatura                                    |  |  |
|                                               | Resistencia alta                               |  |  |
|                                               | Resistencia alta al calor                      |  |  |
|                                               | Resistencia buena a los impactos               |  |  |
|                                               | Rigidez alta                                   |  |  |
| <b>Usos</b>                                   | Aplicaciones de automoción                     |  |  |
| Formas                                        | Pellets                                        |  |  |
| Métodos de procesamiento                      | Moldeo por inyección                           |  |  |
| ID de resina (ISO 1043)                       | PP                                             |  |  |
| $\Gamma$ uente: Coletran $\textcircled{2010}$ |                                                |  |  |

**Tabla 1-2:** Generalidades del PP-GF45

**Fuente:** Celstran®, 2019

## **Realizado por:** Autores, 2019

Una de las aplicaciones con este material combinado son los atenuadores de impacto como se indica en la figura 18-2.

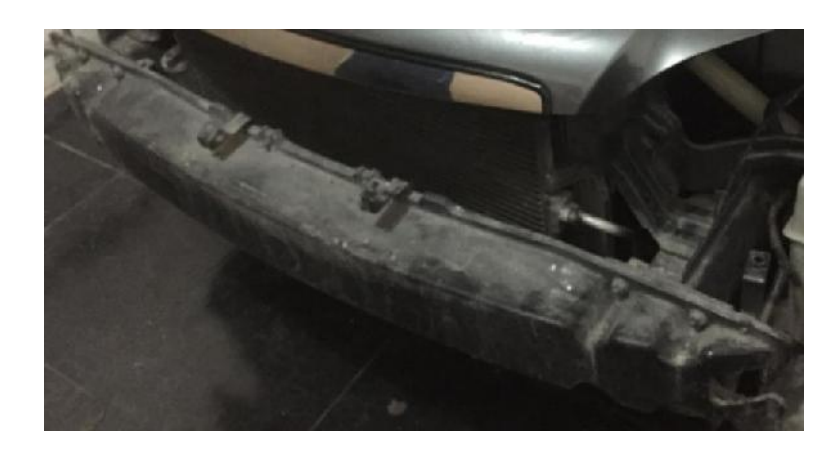

**Figura 18-2:** Atenuador de impacto de PP-GF45

**Fuente:** Autores, 2019

# **2.5 Normativas**

*En Europa el nivel de referencia para la certificación de los atenuadores de impacto es la EN 1317. Otros estándares para el diseño y la aprobación de los atenuadores son la NCHRP y la MASH siendo está más estricta. Desde el 2010 en EE.UU, ya no se puede utilizar la norma NCHRP para la aprobación de nuevos productos, pero todavía se permite la comercialización de productos testados y aprobados antes del 2010 según NCHRP.* (Saez, 2016)

Las normativas EN 1317 y MASH están destinados a un mismo propósito garantizar la seguridad de los ocupantes en caso de colisión. (Saez, 2016)

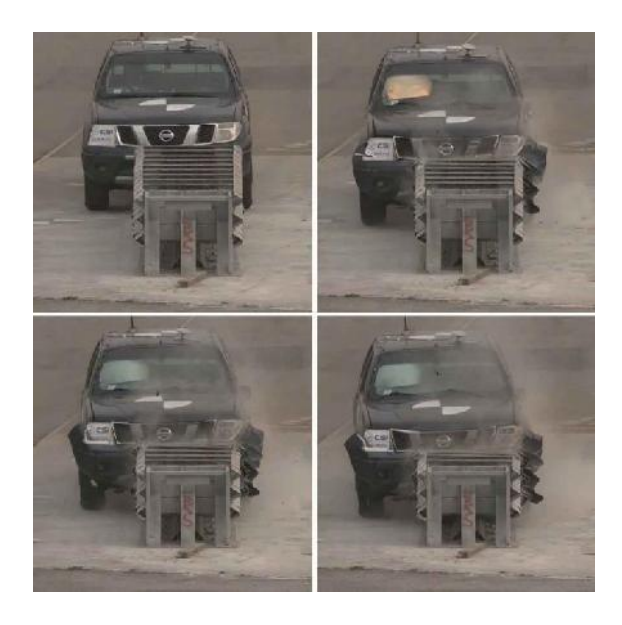

**Figura 19-2**: Dinámica del impacto frontal con el "pick up"

**Fuente**: (Saez, 2016)

Los criterios de aceptación de la prueba de choque del estándar europeo son más estrictos que los de EE.UU en términos de desaceleración del vehículo y de velocidad teórica de impacto de los ocupantes. (Saez, 2016)

*La norma estadounidense requiere realizar las pruebas de impacto utilizando como vehículo un "pick-up" de dos toneladas (2.000kg) en lugar del vehículo de 1.500 Kg obligatorio para los estándares europeos. Por eso, las condiciones de prueba del atenuador que se proporcionan por la norma de EE.UU son más exigentes desde el punto de vista energético y estructural.* (Saez, 2016)

## *2.5.1 Latin NCAP*

*El Programa de Evaluación de Vehículos Nuevos para América Latina y el Caribe (Latin NCAP) forma parte del conglomerado Global New Car Assessment Programme (Global NCAP), brindando a los consumidores información independiente y transparente acerca de los niveles de seguridad que ofrecen los diferentes modelos de vehículos del mercado en la región.* (Latin NCAP, 2014)

*Latin NCAP basa sus pruebas en métodos internacionalmente reconocidos y califica entre 0 y 5 estrellas la protección que brindan los vehículos para ocupantes adultos y niños. Latin NCAP comenzó en el año 2010 como una iniciativa y en 2014 fue establecida como una asociación bajo el marco de una entidad legal. Así, como otros órganos de homologación internacional como el IIHSA americano, se realizan los Crash Test con vehículos idénticos a los que poco tiempo después podremos encontrar en los concesionarios de nuestra región.* (Latin NCAP, 2014)

Latin NCAP replica programas de pruebas de consumidores similares a los desarrollados en los últimos treinta años en América del Norte, Europa, Asia y Australia que han mejorado progresivamente la seguridad de los vehículos. (Latin NCAP, 2014)

*Desde 2010 Latin NCAP ha publicado los resultados de más de 75 vehículos en ocho fases de prueba. Pero no todos los modelos que salen al mercado son puestos a prueba por el organismo. La misma elabora una lista de índice de ventas de autos por país. Asimismo, toman en consideración modelos particulares para mercados específicos.* (Infobae, 2019)

También los fabricantes pueden auspiciar la evaluación de un auto en cualquier momento, con el fin de que el público conozca su índice de seguridad, a razón del limitado presupuesto de Latin NCAP. (Infobae, 2019)

Para conseguir la unidad hay dos modalidades; en los concesionarios, como cualquier consumidor o si es patrocinado desde la misma línea de producción, siempre y cuando el modelo todavía no esté a la venta. (Infobae, 2019)

*Cuando el ensayo es iniciativa de Latin NCAP, se le comunica al fabricante cuál es el auto elegido y se lo invita a presenciar la prueba de choque. Así, los fabricantes pueden involucrarse en discusiones y explicaciones acerca de los resultados obtenidos. Los crash tests son realizados cerca de Munich, en el laboratorio del Automóvil Club Alemán (ADAC), debido a que no hay laboratorios independientes acreditados en América Latina.* (Infobae, 2019)

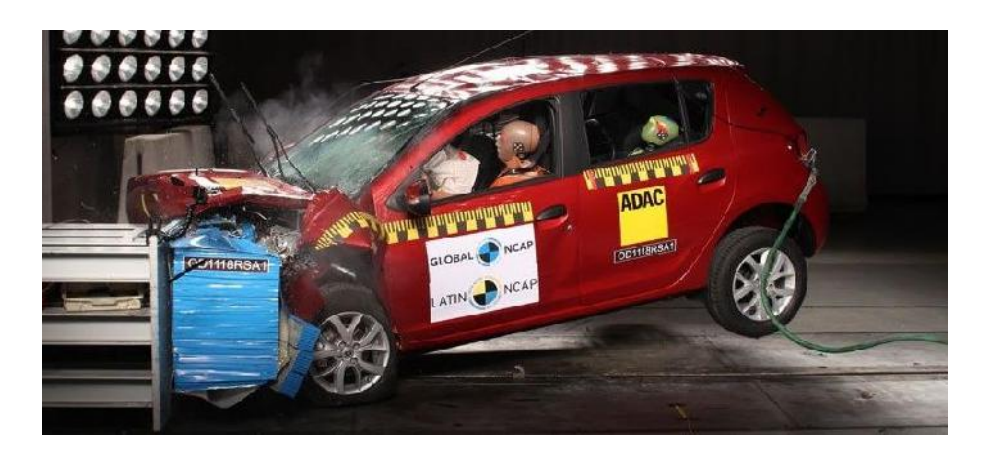

**Figura 20-2:** Renault Sandero durante las pruebas de choque en Latin NCAP **Fuente:** (Carvallo, 2014)

*Mediante la realización de pruebas de impacto frontal a 64 km/h se simula a un coche impactando con otro coche de tamaño similar. En el que los dos coches están viajando a la misma velocidad de 55 km/h. Esta velocidad se ha establecido gracias a estudios de siniestros con víctimas mortales y heridos graves.* (Latin NCAP, 2014)

*Latin NCAP no puede calificar autos sin airbags con cero estrellas, tiene que probarlos y mostrar evidencias. El hecho de mostrar estos resultados ha tenido un efecto importante en el mercado ya que algunos fabricantes cambiaron su matriz productiva y agregaron airbags estándar porque no querían ver su auto con cero o una estrella.* (Latin NCAP, 2014)

# *2.5.2 Latin NCAP vs Euro NCAP*

*Las clasificaciones de estrellas de Euro NCAP no pueden ser directamente comparadas con las clasificaciones de Latin NCAP. Euro NCAP realiza la clasificación final a partir de 5 tests distintos: frontal, lateral, de poste, latigazo cervical y peatones. Latin NCAP sólo aplica el test de choque frontal y lateral para elaborar la clasificación de estrellas para cada auto e impacto lateral de poste para aquellos autos que aspiran alcanzar las 5 estrellas. El ensayo frontal de Latin NCAP es el mismo que el aplicado por Euro NCAP. Así, el desempeño del auto en el ensayo de choque frontal puede ser directamente comparado entre ambos.* (Latin NCAP, 2014)

*Como programa nuevo, Latin NCAP comenzó realizando los ensayos que brindan mayor seguridad. El ensayo de impacto frontal según la reglamentación de Naciones Unidas 94 es crucial para un ensayo de seguridad de un vehículo, brinda información suficiente para estar en condiciones de juzgar la seguridad del vehículo y los riesgos para los ocupantes. Se espera poder aplicar ensayos de latigazo cervical y de peatones a medida que el programa se desarrolle en el futuro.* (Latin NCAP, 2014)

#### *2.5.3 Normas de homologación de vehículos*

*Son requisitos técnicos que deben cumplir los vehículos que se quieren comercializar públicamente dentro de determinados mercados. En la Unión Europea desde hace más de 57 años, los estados miembros y algunos países externos (Japón, Australia, Malasia, Sudáfrica, Egipto) trabajan para armonizar y actualizar constantemente dichas normas, conocidas como normas UN (antes UNECE), como forma de garantizar la seguridad de los consumidores y tener un control sobre los productos comercializados, en este caso, los automóviles. Hay dos estándares que son básicos y fundamentales, las normas UN R94 y UN R95, pruebas de impacto (choque) frontal y lateral respectivamente.* (Medián, 2015)

#### 2.5.3.1 Norma UN R94

*El presente reglamento es una norma técnica para realizar la homologación de un vehículo. Incluye desde el ámbito de aplicación, definiciones, aspectos administrativos de la homologación, especificaciones de los ensayos, criterios de medición de lesiones, instrucciones para el uso de vehículos equipados con airbags e información de contacto acerca de los laboratorios responsables de realizar los ensayos de homologación y servicios administrativos. La misma debe garantizar la repetición del resultado de ensayo en vehículos idénticos en cualquier organismo responsable de las pruebas.* (Medián, 2015)

A continuación, se detallará los puntos clave para darse una idea de la puesta en práctica de la norma UN R94.

## $2.5.3.2$  *Ámbito de aplicación*

- Vehículos de la categoría M1 (\*), cuya masa total admisible no supere los 2500 kg.
- Importante: Si el fabricante lo solicita, podrán homologarse según UN R94 otros tipos de vehículos, como por ejemplo utilitarios livianos como furgones y pick ups. (Medián, 2015)

(\*) Categoría M1: vehículos destinados al transporte de personas que tengan, además del asiento del conductor, ocho plazas sentadas como máximo. (Medián, 2015)

# 2.5.3.3 Ensayo

- Se especifican el terreno de ensayo, la barrera a impactar (deformable, perpendicular a la trayectoria del vehículo, su peso y su anclaje al suelo). (Medián, 2015)
- El vehículo impactará a la barrera de manera que el primer contacto con la misma se produzca por el lado de la columna de dirección. (Medián, 2015)
- Debe alinearse el vehículo de forma que el 40 % de su ancho impacte en la barrera.

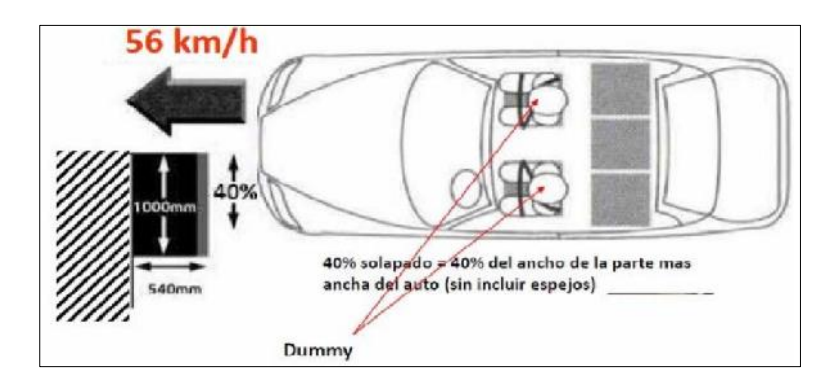

**Figura 21-2:** Test de impacto frontal según la UN R94

**Fuente:** (Medián, 2015)

- El vehículo a ensayar deberá ser representativo de la producción en serie, incluirá todo el equipamiento normal y estará en orden normal de marcha. Podrán sustituirse algunos componentes con masas equivalentes, siempre que sea evidente que tal sustitución no influirá significativamente en los resultados medidos. (Medián, 2015)
- El combustible podrá ser sustituido con agua en un volumen equivalente a su masa retirada.
- Los demás fluidos del vehículo podrán ser retirados, compensando su masa cuidadosamente.
- Los cristales móviles del vehículo estarán en posición de cerrado. Sin embargo, con vistas a las mediciones y de mutuo acuerdo con el fabricante, las ventanillas podrán estar bajas. (Medián, 2015)
- UN R94 también especifica la posición del volante, espejo retrovisor interior, apoya cabezas, parasoles, palanca de cambios. (Medián, 2015)
- Los asientos delanteros deberán estar en la posición intermedia de recorrido. Las puertas deberán estar cerradas, pero no bloqueadas. (Medián, 2015)
- Los maniquíes (dummies) también están normalizados y su posición para el ensayo está definida en esta norma. Deberán aplicárseles los sistemas de retención con que cuenta el vehículo. (Medián, 2015)
- La unidad a ensayar será propulsada por su propio motor o por cualquier otro dispositivo de propulsión, con la salvedad de que en el momento de colisión la misma no estará bajo la acción de ningún dispositivo adicional. (Medián, 2015)
- La velocidad en el momento del impacto será de 56 km/h (35 MPH).
- Si el ensayo se efectúa a mayor velocidad y el vehículo cumple los requisitos, el ensayo se declarará satisfactorio. Esto es lo que sucede con las pruebas NCAP, en las cuales los vehículos son ensayados a 64 km/h (40 MPH). (Medián, 2015)

# 2.5.3.4 *¿Qué se mide y evalúa en el vehículo?*

# **Desaceleración:**

 Mediante un acelerómetro montado en el pilar "B" (detallado en colores) del lado donde impacta el vehículo contra la barrera deformable. (Medián, 2015)

# **Desplazamiento del volante:**

Medido en el centro de su cubo tanto vertical como hacia atrás y en horizontal.

# **Puertas:**

- Durante el ensayo no deberá abrirse ninguna puerta.
- Durante el ensayo no deberán activarse los sistemas de bloqueo de las puertas delanteras.

# **Acceso al habitáculo luego del impacto y liberación de los maniquíes (dummies)**

Para liberar los dummies después del choque, deberá ser posible realizar las siguientes condiciones:

- Abrirse al menos una puerta por fila de asiento, de no haberlo; mover los asientos o inclinar sus respaldos como sea posible para la evacuación de los ocupantes esto solo será aplicable a los vehículos que posean un techo rígido. (Medián, 2015)
- El sistema de retención deberá poder abrirse para extraer los maniquíes, en caso de estar cerrado, aplicando una fuerza máxima de 60 N deberán liberarse. (Medián, 2015)
- Extraer los maniquíes del vehículo sin ajustar los asientos.

## **Fugas de combustible:**

- En el caso de un vehículo propulsado por combustible líquido, la colisión solo provocará pequeñas fugas del circuito de alimentación. (Medián, 2015)
- Si se produjera una fuga continua de líquido del circuito de alimentación de combustible después de la colisión, el caudal de fuga no deberá superar los 30 g/min; si se mezcla con líquidos de otros circuitos y no se distinguen fácilmente unos de otros, se tendrán que evaluar la fuga continua en todos los sistemas. (Medián, 2015)

# **Otros aspectos considerados en UN R94**

Dentro del presente reglamento también se incluyen especificaciones de:

- Características constructivas y anclaje de la barrera deformable contra la que impacta el vehículo.
- Sistema de coordenadas para medir cotas del vehículo, posición y desplazamiento de los maniquíes, deformaciones del habitáculo. (Medián, 2015)
- Metodología para determinar la posición en la que deben ubicarse los maniquíes (torso, piernas, brazos). (Medián, 2015)
- Normas que deben cumplir los maniquíes utilizados.
- Frecuencia en la cual se registrará cada tipo de datos relacionado con los ensayos.
- Especifica otros reglamentos de las Naciones Unidas para los cinturones de seguridad y anclajes de los asientos de los vehículos detallados. (Medián, 2015)

# **2.6 Pruebas de choque**

Las pruebas de choque más conocidas como crash tests (simulación de accidentes realizados en laboratorio) con ellos se consiguen determinar los fenómenos técnicos y físicos implicados en una colisión. (Gómez, et al., 2009, p. 32)

Desde algunos años la simulación mediante ordenador se ha convertido en un medio esencial para el perfeccionamiento de la seguridad en los automóviles. Para ello utilizan herramientas CAD de choques virtual que predicen el resultado de las comprobaciones físicas antes de la prueba final. (Gómez, et al., 2009, p. 32)

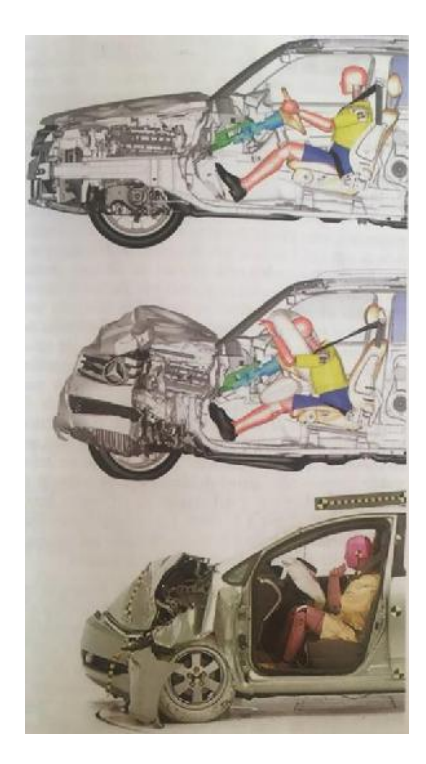

**Figura 22-2:** Crash tests **Fuente:** (Gómez, et al., 2009, p. 32)

*Aunque la simulación mediante ordenador no puede sustituir a los experimentos prácticos, las condiciones básicas para estos experimentos han evolucionado considerablemente. Con el análisis de datos obtenidos en el desarrollo de estas pruebas, se trata de conseguir una estructura que, en caso de choque sea lo suficientemente flexible como para absorber la mayor parte de energía generada en el impacto.* (Gómez, et al., 2009, p. 33)

*Además de los fabricantes de vehículos. Existen otras entidades y asociaciones que también realizan test de choques, aunque suelen utilizar valores de referencia distintos entre ellos se encuentra IIHS (Insurance Institute for Highway Safety) NHTSA (National Highway Traffic Safety Administration), Euro NCAP (Euro New Cars Assessment Program).* (Gómez, et al., 2009, p. 34)

En los test de Euro NCAP se sigue varios criterios de funcionamiento. Primero de ellos, se refiere a una colisión frontal a 64 km/h sobre un obstáculo de 1 m de ancho y 540 mm de alto con un decalado de 40% a lo ancho del coche. (Gómez, et al., 2009, p. 34)

El impacto lateral se realiza con una barrera móvil contra la puerta del conductor y contra la del pasajero. Esta barrera tiene un ariete de un 1 m de ancho y 510 mm de alto, se desplaza a 64 km/h y golpea sobre un punto R situado en el percentil 95 de una figura masculina de talla media. (Gómez, et al., 2009, p. 34)

*Como complemento a estas pruebas se realizan otras para comprobar la protección a peatones en atropellos, las pruebas de choque trasero para evaluar principalmente los daños a los*  *pasajeros en el cuello y espalda y las pruebas para verificar el funcionamiento de diversos elementos de seguridad activa.* (Gómez, et al., 2009, p. 34)

# *2.6.1 Tipos de prueba de choque*

Las pruebas de choque de un vehículo son la parte fundamental del proceso de diseño y de la posterior homologación del mismo: ya que todos los vehículos fabricados deben ajustar a una serie de estándares fijados por la ley. (Gómez, et al., 2009, p. 34)

El nivel de seguridad pasiva de un automóvil solo puede establecer gracias a la repetición de una serie de pruebas (más de 100 ensayos) los fabricantes suelen realizar más de 40 tipos distintos de choque para cualificar cada uno de sus modelos. (Gómez, et al., 2009, p. 34)

#### 2.6.1.1 Prueba de impacto frontal

*Las estadísticas de accidentes demuestran que casi dos terceras partes de las colisiones son frontales y la mitad de ellas presentan una cobertura de entre el 30 y el 50 por ciento de la superficie frontal. Para comprobar los efectos de este tipo de colisiones se realiza una prueba que consiste según la norma ECE R94 de la directiva 96/79 CE.* (Gómez, et al., 2009, p. 35)

Este tipo de choque, el desarrollo de la prueba se realiza con dos maniquíes o dummies colocados en los asientos delanteros con los respectivos sistemas de retención y ellas están dotadas con una serie de sensores para medir las fuerzas y aceleraciones a que se ven sometidas el choque. (Gómez, et al., 2009, p. 35)

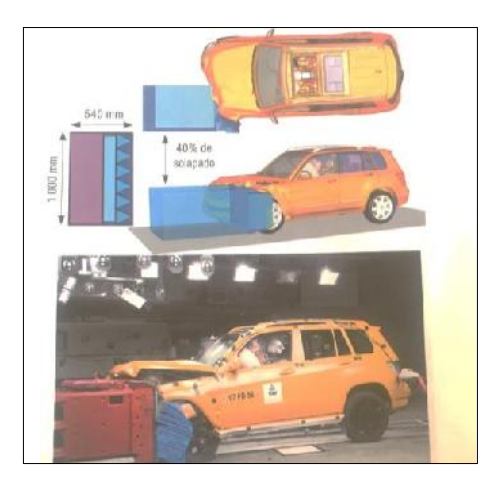

**Figura 23-2:** Crash test frontal offset

**Fuente:** (Gómez, et al., 2009, p. 35)

Como resultado del choque la energía cinética es absorbida por la deformación del paragolpes delantero, la longitud de la parte delantera se comprime de 40 a 70 centímetros y también el motor y los ejes absorben energía. (Gómez, et al., 2009, p. 35)

Los aspectos de seguridad que debe superar el vehículo en este tipo de choque son:

- Al momento de realizar el ensayo ninguna puerta deberá abrirse.
- El sistema de bloqueo central de las puertas delanteras no debe activarse fortuitamente.
- Después del impacto frontal ocurrido al menos una puerta delantera o trasera no debe bloquearse para poder extraer a los dummies.
- Durante el choque frontal el volante no se debe sobrepasar un desplazamiento de 80 mm hacia arriba ni 100 mm hacia atrás.
- En el impacto ocurrido ninguna pieza interna debe desprenderse ya que puede aumentar el riesgo de lesiones graves o la muerte.
- La fuga de combustible admisibles en el impacto es de  $(0,5 \text{ gr/s})$  para que no hay riesgo de inflamación.

# 2.6.1.2 Prueba de impacto lateral

*Según el análisis estático, los choques laterales representan el 25 % de todos los accidentes en*  este caso es mucho más fácil la protección de los ocupantes del vehículo. La colisión lateral *entraña un elevado riesgo de lesiones. Los parámetros que se miden para evaluar las consecuencias son: cabeza según criterio de HIC 36, cuello tensión extensión y fuerza cortante, tórax compresión y criterio viscoso, abdomen fuerza abdomen total y pelvis.* (Gómez, et al., 2009, p. 36)

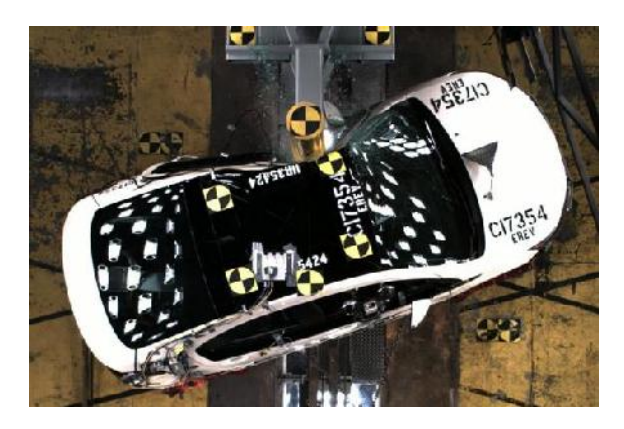

**Figura 24-2:** Impacto lateral de poste **Fuente:** (QUADIS, 2019)

## 2.6.1.3 Prueba de impacto trasero

*Por lo que respecta a las pruebas de colisión trasera reguladas por la norma ECE 32/34 el vehículo recibe un impacto mediante una carretilla móvil deformable a una velocidad de 35/38 km/h en este caso no debe producirse apenas deformación del habitáculo, las puertas deben poder abrirse, la tapa del maletero no debe introducirse en el habitáculo.* (Gómez, et al., 2009, p. 36)

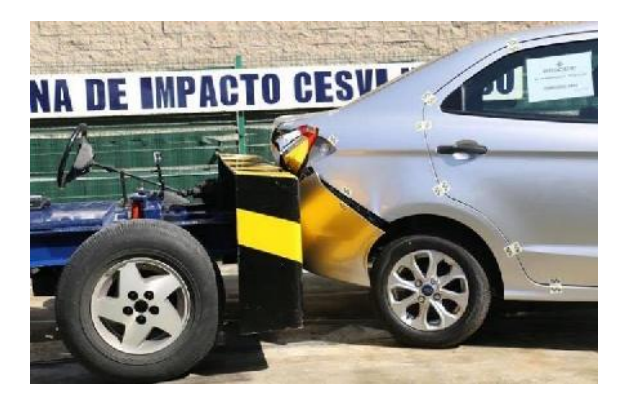

**Figura 25-2:** Impacto posterior **Fuente:** (Alianza Automotriz, 2016)

# 2.6.1.4 Pruebas de vuelco

*Los tests de vuelco pone a prueba la rigidez de la estructura de techo. Este tipo de choque suelen realizarse mediante varios procedimientos. Uno de ellos consiste en lanzar el vehículo a 50 km/h hasta un plano inclinado situado en uno de los lados de rodadura esta inclinación ocasiona el vuelco. En otras ocasiones el vehículo se somete a una caída libre desde 50 centímetros de altura sobre la esquina delantera izquierda del techo el habitáculo no debe sufrir graves deformaciones ni siquiera en este caso.* (Gómez, et al., 2009, p. 36)

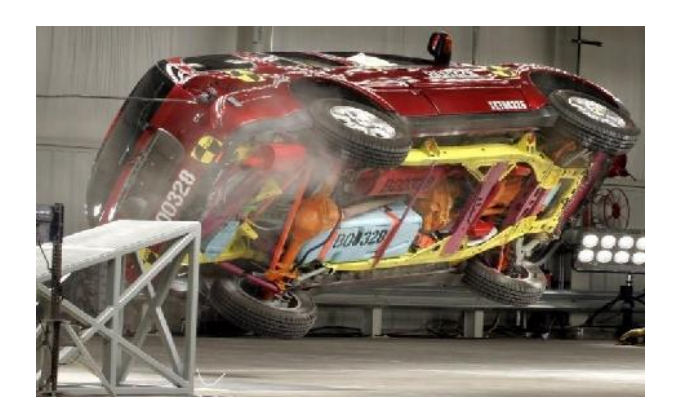

**Figura 26-2:** Vuelco **Fuente:** (BUSINESS INSIDER, 2016)

Latin NCAP y Euro NCAP califican la seguridad del vehículo mediante pruebas de impacto para el ello, se rigen bajo ciertos parámetros como se indica en la tabla 2-2, los mismos están dispuestos por las respectivas normas europeas.

| Velocidad de ensayo               | <b>Equipos</b>              |
|-----------------------------------|-----------------------------|
| $64 \text{ km/h}$                 | Barrera deformable $+$ muro |
| 50 km/h                           | Carretilla de impacto       |
| $29$ km/h                         | Poste rígido                |
| $32 \text{ km/h}$                 | Carretilla de impacto       |
| $30 \text{ km} - 60 \text{ km/h}$ | Plataformas de vuelco       |
|                                   |                             |

**Tabla 2-2:** Velocidades de ensayo y equipos

# **Realizado por:** Autores, 2019

# *2.6.2 Instalaciones para pruebas de crash tests*

Las pruebas de choque se realizan en instalaciones especiales (laboratorios) para lo cual se requiere de una pista de lanzamiento como se observa en la figura 27-2, entre otros equipos que se detallan a continuación:

- Equipo de guiado del vehículo.
- Equipo de video y fotografía.
- Equipo de iluminación.
- Equipos de impacto: muros, carretillas de impacto, plataformas de vuelco, entre otros.
- Cabina de mando.
- Cabina de medición.

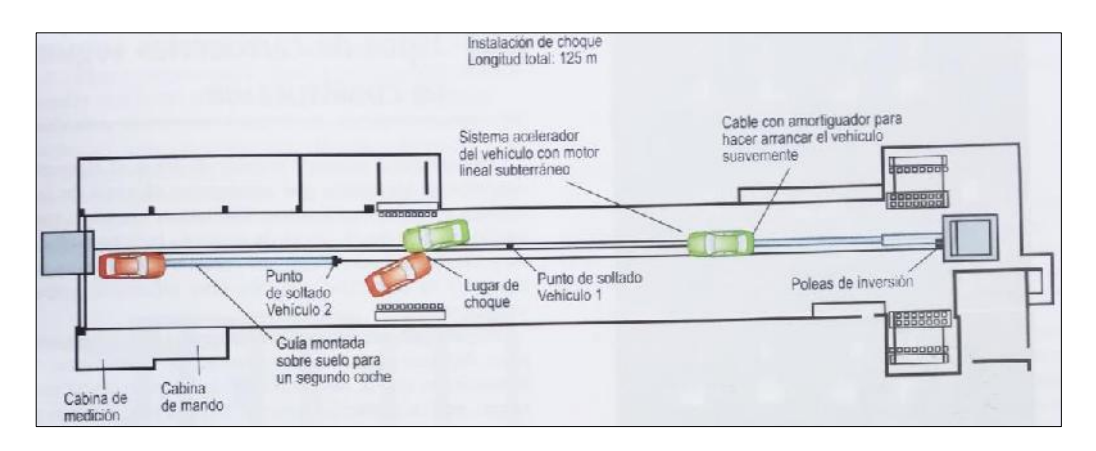

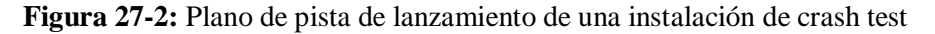

**Fuente:** (Gómez, et al., 2010, p. 59)

## *2.6.3 Comportamiento en caso de choque*

La estructura debe deformase de un modo predefinido, transformando la máxima energía de choque posible en trabajo de deformación en cualquier caso la célula de pasajeros debe permanecer, a ser posible intacto y evita la transmisión de fuerzas al ocupante. (Gómez, et al., 2009, p. 5)

*Si la colisión es pequeña, la chapa se deformará un poco y una vez desaparezca la fuerza deformada, la chapa volverá a su posición original. Pero si la colisión genera una fuerza superior al límite elástico de la chapa, la deformación se mantendrá. En ocasiones, la deformación que se produce en un área no es debida a que se haya superado al límite elástico del material, sino a que las zonas adyacentes están deformadas y mantienen esa área en tensión.* (Gómez, et al., 2009, p. 5)

La elasticidad y plasticidad son propiedades que se pueden representar en un gráfico en el que se observa la relación entre el módulo del esfuerzo aplicado y alargamiento producido en el metal cuando se le aplica una fuerza capaz de provocar una deformación (figura 28-2). (Gómez, et al., 2010, p. 21)

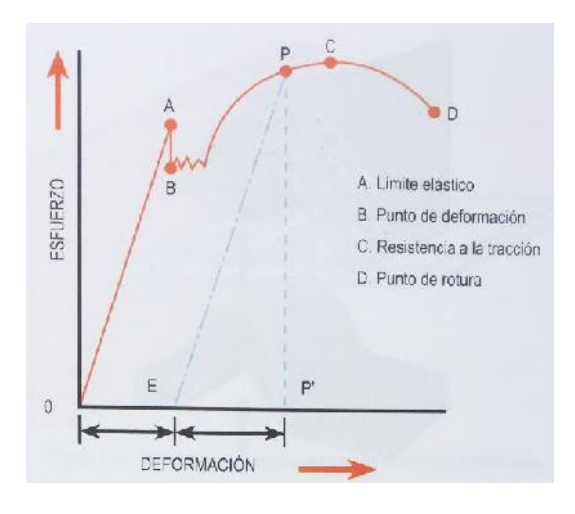

**Figura 28-2:** Gráfico esfuerzo/deformación **Fuente:** (Gómez, et al., 2010, p. 221)

*El punto A representa el límite elástico, si el módulo de la fuerza aplicada es inferior a este valor, la deformación del metal desaparecerá y volverá a su forma original, una vez desaparezca la fuerza. Por el contrario, si se supera el punto A, y sigue aplicándose fuerza hasta llegar al punto P, el alargamiento del metal se producirá hasta P', pudiendo regresar hasta el punto E si desaparece la fuerza, pero siempre existirá el alargamiento OE. Si se supera la fuerza P, se producirá un deslizamiento granular excesivo del material y el alargamiento aumentará de forma considerable hasta que se produce la rotura.* (Gómez, et al., 2010, p. 221)

*Cuando la deformación plástica del metal en frio ha sido muy grande, pero sin llegar al punto de rotura, sus propiedades físicas/químicas y mecánicas son alteradas de forma brusca. En definitiva, el metal se hace más duro y rígido debido a la tensión a que están sometidos los granos, este incremento de la dureza se denomina endurecimiento del metal y se puede producir debido a una colisión, o ser provocado en el proceso de fabricación.* (Gómez, et al., 2010, p. 221)

## *2.6.4 Las fuerzas que interviene en una colisión*

*En una colisión el tiempo que transcurre desde el momento del contacto hasta que las reacciones del contacto hasta que las reacciones han finalizado es muy pequeño. Los desperfectos causados por las fuerzas de colisión se producen porque el vehículo cambia bruscamente su velocidad al colisionar contra otro objeto.* (Gómez, et al., 2010, p. 222)

El repentino cambio de velocidad producido en ese tiempo, provoca una serie de fuerzas que se agrupan en dos grupos:

- **Fuerzas exteriores:** son generadas por la interposición de otro objeto en la trayectoria del vehículo, como otro auto, una pared, un obstáculo.
- **Fuerzas interiores:** son provocadas por la inercia de todos los elementos del propio vehículo.

*En la colisión de un vehículo contra una pared (fuerza externa) la parte frontal del vehículo que está en contacto directo con la pared sufre un cambio brusco de velocidad y se detiene, el resto del mismo sin embrago continúa moviéndose en la misma dirección, actuando contra las áreas del vehículo.* (Gómez, et al., 2010, p. 222)

## **2.7 Fabricación aditiva (FA)**

Es un proceso de manufactura en el cual un modelo virtual 3D es convertido en un modelo físico a través de ir adicionando capa por capa de material como plásticos, resinas, metales entre otros. El termino más usado para referirse a la fabricación aditiva (FA) es la impresión 3D. También se utiliza la denominación de fabricación digital directa (DDM).

## *2.7.1 Tecnologías de impresión 3D*

*Existe una gran variedad de métodos para la impresión 3D sus principales diferencias está en la forma en la que se utilizan las diferentes capas para construir las piezas. Algunos métodos como el modelado de deposición fundida (FDM) o el sinterizado selectivo por láser (SLS) usan el fundido o ablandamiento del material para producir las capas, mientras que otros depositan materiales líquidos que son tratados con diferentes tecnologías.* (López, 2016)

A continuación, se resume las principales tecnologías disponibles:

| <b>TIPO</b>         | <b>TECNOLOGÍAS</b>                             | <b>MATERIALES</b>                                                       |
|---------------------|------------------------------------------------|-------------------------------------------------------------------------|
| <b>Extrusión</b>    | Modelo por deposición fundida (FDM)            | ABS),<br>Termoplásticos<br>(PLA,<br>materiales eutécticos y comestibles |
| Hilado              | Fabricación por haz de electrones (EDF3)       | Casi cualquier aleación de metal                                        |
| Granulado           | Sinterizado de metal por láser (DMLS)          | Casi cualquier aleación de metal                                        |
|                     | Fusión por haz de electrones (EBM)             | Aleaciones de titanio                                                   |
|                     | Sinterizado selectivo por calor (SHS)          | Polvo termoplástico                                                     |
|                     | Sinterizado selectivo por láser (SLS)          | Termoplásticos,<br>metálicos,<br>polvos<br>polvos cerámicos             |
|                     | Proyección aglutinante (DSPC)                  | Yeso                                                                    |
| Laminado            | Laminado de capas (LOM)                        | Papel, papel de aluminio, capa de<br>plástico                           |
| <b>Fotoquímicos</b> | Estereolitografía (SLA)                        | Fotopolímeros y resinas fotosensibles                                   |
|                     | Foto polimerización por luz ultravioleta (SGC) | Fotopolímeros y resinas fotosensibles                                   |

**Tabla 3-2:** Principales tecnologías de impresión 3D disponibles

**Fuente:** (López, 2016)

**Realizado por:** Autores, 2019

Las principales consideraciones a tener en cuenta a la hora de elegir una impresora 3D son: la velocidad, coste del prototipo impreso, coste de la máquina, la elección y el coste de los materiales de trabajo y la capacidad que estos ofrecen para elegir color. (López, 2016)

## *2.7.2 Impresión 3D*

## 2.7.2.1 Definición

La impresión 3D, o manufactura aditiva, es un grupo de tecnologías de fabricación que, partiendo de un modelo digital, permiten manipular de manera automática distintos materiales y agregarlos capa a capa de forma muy precisa para construir un objeto en tres dimensiones. (López, 2016)

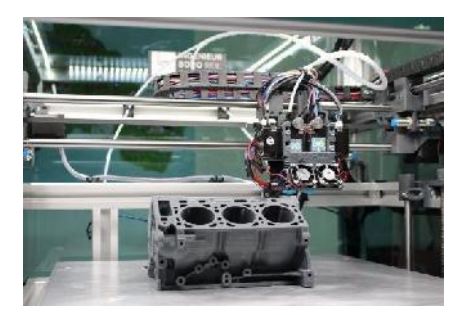

**Figura 29-2:** Impresora 3D **Fuente:** (KeNEXT.de, 2019)

## 2.7.2.2 Funcionamiento de la impresión 3D

El proceso empieza en la fase de preparación del modelo y termina con la de fabricación del prototipo; intervienen diferentes etapas de trabajo como se detallan a continuación:

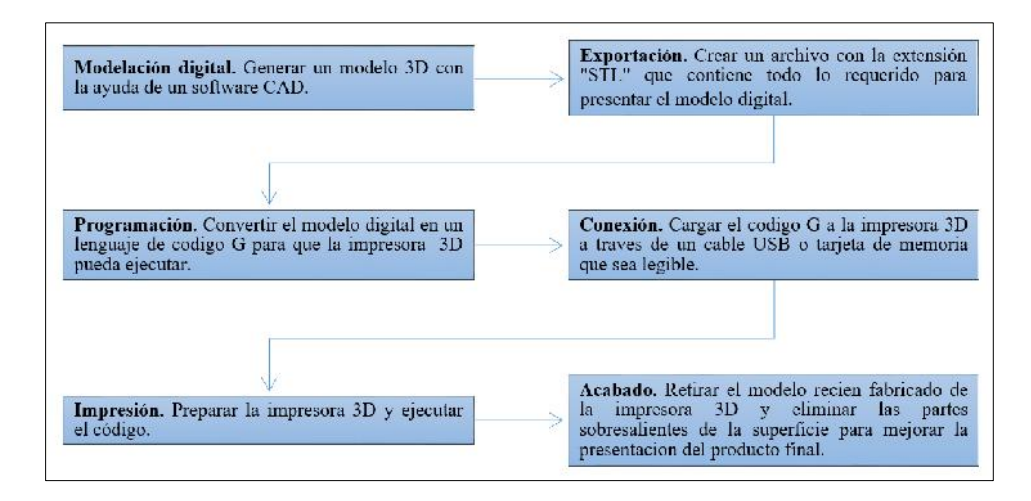

**Figura 30-2:** Proceso de la impresión 3D

**Fuente:** (López, 2016)

*Si el diseño no es realizado correctamente, el modelo físico puede salir defectuoso. Es necesario destacar aspectos como la elección de la impresora 3D, su calibración adecuada y configuración, el tipo, calidad del material y la clase de superficie que cubre la plataforma de la impresión para mejorar el acabado superficial del prototipo.* (López, 2016)

## 2.7.2.3 Modelado por deposición fundida (FDM)

*Consiste en depositar polímero fundido sobre una base plana, capa a capa. El material, que al inicio se encuentra en estado sólido almacenado en rollos, se funde y es expulsado por una boquilla en minúsculos hilos que se van solidificando conforme va tomando la forma de cada capa.* (López, 2016)

La función del boque es fundir el filamento y depositarlo sobre la base para ello debe superar la temperatura de fusión del material. Esta técnica es la más empleada por su bajo precio y la información disponible. (López, 2016)

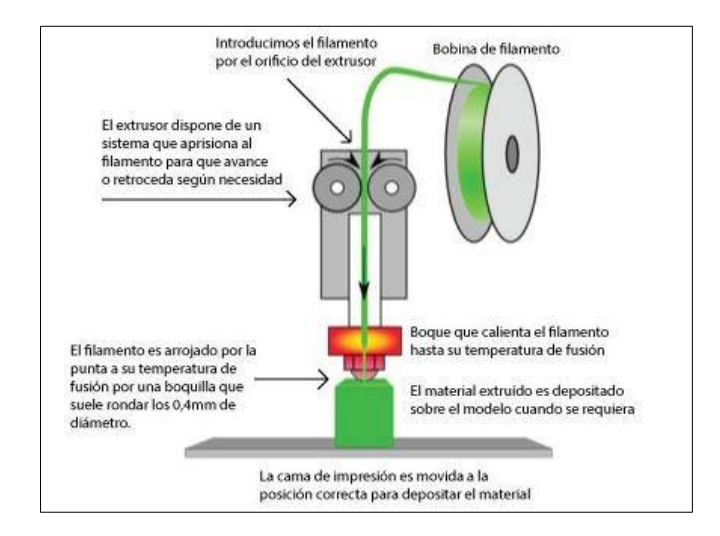

**Figura 31-2:** Modelado por deposición fundida (FDM)

**Fuente:** (Villar, 2016)

Los filamentos para impresión 3D hay de diversos materiales con distintos comportamientos y características dependiendo del tipo a emplear; los más usados son los termoplásticos.

## 2.7.2.4 Filamentos para impresión 3D

Los más utilizados son filamentos poliméricos de diámetro de 1.75 mm a 3 mm enrollados en carretes que contiene un peso de 0.775kg hasta 2.5 kg. Los filamentos que más se utilizan en la impresión por el método FDM se detallan a continuación:

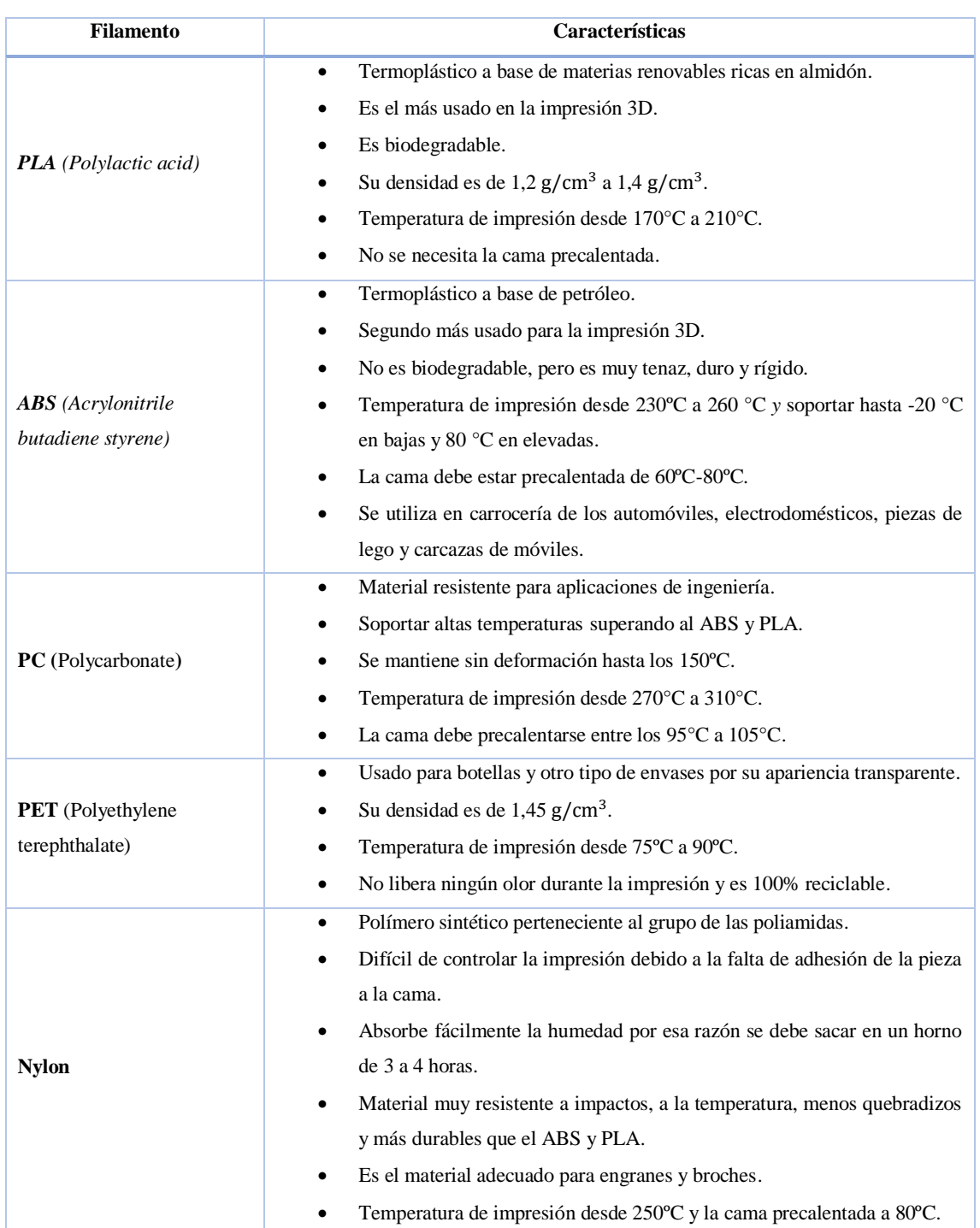

## **Tabla 4-2:** Filamentos más utilizados en la impresión 3D

**Fuente:** (Silicon, 2013)

**Realizado por:** Autores, 2019

Existen más filamentos raros y no son tan comunes, por ejemplo, los filamentos de polipropileno (PP), acrílico, madera, filamentos conductivos, fluorescentes y de cera. (Silicon, 2013)

*Los filamentos de PLA y ABS, se pueden encontrar todo tipo de colores, que van desde el crudo natural, hasta dorados y plateados. Además, también existen variedades de estos materiales con propiedades especiales. Por ejemplo, colores fosforescentes, que brillan en la oscuridad, o* 

*fluorescentes, que brillan al exponerlos a luz UV. También materiales que cambian de color según la temperatura y hasta variedades flexibles o que conducen la electricidad.* (Silicon, 2013)

# 2.7.2.5 Filamento de PLA reforzado

*El PLA al combinarse con otros materiales le aportan características específicas que mejoran su rendimiento. Existen numerosos tipos de filamentos PLA reforzados, algunos de los más frecuentes son aquellos a los que se le añade acero, fibra de carbono, hierro magnético o polvo de metal.* (Sanches, 2018)

Los filamentos que incluyen fibras de carbono han ido adquiriendo cada vez más popularidad dentro de la industria 3D, como las impresoras de Markforged especializadas en estos materiales. Tienen una gran demanda debido a su alta resistencia y peso ligero*.* (Sanches, 2018)

*Los filamentos con estas características incluyen pequeñas fibras de carbono en un material base que puede ser PLA, PETG, Nylon, ABS, o PC, mejorando las propiedades de cada uno. Los ajustes de impresión suelen ser los requeridos por su material base, aunque es importante contar con un hardware adecuado ya que las fibras de carbono pueden provocar la obstrucción de las boquillas de impresión.* (Sanches, 2018)

# 2.7.2.6 Filamento PLA-CF30

El PLA reforzado con fibra de carbono es un material maravilloso, fuerte, liviano, excelente adhesión de capa y bajo alabeo. La resistencia de PLA de fibra de carbono es muy alta en comparación con otros materiales de impresión 3D.

*El filamento de fibra de carbono no es "más fuerte" que otros materiales 3D, sino que es más rígido. El aumento de la rigidez de la fibra de carbono significa un mayor soporte estructural pero una disminución de la flexibilidad general. Es un poco más frágil que el PLA normal. Cuando se imprime, este material es un negro oscuro brillante que brilla ligeramente a la luz directa.* (Sanches, 2018)

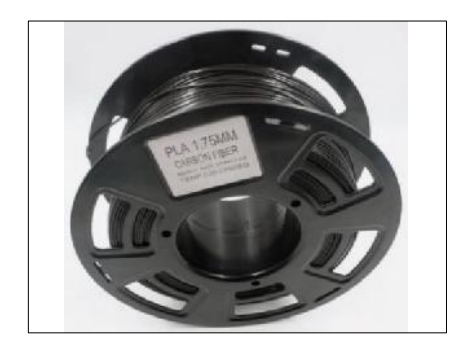

**Figura 32-2:** Filamento PLA-CF30

**Fuente:** (Value Hobby, 2018)

Características del filamento:

- Muy alta resistencia a la fusión y viscosidad
- Buena precisión dimensional y estabilidad
- Fácil procesamiento en muchas plataformas.
- Gran resistencia al impacto y peso ligero.
- Se beneficia enormemente de refrigeración de capa durante la impresión
- Buena adherencia a una gran variedad de superficies.
- Humos no nocivos y olor agradable

Datos para la impresión del filamento:

- Densidad:  $1,25$  g/cm<sup>3</sup>.
- Diámetro: 1,75 mm. -/+ 0,05 mm.
- Extrusor: 195-230ºC.
- Cama: 40-60ºC, aunque es posible imprimir con la base completamente fría.
- Temperatura de trabajo: Empieza a perder fuerza mecánica a los 60ºC.

#### Ventajas y desventajas de la impresión 3D  $2.7.2.7$

Antes de usar la tecnología de impresión 3D, es necesario citar algunos pros y contras:

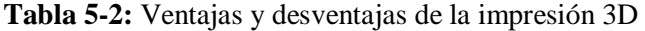

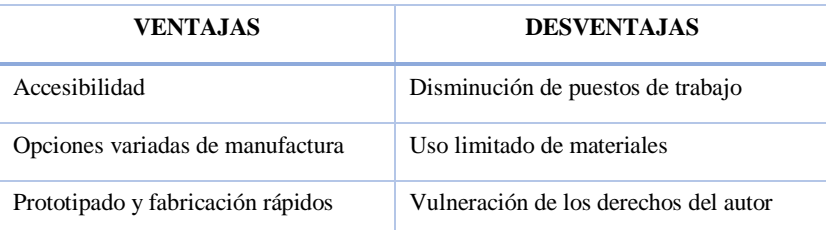

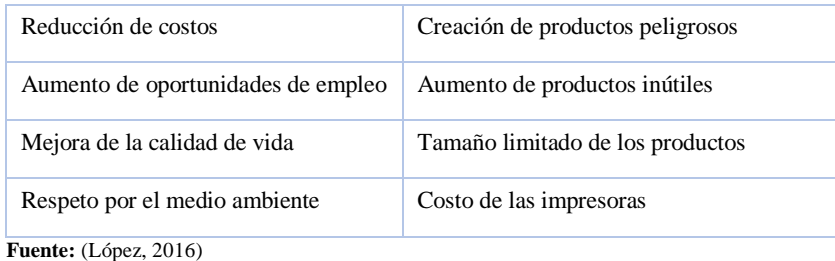

**Realizado por:** Autores, 2019

# 2.7.2.8 Aplicación de la impresión 3D en la automoción

*La impresión 3D permite fabricar piezas de vehículos e incluso coches enteros (Strati). Empresas como Bentley ya han demostrado la vialidad de utilizar la impresora 3D de piezas pequeñas y complejas. La empresa británica 3TRPD ha impreso una caja de cambios para autos de competencia con un interior muy personalizado que permite cambios de marcha más rápidos y es un 30% más ligera que las convencionales.* (López, 2016)

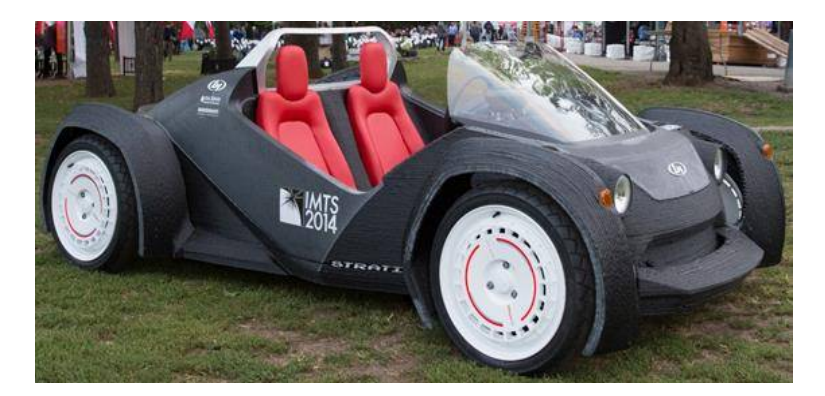

**Figura 33-2:** El primero auto impreso en 3D (Strati) **Fuente:** (Trimaker, 2014)

En la figura 33-2 del coche, gran parte del mismo es impreso a excepción del motor, cableado, batería, suspensión y las ruedas. La duración de la impresión fue de 44 horas y el ensamble de sus 49 piezas se realizó durante 4 días en un evento de presentación por la empresa Local Motors en el 2014.

# **CAPÍTULO III**

# **3 METODOLOGÍA**

#### **3.1 Esquema metodológico**

Para elaborar esta investigación se procedió de acuerdo a el siguiente esquema metodológico (figura 1-3), el cual está determinado por las siguientes fases.

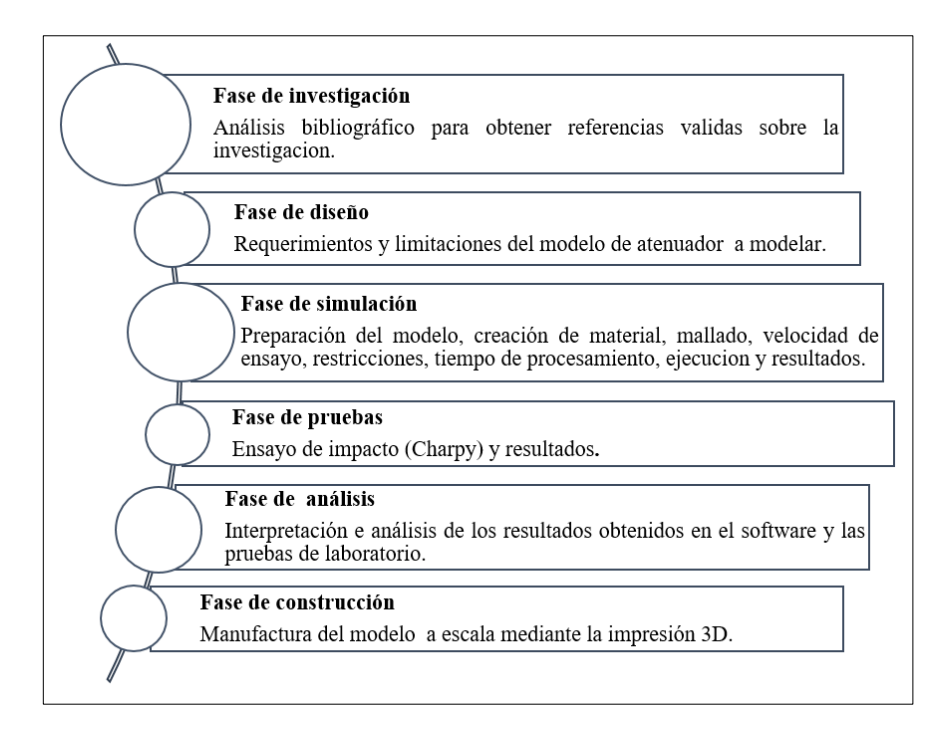

**Figura 1-3:** Esquema metodológico

**Fuente:** Autores, 2019

El presente trabajo de titulación correspondiente a una propuesta tecnológica, se diseñó como una investigación no experimental, de tipo aplicada y transversal; a nivel exploratorio con carácter cualitativo. Por tanto, se usó el método deductivo y analítico con ayuda de la teoría del fenómeno de estudio. Se empleó la técnica de observación directa e indirecta y como instrumento se utilizó la escala de estimación tipo numérica y gráfica para recolectar la información. Usando la estadística descriptiva para ordenar y analizar los datos. En otras palabras, la metodología de investigación busco cuantificar los datos mediante gráficos estadísticos para llevar a cabo el cumplimiento de los objetivos planteados.

La modalidad de la investigación, las técnicas e instrumentos que van a ser empleados son expuestos en la tabla 1-3:

| <b>MODALIDAD DE</b><br><b>INVESTIGACIÓN</b> | <b>TÉCNICAS DE</b><br><b>INVESTIGACIÓN</b>                                 | <b>INSTRUMENTOS DE</b><br><b>INVESTIGACIÓN</b> |
|---------------------------------------------|----------------------------------------------------------------------------|------------------------------------------------|
| Investigación bibliográfica                 | Análisis documental                                                        | Norma UN R94                                   |
|                                             |                                                                            | Material Safety Data Sheet                     |
|                                             |                                                                            | Norma ASTM D6110                               |
|                                             |                                                                            | Tesis de grado                                 |
| Investigación aplicada                      |                                                                            | SolidWorks 2017                                |
|                                             | Observación estructurada<br>Análisis explicito<br>Ensayo de impacto Charpy | <b>ANSYS 18.2</b>                              |
|                                             |                                                                            | Simplify3D                                     |
|                                             |                                                                            | Repetier-Host                                  |
|                                             |                                                                            | Impresora 3D                                   |
|                                             |                                                                            | Péndulo de Charpy                              |

**Tabla 1-3:** Modalidad de investigación

**Fuente:** Autores

**Realizado por:** Autores, 2019

# **3.2 Fase de investigación**

Todas las bases teóricas necesarias para el desarrollo de esta investigación se realizaron en el capítulo 2 del este documento.

## **3.3 Fase de diseño**

# *3.3.1 Diseño del atenuador de impacto*

#### $3.3.1.1$ Modelado en el software de Solidworks 2017

SolidWorks es un software CAD 3D más específico para el modelado de piezas y ensambles en 3D y planos en 2D. Además, ofrece una gran variedad de soluciones implicadas con el desarrollo de productos antes de su fabricación. Es un software muy utilizado por los diseñadores para plasmar sus ideas de forma virtual, gracias a su interfaz y herramientas de dibujo que permite crear geometrías complejas de manera rápida y sencilla. Otro aspecto muy importante es que permite modificar las operaciones sin ser necesario rediseñar de nuevo el componente.

Para el modelado del atenuador de impacto y demás componentes se utilizó el software SolidWorks versión 2017, que está a nuestro alcance y familiarizado con el mismo debido a que forma parte de la malla curricular de nuestra carrera.

# *3.3.2 Parámetros del diseño*

Para el estudio del atenuador de impacto, se consideran requerimientos y limitaciones como se detalla a continuación:

- Para la geometría del modelo, se procedió a la inspección de varios vehículos tipo sedán que usen atenuadores de impacto, fabricados de materiales poliméricos a excepción de los que vienen en chapa metálica para la seleccionar la forma final del modelo.
- Para la toma de medidas, seleccionamos el Chevrolet Optra 1.8 por su similitud con otras marcas tipo sedán y su disponibilidad para desarrollar nuestra investigación.

## 3.3.2.1 Proceso de modelado del atenuador de impacto

Para realizar el modelado del atenuador y componentes complementarios en el software SolidWorks 2017, se siguió el siguiente proceso:

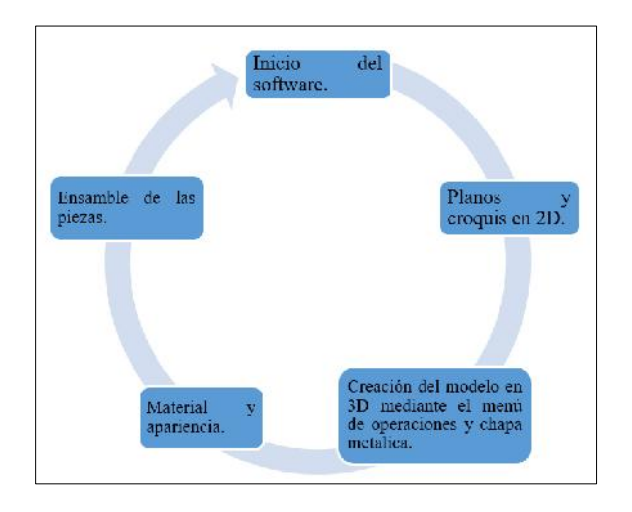

**Figura 2-3:** Proceso de modelado

**Fuente:** Autores, 2019

Previo al modelado del atenuador de impacto en el software, se tuvo que extraer el elemento en cuestión. Para ello, primero se tuvo que desmontar el guardachoque como se muestra en la figura 3-3.

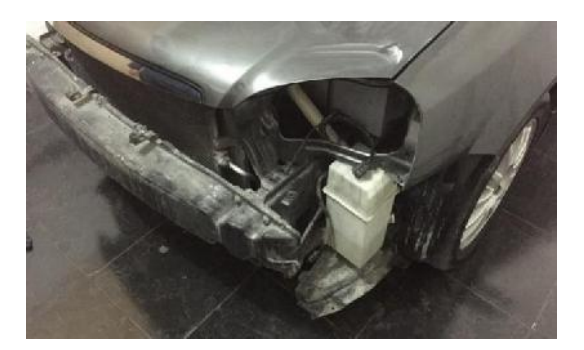

**Figura 3-3:** Atenuador de impacto del Chrevrolet Optra 1.8

**Fuente:** Autores, 2019

Luego se procedió al desmontaje del atenuador de impacto junto con sus bases y soportes del compacto del vehículo, después se tomó las medidas para el modelado en el software SolidWorks.

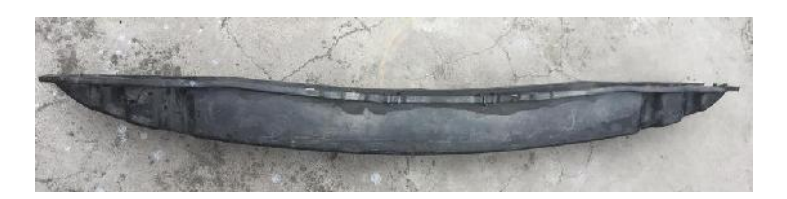

**Figura 4-3:** Atenuador de impacto

**Fuente:** Autores, 2019

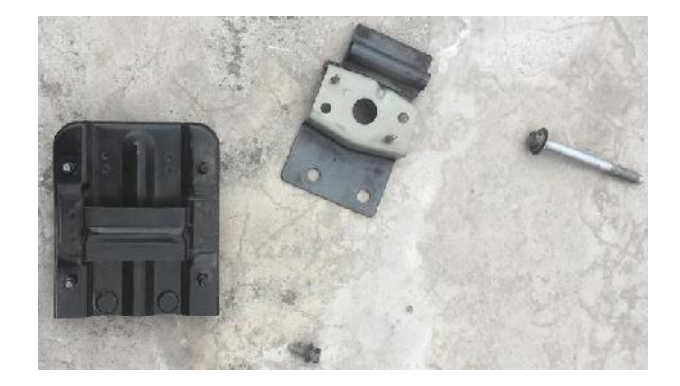

**Figura 5-3:** Bases y soportes del atenuador

**Fuente:** Autores, 2019

A continuación, se comenzó el dibujado en el software, usando las herramientas de croquis, operaciones y chapa metálica, para obtener la geometría deseada de las piezas como se puede visualizar en la figura 6-3.

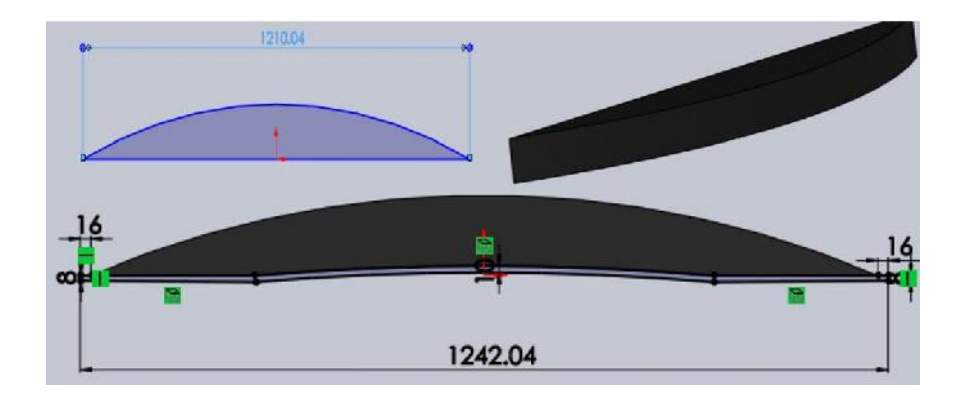

**Figura 6-3:** Modelación del atenuador de impacto en el SolidWorks 2017

**Fuente:** Autores, 2019

Una vez finalizada con todas las operaciones requeridas para el modelado se obtendrá el diseño final.

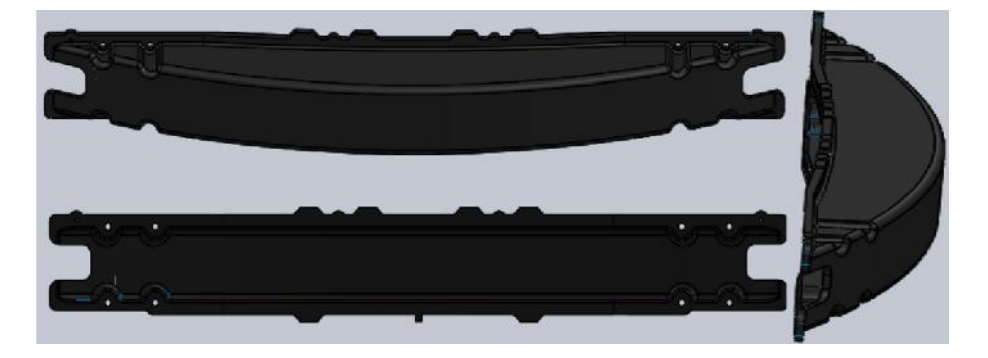

**Figura 7-3:** Modelo final del atenuador de impacto

**Fuente:** Autores

Para la modelación del resto de piezas se repite el mismo proceso mencionado en los párrafos anteriores. Cada una de estas piezas se muestra en la tabla 2-3.

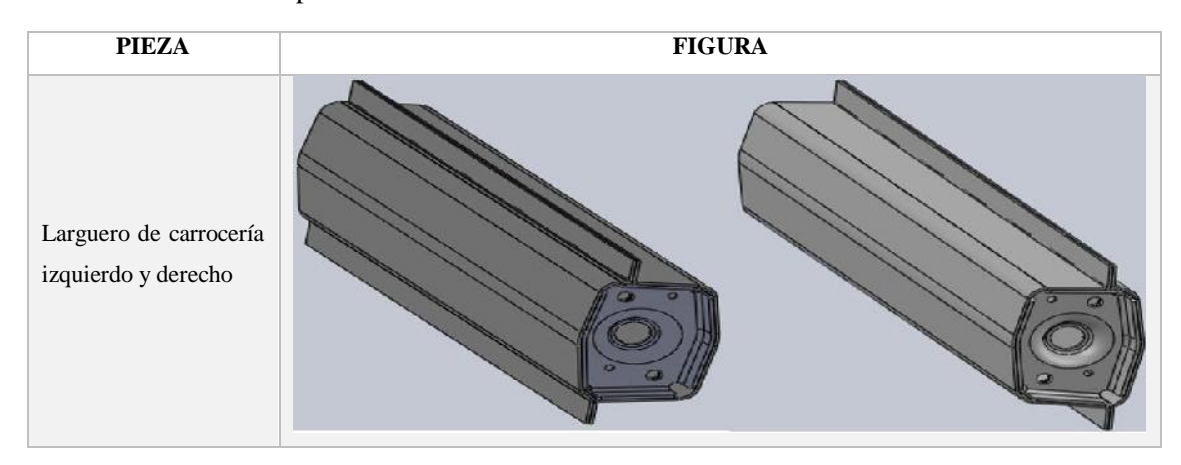

**Tabla 2-3:** Piezas complementarias modeladas en el SolidWorks 2017

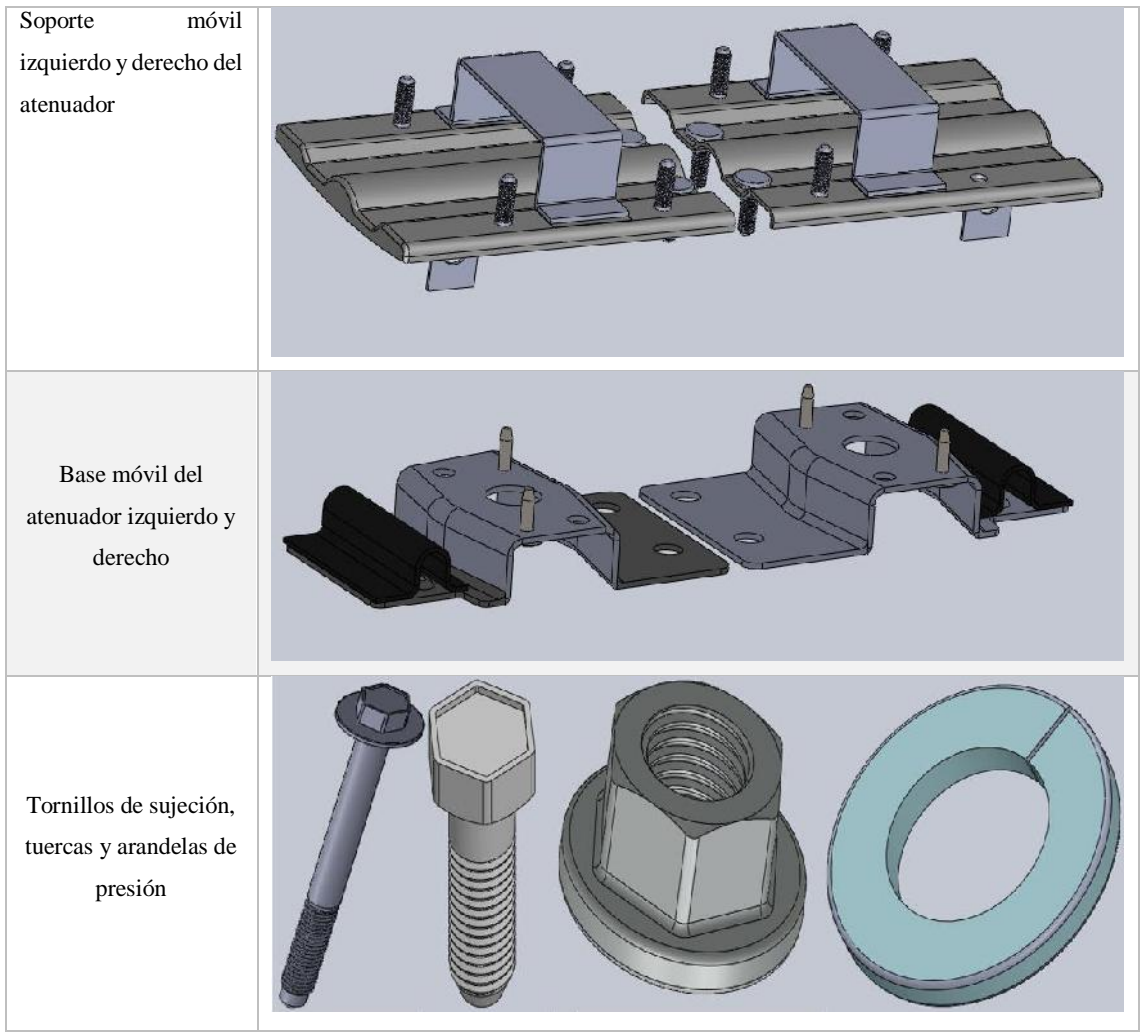

**Fuente:** Autores, 2019

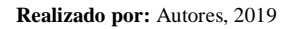

Para finalizar con el proceso de diseño del atenuador de impacto se usará el menú de ensamblaje para realizar el montaje de cada una de las piezas según su disposición en el vehículo como se observa en la figura 8-3.

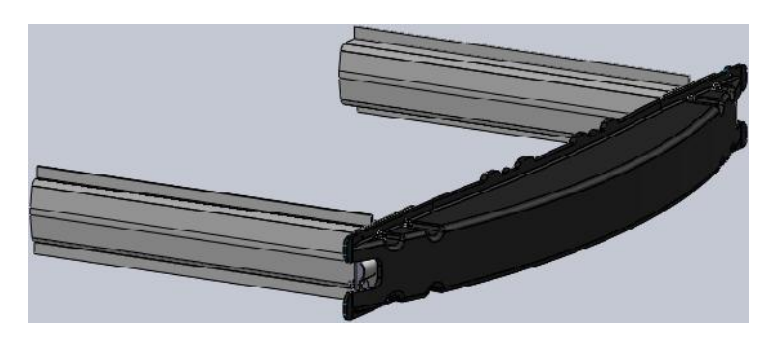

**Figura 8-3:** Ensamble del atenuador de impacto

**Fuente:** Autores, 2019

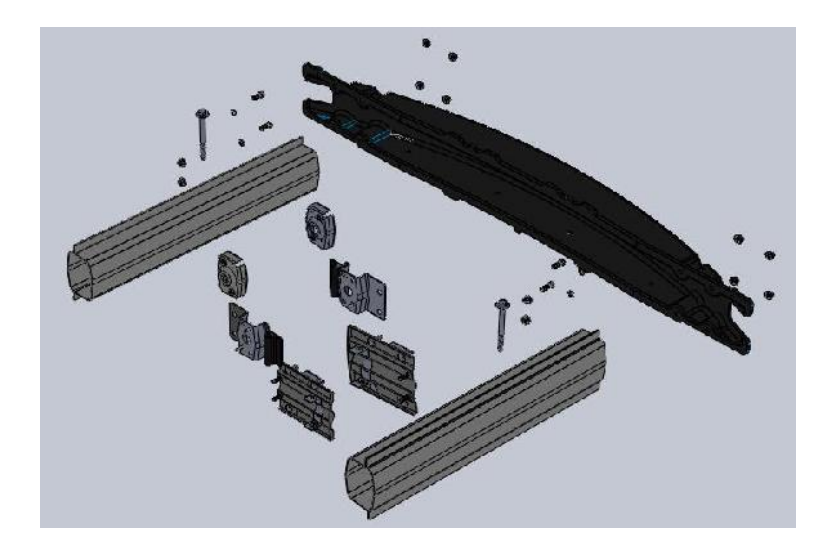

**Figura 9-3:** Despiece del ensamble del atenuador de impacto **Fuente:** Autores, 2019

Para mayor detalle de las piezas mostradas en la figura 9-3, revise la sección de anexos donde se encuentran cada uno de los planos respectivos.

## **3.4 Fase de simulación**

## *3.4.1 Análisis mediante el método de elementos finitos*

El método de elementos finitos (MEF) en la actualidad ha llegado a ser una herramienta fundamental en la innovación de las industrias manufactureras, siendo un método numéricacomputacional destinado a obtener soluciones aproximadas de problemas de física e ingeniería que pueden ser expresados con ecuaciones diferenciales y condiciones de contorno.

Los problemas de condiciones de contorno son problemas matemáticos donde existen una o más variables dependientes que deben satisfacer una ecuación diferencial que es válida en un determinado dominio geométrico.

Su aplicación va desde el análisis de esfuerzo y deformación de vehículos, aviones, barcos, edificios, puentes, entre otras. También se puede analizar flujos de calor, de fluidos, magnéticos y filtraciones.

Debido a los avances tecnológicos de las computadoras y softwares CAD, se puede resolver problemas complejos con facilidad, porque permite probar varias configuraciones antes de manufactura cualquier componente llegando a obtener un ahorro de tiempo y costo.

El método de elementos finitos, se basa en la idea de dividir objetos complicados en piezas más pequeñas y manejables, permitiendo realizar diversas tareas como:

- Construcción o transferencia de modelos CAD.
- Aplicación de cargas y condiciones de rendimiento del modelo.
- Estudio de respuestas físicas y mecánicas del modelo.
- Al inicio del proceso de producción, optimizar el diseño.
- Hacer pruebas del prototipo en ambientes imposibles de realizar.

El MEF es una herramienta que permite realizar cálculos cuyo resultado son una aproximación a la realidad. Esto lo hace, dividiendo un sistema continuo en un número finitos de elementos, es decir discretizar el continuo para poder resolver cada uno de los elementos. La solución total se genera uniendo, o "ensamblando", las soluciones individuales, teniendo cuidado de asegurar la continuidad de las fronteras entre los elementos.

Los *sistemas continuos*, son aquellos que representan una porción materia o sustancia que puede ser sólida, liquida y gaseosa los cuales poseen infinitos grados de libertad.

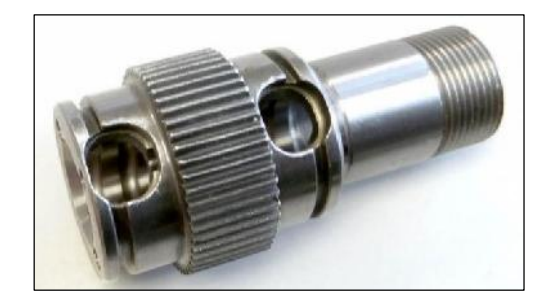

**Figura 10-3:** Sistema continuo

**Fuente:** (KUZU S.L., 2018)

Los *sistemas discretos*, son aquellos que es posible distinguir a la vista la repetición de elementos iguales o de características similares.

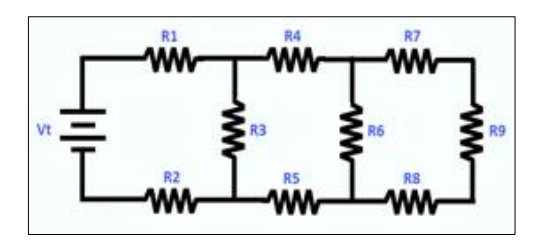

**Figura 11-3:** Sistema discreto

**Fuente:** (Chapra & Canale, 2007, p. 908)
El *elemento finito* representa una geometría mediante una ecuación diferencial que puede ser; a) elementos lineales (línea), b) elementos planos (triángulos, cuadriláteros) y c) elementos solidos (tetraedros, hexaedros) como se observa en la siguiente figura 12-3.

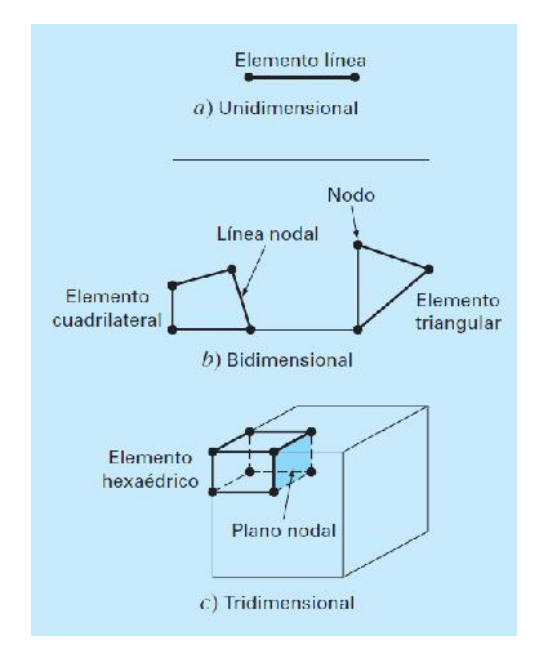

**Figura 12-3:** Tipos de elementos finitos

**Fuente:** (Chapra & Canale, 2007, p. 907)

Los *nodos* son los puntos de unión o intersección de cada elemento finito con sus adyacentes, que también se les denomina puntos nodales.

#### *3.4.2 Análisis y simulación mediante el Software ANSYS*

Ansys es un ecosistema de programas CAE para diseño, análisis y simulación de partes por elementos finitos FEA, incluye las fases de preparación de meshing ó mallado, ejecución y post proceso, el programa ejecuta análisis de piezas sometidas a fenómenos físicos usadas en ingeniería y diseño mecánico. (3DCadPortal, 2019)

El software Ansys se basa en los siguientes procesos para analizar un fenómeno físico o mecánico:

**Preproceso** (Preparación del problema)

- Define el dominio geométrico del problema.
- Define el tipo de elemento que será utilizado en la discretización.
- Define las propiedades de los materiales de cada elemento.
- Define las propiedades geométricas de cada uno de los elementos (longitud, área).
- Define las conectividades de los elementos (malla del modelo).
- Define las restricciones físicas del problema (condiciones de contorno).
- Define las cargas aplicadas sobre el dominio.

**Proceso** (Solución del problema)

- Cálculo de las matrices de rigidez y vectores de carga de cada elemento.
- Ensamblaje de las matrices de rigidez y de los vectores de carga elementales.
- Obtención del sistema global de ecuaciones.
- Reducción del sistema de ecuaciones mediante la aplicación de las condiciones de contorno.
- Resolución del sistema de ecuaciones asociado al problema.
- Obtención de los valores nodales de las variables de campo que representan el problema.
- Cálculo de variables derivadas como fuerzas de reacción, tensiones en los elementos, flujos de calor, entre otros.

**Postproceso** (Análisis y evaluación de los resultados)

- Representación gráfica de los resultados (clasificación en colores dependiendo la magnitud de las variables, curvas de resultados, entre otras.
- Verificación de la condición de equilibrio.
- Representación del dominio deformado (en caso de que se trate de un problema estructural).

La *malla* es un conjunto de elementos finitos y nodos que además deben ser coincidentes con cada segmento de alguna línea coordenada o en 3D con una superficie dentro de la frontera de la región física. La *densidad de malla* define número de elementos o subdivisiones a las cuales fue discretizado un cuerpo de naturaleza continua.

En el software Ansys se interactúa con varios criterios para una buena *calidad de malla* entre ellos: element quality, aspect ratio, jacobian ratio, entre otros. El valor mínimo de calidad de mallado de un componente debe ser 0.2. Un valor aceptable que debe tener es de 0.8 y lo ideal sería 1. Mientras la calidad de mallado se acerque al valor ideal los resultados obtenidos en el software son más aproximados a la realidad.

El Ansys es uno los softwares de simulación más eficientes para hacer validación de productos porque difiere con un 5% de error con la realidad.

#### *3.4.3 ANSYS Workbench*

Es una plataforma de software desde donde se crean los proyectos de análisis CAE en diferentes disciplinas, Workbench despliega gráficamente el intento de la simulación en ingeniería y se establecen las relaciones entre fenómenos físicos y sus módulos incluyendo multifísica. (3DCadPortal, 2019)

La plataforma ANSYS Workbench incluye software y componentes para diferentes fenómenos como:

- Capacidad básica (módulos de DesignModeler, SpaceClaim, Meshing, DesignXplorer y FE Modeler).
- Análisis de Fluidos Dinámicos (módulos de ANSYS CFX, Fluent, Icepak, Polyflow).
- Análisis estructural mecánico (módulos de ANSYS Mechanical, Static Structural).
- Dinámica explicita (módulos de Explicit Dynamics, AUTODYN, LS-DYNA).

#### *3.4.4 Módulo Explicit Dynamics (ANSYS 18.2)*

Este módulo es utilizado para determinar la respuesta dinámica de un elemento en un corto periodo de tiempo como impactos o al cambio rápido de cargas y fenómenos mecánicos no lineales para mejorar el diseño. (SHARCNET, 2016)

*La no linealidad de los materiales proviene de la hiperelasticidad, flujo plástico y falla al contacto con una colisión a alta velocidad e impacto y la deformación geométrica como pandeo y colapso. Los eventos son ocasionados en escalas de tiempo menor a 1 segundo. Para eventos de mayor duración, considere usar un sistema de análisis transitorio.* (SHARCNET, 2016)

*El paso de tiempo utilizado en un análisis de dinámica explícita está restringido para mantener la estabilidad y la consistencia a través de la condición CFL, es decir, el incremento de tiempo es proporcional a la dimensión del elemento más pequeño en el modelo e inversamente proporcional a la velocidad del sonido en los materiales utilizados. Los incrementos de tiempo generalmente son del orden de 1 microsegundo y, por lo tanto, se requieren miles de pasos de tiempo (ciclos de cálculo) para obtener la solución.* (SHARCNET, 2016)

Un análisis dinámico explícito puede contener cuerpos rígidos y flexibles. Adquirir información sobre una realidad tan compleja es especialmente importante cuando es demasiado caro, o imposible, de realizar pruebas físicas. Sin embargo, los usuarios de ANSYS de todo el mundo confían en la precisión de los resultados explícitos. (ANSYS, 2011)

En muchos casos, la precisión de una solución explícita se puede verificar solo mediante la comparación con experimentos físicos. Para algunos problemas (como las explosiones), puede ser demasiado costoso o imposible realizar las pruebas. (ANSYS, 2011)

Las herramientas de dinámica explícita de ANSYS ayudan a los ingenieros a explorar una amplia gama de desafíos:

- Interacciones de corta duración, complejas o cambiantes (contacto).
- Cuasi-estático.
- Impactos de alta velocidad e hipervelocidad.
- Cargas severas que resultan en una gran deformación del material.
- Falla y fragmentación de material cuasi-estática.
- Mecánica de penetración.
- Impacto de los desechos espaciales (hipervelocidad).
- Diseño de equipamiento deportivo.
- Procesos de fabricación con respuesta plástica no lineal.
- Simulación de prueba de caída.
- Carga explosiva, formación de explosivos e interacciones explosión-estructura.

El módulo Explicit Dynamics para solucionar un análisis dinámico emplea la siguiente expresión matemática:

$$
\{f\} = [K]\{d\} + [c]\{v\} + [m]\{a\} \tag{3-1}
$$

Donde:

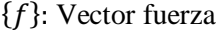

 $[K]$ : Matriz de rigidez

- ${d}$ : Vector desplazamiento
- $[c]$ : Matriz de amortiguación
- ${v}$ : Vector velocidad
- $[m]$ : Matriz de masas
- ${a}$ : Vector aceleración

## *3.4.5 Proceso de simulación en el módulo Explicit Dynamics (ANSYS 18.2)*

Para la simulación del atenuador de impacto en el módulo Explicit Dynamics se realizó el siguiente proceso:

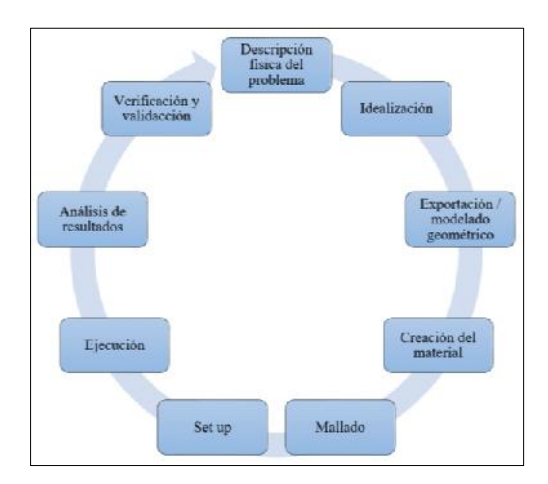

**Figura 13-1:** Proceso de simulación **Fuente:** Autores, 2019

#### *3.4.6 Simulación en el módulo Explicit Dynamics (ANSYS 18.2)*

#### *3.4.7 Parámetros iniciales para la simulación*

Son aquellas condiciones que serán referencia para validar el modelo del atenuador de impacto antes de proceder a su construcción. Los datos mostrados en la tabla 3-3 y 4-3 han sido extraídos de fuentes válidas y normas de colisiones con el fin de cumplir los requerimientos en el caso de producción del elemento.

| Condiciones iniciales para la simulación 1 |         |  |
|--------------------------------------------|---------|--|
| Material                                   | PP-GF45 |  |
| Masa del vehículo + ocupante $(kg)$        | 1500    |  |
| Velocidad de impacto_1 (km/h)              | 56      |  |
| Fuerza de impacto_1 (KN)                   | 59,54   |  |
| Velocidad de impacto_2 (km/h)              | 64      |  |
| Fuerza de impacto 2 (KN)                   | 77,74   |  |
| Distancia de detención del vehículo (m)    | 0.305   |  |

**Tabla 3-3:** Condiciones iniciales para la simulación 1

**Fuente:** Autores

**Realizado por:** Autores, 2019

| Condiciones iniciales para la simulación 2 |          |  |
|--------------------------------------------|----------|--|
| Material                                   | PLA-CF30 |  |
| Masa del vehículo + ocupante $(kg)$        | 1500     |  |
| Velocidad de impacto_1(km/h)               | 56       |  |
| Fuerza de impacto_1 (KN)                   | 59,54    |  |
| Velocidad de impacto $2(km/h)$             | 64       |  |
| Fuerza de impacto_2 (KN)                   | 77,76    |  |
| Distancia de detención del vehículo (m)    | 0.305    |  |

**Tabla 4-3:** Condiciones iniciales para la simulación 2

**Fuente:** Autores

**Realizado por:** Autores, 2019

Para la simulación, se consideró los ensayos de choque frontal realizados por la Latin NCAP y la respectiva norma en que se rigen, la UN R94, la misma que se describe en el capítulo 2.

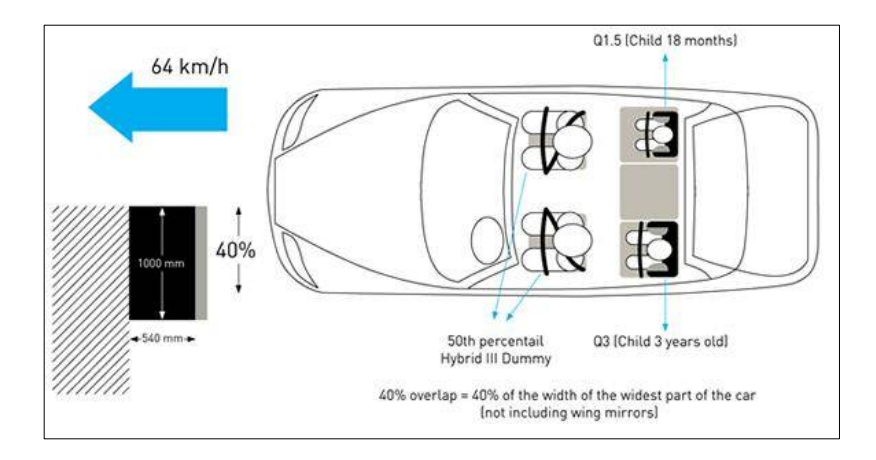

**Figura 14-3:** Impacto frontal según la Latin NCAP

**Fuente:** Autores, 2019

La simulación en el software ANSYS se limita a estudiar solo el componente del atenuador de impacto para ahorrar en gasto computacional, ya que para una mejor aproximación de los resultados a la realidad se hace necesario realizar varias simulaciones.

La barrera deformable con cual se impacta el atenuador se considera como una pared rígida ya que su comportamiento no es relevante para nuestro estudio.

## *3.4.8 Energía cinética*

Todos los objetos en movimiento adquieren una energía denominada cinética como consecuencia directa de su masa y velocidad, se expresa mediante la siguiente ecuación:

$$
E_c = \frac{1}{2}m * \nu^2
$$
 (3-2)

Donde:

 $E_c$ : Energía cinética (J)

 $m:$  masa (kg)

 $v:$  velocidad  $(m/s)$ 

Partiendo del principio físico que dice la energía ni se crea ni se destruye si no solo se transforma, cuando el vehículo disminuye su velocidad o se detiene esta energía cinética se transforma en otro tipo de energía de pendiendo del caso. (Gómez, et al., 2009, p. 2)

De ello se deduce si la estructura del vehículo fuese altamente indeformable, en caso de impacto el coche será mucho más violento, ocurriendo un efecto parecido al de las bolas de billar, los vehículos saldrían despedidos con direcciones y velocidades distintas, los ocupantes sufrirían bruscas aceleraciones y deceleraciones que les ocasionarían importantes lesiones internas y externas. (Gómez, et al., 2009, p. 12)

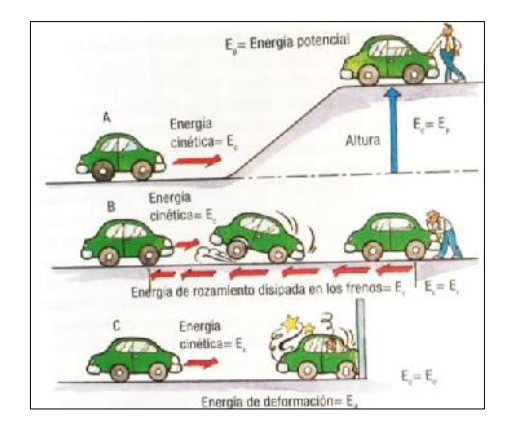

**Figura 15-3:** Energías cinéticas **Fuente**: (Gómez, et al., 2009, p. 2)

### 3.4.8.1 Cálculo de la fuerza de impacto

Para conocer la fuerza de impacto con la que el vehículo impactaría, utilizamos la siguiente ecuación:

$$
F_m * d = \frac{1}{2} * m * v^2 \tag{3-3}
$$

Donde:

 $F_m$ : Fuerza media de impacto

: Distancia promedio de detención del vehículo

- $m$ : Masa del vehículo + ocupante
- : Velocidad del vehiculó
	- Calculo de la fuerza de impacto a una velocidad de 56 km/h:

$$
F_{m_1} * 0,305 \, m = \frac{1}{2} * 1500 \, kg * \left( 15,56 \, \frac{m}{s} \right)^2
$$
\n
$$
F_{m_1} * 0,305 \, m = 181585,2 \, J
$$
\n
$$
F_{m_1} = \frac{181585,2 \, J}{0,305 \, m}
$$
\n
$$
F_{m_1} = 595361,31 \, N = 595,4 \, kN
$$

Calculo de la fuerza de impacto a una velocidad de 64 km/h:

$$
F_{m_2} * 0.305 \, m = \frac{1}{2} * 1500 \, kg * (17.78 \, \frac{m}{s})^2
$$
\n
$$
F_{m_2} * 0.305 \, m = 237096.3 \, J
$$
\n
$$
F_{m_2} = \frac{237096.3 \, J}{0.305 \, m}
$$
\n
$$
F_{m_2} = 777369.92 \, N = 777.4 \, kN
$$

## 3.4.8.2 Cálculo de la energía de impacto

Para poder desarrollar los cálculos siguientes se consideró el impacto entre dos vehículos con condiciones similares como lo hace la Latin NCAP para realizar los crash test para aproximarse a la realidad. Por lo tanto, la energía absorbida del impacto se calculó con las siguientes ecuaciones:

$$
E_{ci} = \frac{1}{2} * m * \nu^2
$$
 (3-4)

$$
P = m * v \tag{3-5}
$$

$$
e = \frac{u_2 - u_1}{v_2 - v_1} \tag{3-6}
$$

Donde:

 $E_{ci}$ : Energía cinética del impacto (J)

: Cantidad de movimiento (kg\*m/s)

: Coeficiente de restitución (adimensional)

Para calcular la energía absorbida durante el impacto, primero se hizo una equivalencia de la ecuación (3-4) antes del impacto y después debido a que la cantidad de movimiento se conserva.

$$
P_o = P_f \tag{3-7}
$$

$$
m_1 * v_1 + m_2 * v_2 = m_1 * u_1 + m_2 * u_2 \tag{3-8}
$$

Donde:

- $m_1$ : masa total del vehículo\_1 (kg)
- $m_2$ : masa total del vehículo\_2 (kg)
- $v_1$ : Velocidad antes del impacto vehículo\_1 (m/s)
- $v_2$ : Velocidad antes del impacto vehículo  $2 \text{ (m/s)}$
- $u_1$ : Velocidad después del impacto vehículo\_1 (m/s)
- $u_2$ : Velocidad después del impacto vehículo\_2 (m/s)

También, se consideró el vehiculo\_2 en reposo y  $m_2$  el doble  $m_1$  para simular una pared rígida y el choque frontal como plástico por lo que el coeficiente de restitución es 0. Reemplazando este valor en la ecuación (3-6):

$$
0 = \frac{u_2 - u_1}{v_2 - v_1}
$$

Se tiene:

 $u_2 = u_1 = u$ 

Luego sustituimos u en la ecuación (3-8):

$$
m_1 * v_1 + m_2 * v_2 = (m_1 + m_2) * u
$$

#### *Calculo de la energía absorbida a 56 km/h:*

Reemplazando valores en la ecuación (3-8) y despejando u, se tiene:

$$
1500 kg * 15,56 \frac{m}{s} + 3000 kg * 0 \frac{m}{s} = (1500 kg + 3000 kg) * u
$$

$$
11670 kg \frac{m}{s} = 4500 kg*u
$$

$$
u = 2,59 \frac{m}{s}
$$

*Calculo de la energía cinética:*

Antes del choque:

$$
E_{ci_0} = \frac{1}{2} * m_1 * v_1^2 + \frac{1}{2} * m_2 * v_2^2
$$
\n
$$
E_{ci_0} = \frac{1}{2} * 1500 kg * (15,56 \frac{m}{s})^2 + \frac{1}{2} * 3000 * (0 \frac{m}{s})^2
$$
\n
$$
E_{ci_0} = 181585.2 J
$$
\n(3-9)

Después del choque:

$$
E_{ci_0} = \frac{1}{2} * (m_1 + m_2) * u^2
$$
 (3-10)  

$$
E_{ci_f} = \frac{1}{2} * (1500 \text{ kg} + 3000 \text{ kg}) * (2.59 \frac{\text{m}}{\text{s}})^2
$$
  

$$
E_{ci_f} = 15093,225 \text{ J}
$$

Energía absorbida:

$$
E_{ci\_abs} = E_{ci\_o} - E_{ci\_f}
$$
(3-11)  

$$
E_{ci\_abs} = 181585.2 J - 15093.225 J
$$
  

$$
E_{ci\_abs} = 166491.98 J
$$

# *Calculo de la energía absorbida a 64 km/h:*

Reemplazando valores en la ecuación (3-8) y despejando u, se tiene:

$$
1500 kg * 17,78 \frac{m}{s} + 3000 kg * 0 \frac{m}{s} = (1500 kg + 3000 kg) * u
$$

$$
26670 kg \frac{m}{s} = 4500 kg * u
$$

$$
u = 5,92 \frac{m}{s}
$$

#### *Calculo de la energía cinética:*

Antes del choque, se utiliza la ecuación (3-9):

$$
E_{ci_0} = \frac{1}{2} * 1500 \, kg * \left(17,78 \frac{m}{s}\right)^2 + \frac{1}{2} * 1500 * \left(0 \frac{m}{s}\right)^2
$$
\n
$$
E_{ci_0} = 237096.3 \, J
$$

Después del choque, se utiliza la ecuación (3-10):

$$
E_{ci,f} = \frac{1}{2} * (1500 \text{ kg} + 3000 \text{ kg}) * (5.92 \frac{\text{m}}{\text{s}})^2
$$

$$
E_{ci,f} = 78854.4 \text{ J}
$$

Para la energía absorbida, se emplea la ecuación (3-11):

$$
E_{ci\_abs} = E_{ci\_o} - E_{ci\_f}
$$
(3-5)  

$$
E_{ci\_abs} = 237096.3 J - 78854.4 J
$$
  

$$
E_{ci\_abs} = 158241.9 J
$$

Los resultados obtenidos teóricamente se reflejan en la tabla 5-3:

**Tabla 5-3:** Resultados de los cálculos teóricos

| <b>Resultados</b>                   | 56 km/h     | $64 \text{ km/h}$ |
|-------------------------------------|-------------|-------------------|
| Fuerza de impacto                   | 595,4 kN    | 777,4 kN          |
| Energía cinética antes del choque   | 181585,2J   | 237096,3 J        |
| Energía cinética después del choque | 15093,225 J | 78854,4 J         |
| Energía absorbida                   | 166491,98 J | 158241,9 J        |

**Fuente:** Autores

**Realizado por:** Autores, 2019

En base a estos resultados se puede decir que si la velocidad aumenta la energía absorbida tiende a ser menor ya que se va generando una mayor fuerza de impacto.

### 3.4.8.3 Modelo del atenuador de impacto

Los modelos que se van a simular en el Ansys Workbench se muestra en la figura 16-3 y 17-3.

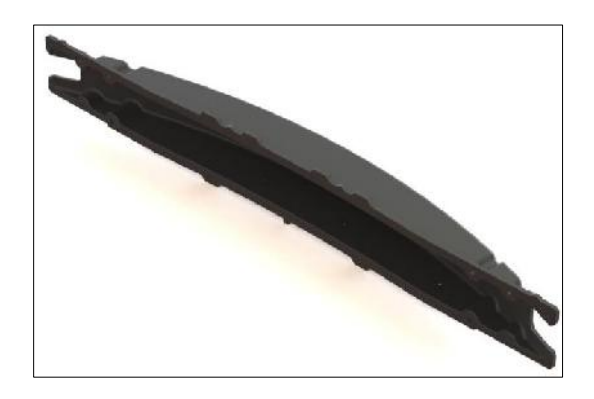

**Figura 16-3:** Modelo de PP-GF45

**Fuente:** Autores, 2019

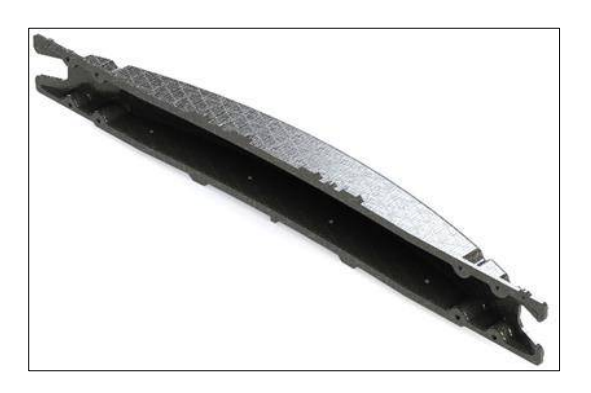

**Figura 17-3:** Modelo de PLA-CF30 **Fuente:** Autores, 2019

## *3.4.9 Simulación 1*

Para desarrollar la simulación del atenuador de impacto en el entorno de Explict Dynamics se importará el modelo en la extensión IGES (superficies) porque nos da la facilidad de ingresar el espesor y a la vez es más compatible con el software al momento de definir el mallado.

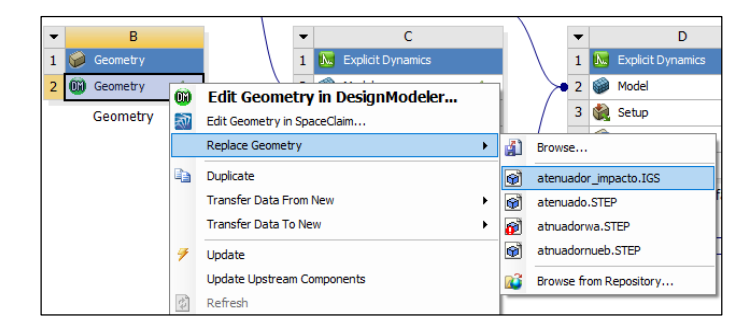

**Figura 18-3:** Exportación del modelo

Una vez exportado el modelo abrimos con el editor de SpaceClaim e ingresamos el espesor del atenuador y creamos la barrera deformable según la Latin NCAP para choques frontales. La barrera creada será simplificada como pared rígida ya el comportamiento de la misma es irrelevante y a la vez podemos ahorrar en recursos computacionales.

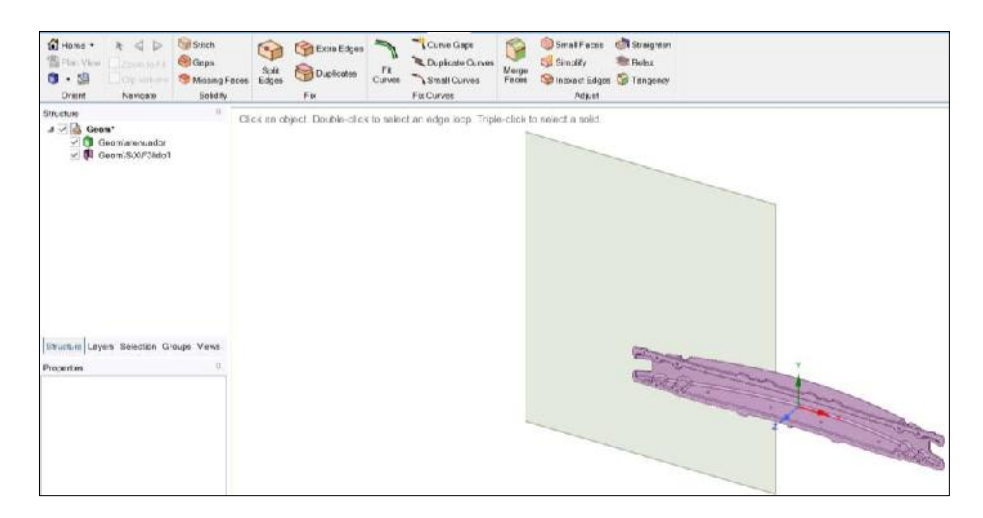

**Figura 19-3:** Creación de la barrera en el SpaceClaim

**Fuente:** Autores, 2019

Ingresamos al entorno del Engeneering Data para añadir el material de PP-GF45 porque no existe en la biblioteca de materiales explícitos de Ansys Workbench. Las características del material necesarias para realizar el análisis explicito se muestra en la siguiente tabla 6-3:

**Tabla 6-3:** Características del PP-GF45

| <b>Propiedades</b>              | <b>PP-GF45</b> |
|---------------------------------|----------------|
| Densidad ( $kg/m3$ )            | 1280           |
| Resistencia a la fluencia (MPa) | 190            |
| Módulo tangente (MPa)           | 1290           |

**Fuente:** Autores

**Realizado por:** Autores, 2019

Abrimos el módulo Mechanical y asignamos el material creado al atenuador de impacto. También agregamos un nuevo sistema de coordenadas local, que será el punto de partida para la simulación.

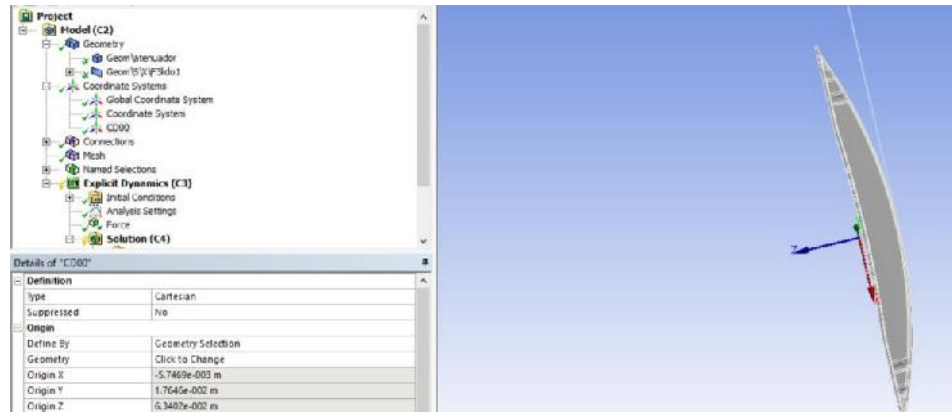

**Figura 20-3**: Nuevo sistema de coordenadas local

**Fuente:** Autores, 2019

Luego en la sección de Connections, eliminamos los Contacts y el Body Interactions será Frictionaless.

Después procedemos con el mallado y realizamos la convergencia del mismo. Para ello, se hizo varias pruebas de mallado para encontrar el más adecuado para nuestro análisis. Considerando, que el tiempo de procesamiento y la calidad de malla se aproxime a 1 mediante la opción del Jacobian Ratio, para validar el modelo y obtener resultados confiables con la realidad.

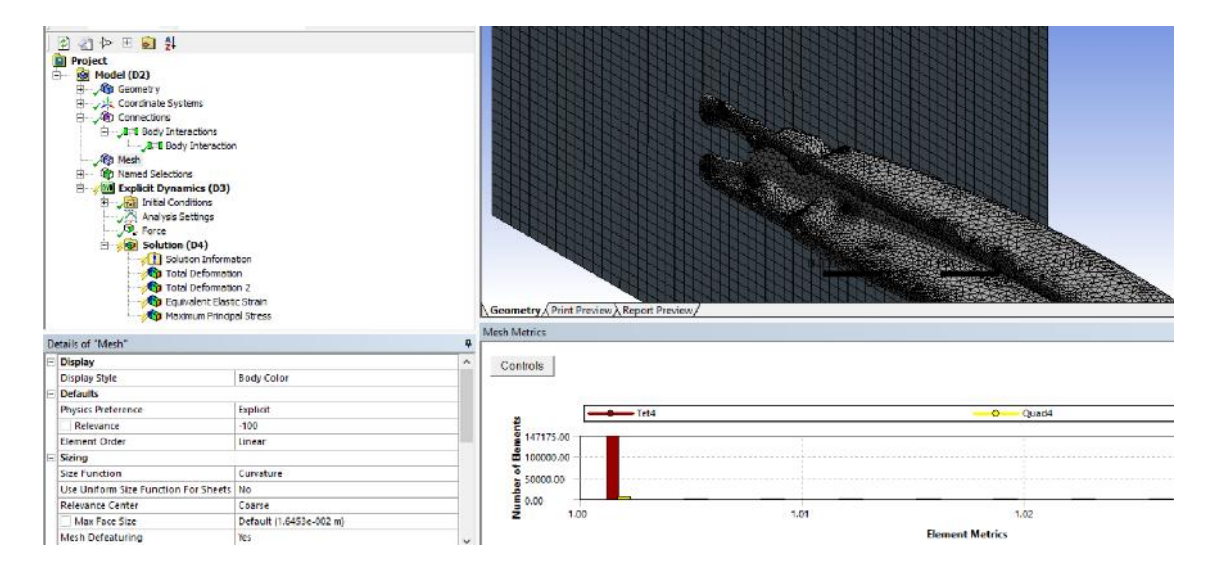

**Figura 21-3:** Convergencia del mallado

**Fuente:** Autores, 2019

Una vez seleccionado el mallado adecuado procedemos a definir los anclajes del atenuador en los orificios donde van los pernos de sujeción porque en esos puntos se encontrará la mayor concentración de esfuerzos.

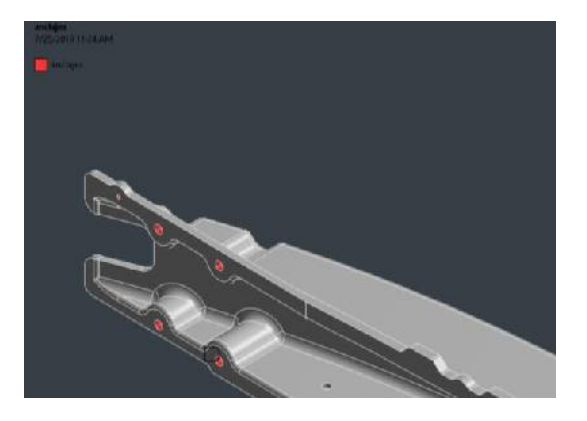

**Figura 22-3:** Puntos de anclaje

**Fuente:** Autores, 2019

Después en Initial Conditions se ingresa la velocidad de impacto como se muestra en la figura 23-3 y 24-3, con sus respectivas velocidades para la simulación.

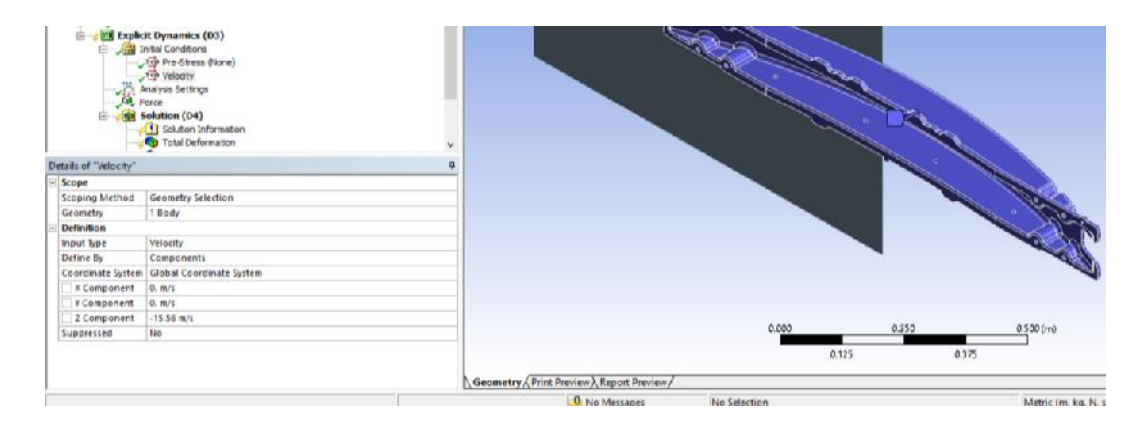

**Figura 23-2:** Velocidad de impacto 56 km/h

**Fuente:** Autores, 2019

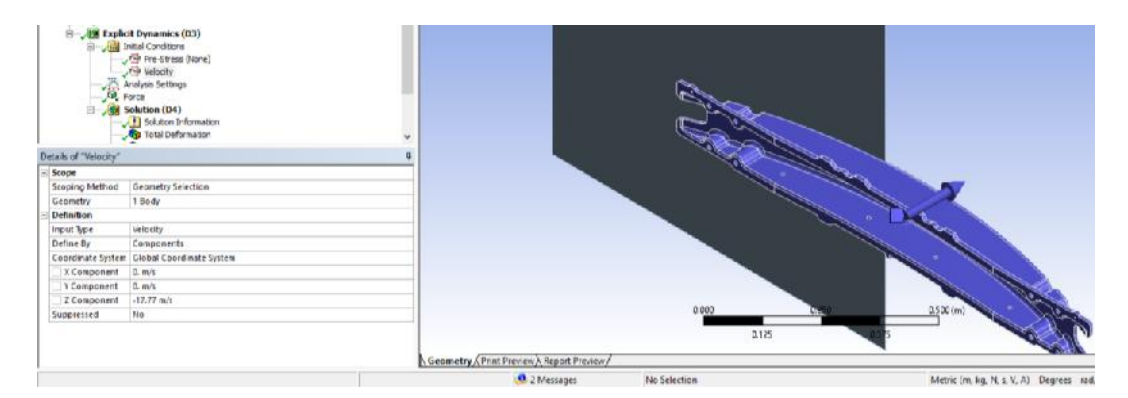

**Figura 24-3:** Velocidad de impacto 64 km/h

**Fuente:** Autores, 2019

En Analysis Settings seleccionamos High Speed debido a que módulo de Explicit Dynamics considera altas velocidades a partir de los 10 km/h. También se brinda la configuración a Ansys para el tiempo de simulación correspondiente, de acuerdo a varios ensayos realizados a 0.002 s

con un número de ciclos de ensayo de  $1x10<sup>9</sup>$ , de igual manera se trabajo con el modelo de reloj de arena (Hourglass) de AUTODYN Standard más apropiado para el modelo a ensayar, ya que esta opción nos permite simular que la energía del impacto provoque la deformación del atenuador sin ocasionar rebote.

| <b>Analysis Settings Preference</b>  |                           |  |  |  |
|--------------------------------------|---------------------------|--|--|--|
| Type                                 | <b>High Velocity</b>      |  |  |  |
| - Step Controls                      |                           |  |  |  |
| Resume From Cycle                    | $\Omega$                  |  |  |  |
| Maximum Number of Cycles             | $1e + 09$                 |  |  |  |
| <b>Fnd Time</b>                      | 1.e-003 s                 |  |  |  |
| Maximum Energy Error                 | 0.1                       |  |  |  |
| Reference Energy Cycle               | $\Omega$                  |  |  |  |
| Initial Time Step                    | <b>Program Controlled</b> |  |  |  |
| Minimum Time Step                    | <b>Program Controlled</b> |  |  |  |
| Maximum Time Step                    | Program Controlled        |  |  |  |
| <b>Time Step Safety Factor</b>       | 0.9                       |  |  |  |
| <b>Characteristic Dimension</b>      | Diagonals                 |  |  |  |
| <b>Automatic Mass Scaling</b>        | No                        |  |  |  |
| + Solver Controls                    |                           |  |  |  |
| F Euler Domain Controls              |                           |  |  |  |
| - Damping Controls                   |                           |  |  |  |
| <b>Linear Artificial Viscosity</b>   | 0.2                       |  |  |  |
| Quadratic Artificial Viscosity       | 1.                        |  |  |  |
| <b>Linear Viscosity in Expansion</b> | Nn                        |  |  |  |
| Artificial Viscosity For Shells      | Yes                       |  |  |  |
| <b>Hourglass Damping</b>             | <b>AUTODYN Standard</b>   |  |  |  |
| Viscous Coefficient                  | 0.1                       |  |  |  |
| <b>Static Damping</b>                | 0.                        |  |  |  |
| <b>+ Erosion Controls</b>            |                           |  |  |  |
| <b>T</b> Output Controls             |                           |  |  |  |
| - Analysis Data Management           |                           |  |  |  |

**Figura 25-3:** Configuración del análisis

**Fuente:** Autores, 2019

Para definir las áreas de distribución de la fuerza de impacto se tomará en cuenta las superficies que están en contacto con los soportes de la carrocería porque serían los primeros en someterse al impacto.

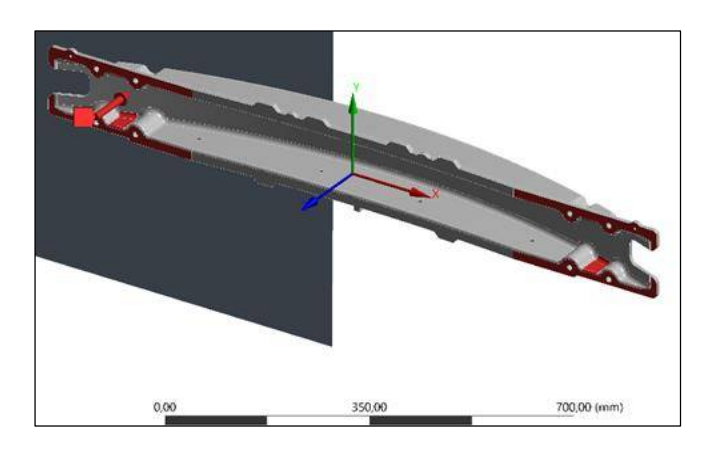

**Figura 26-3:** Distribución de las fuerzas de impacto

Se ingresa la fuerza de impacto para la simulación como se muestra en la figura 27-3 y 28-3.

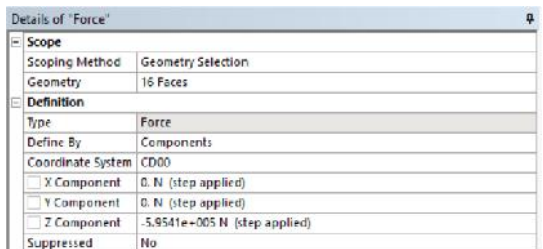

#### **Figura 27-3:** Fuerza de impacto de 595,4 kN

#### **Fuente:** Autores, 2019

|                    | Details of "Force"    | $\mathbf{a}$                      |  |
|--------------------|-----------------------|-----------------------------------|--|
| F                  | Scope                 |                                   |  |
|                    | <b>Scoping Method</b> | <b>Geometry Selection</b>         |  |
|                    | Geometry              | 16 Faces                          |  |
| $\left  - \right $ | Definition            |                                   |  |
|                    | Type                  | Force                             |  |
|                    | Define By             | Components                        |  |
|                    | Coordinate System     | CD <sub>00</sub>                  |  |
|                    | X Component           | 0. N (step applied)               |  |
|                    | Y Component           | 0. N (step applied)               |  |
|                    | <b>Z</b> Component    | $-7.7768e + 005$ N (step applied) |  |
|                    | Suppressed            | <b>No</b>                         |  |

**Figura 28-3:** Fuerza de impacto de 777,6 kN

**Fuente:** Autores, 2019

En el apartado de Solution definimos que resultados queremos obtener de la simulación. Por último, se manda a ejecutar el solucionador para poder visualizar e interpretar los resultados de la simulación de choque frontal según la Latin NCAP.

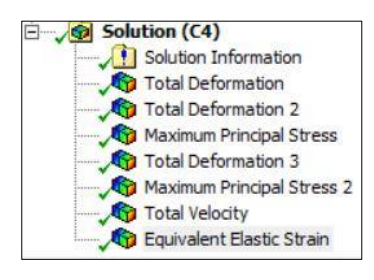

**Figura 29-3:** Selección de resultados

**Fuente:** Autores, 2019

#### *3.4.10 Resultados de la simulación 1*

Para los resultados obtenidos en la simulación 1 se consideró parámetros de velocidad, fuerza de impacto, propiedades del material y el comportamiento del atenuador ante las condiciones expuestas.

## 3.4.10.1 Resultados de la deformación a 56 km/h (PP-GF45)

Como se observa en la figura 30-3, el atenuador de impacto tuvo una deformación mínima de 106.77 mm y máxima de 900.98 mm. La parte que sufre la mayor deformación es el área de los anclajes del componente debido a que en esta parte se transmite la mayor carga al momento del impacto.

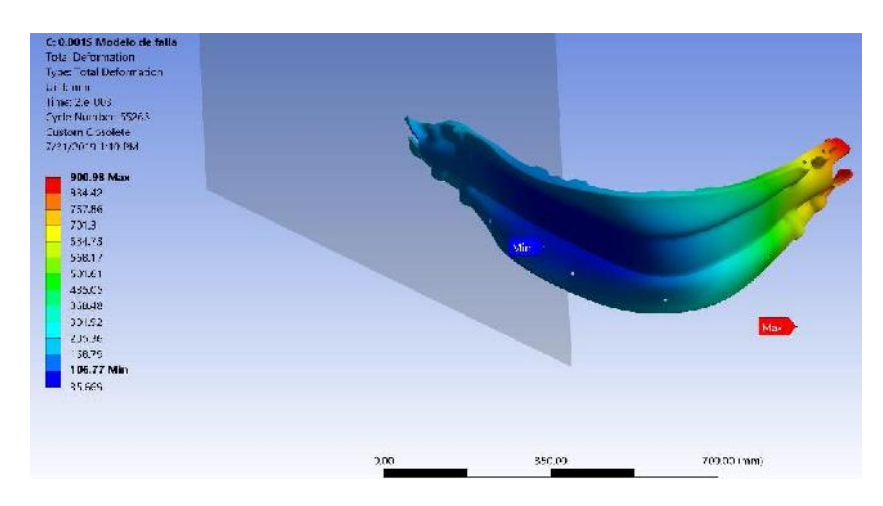

**Figura 30-3:** Simulación 1: Deformación a 56 km/h

**Fuente:** Autores, 2019

Con la herramienta Path se puede observar de mejor manera la zona más afectada al momento del impacto.

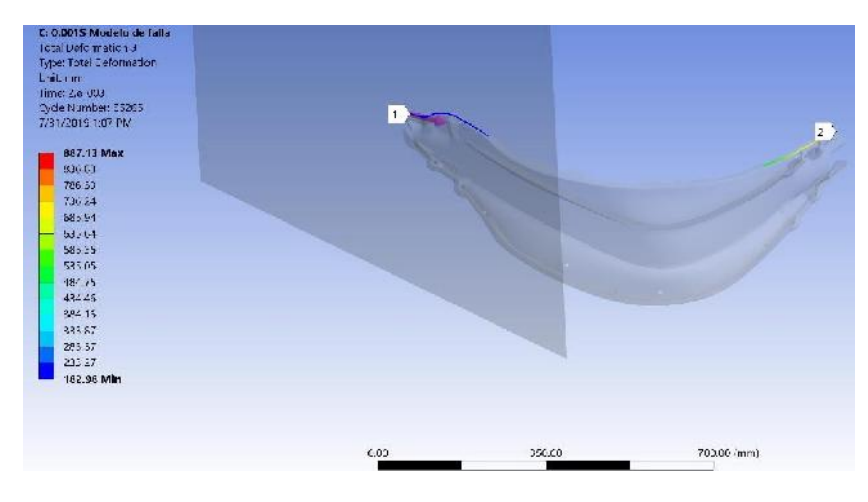

**Figura 31-3:** Simulación 1: Visualización con la herramienta Path a 56 km/h

**Fuente:** Autores, 2019

La deformación encontrada es muy elevada correspondiente a un valor de 887.13 mm.

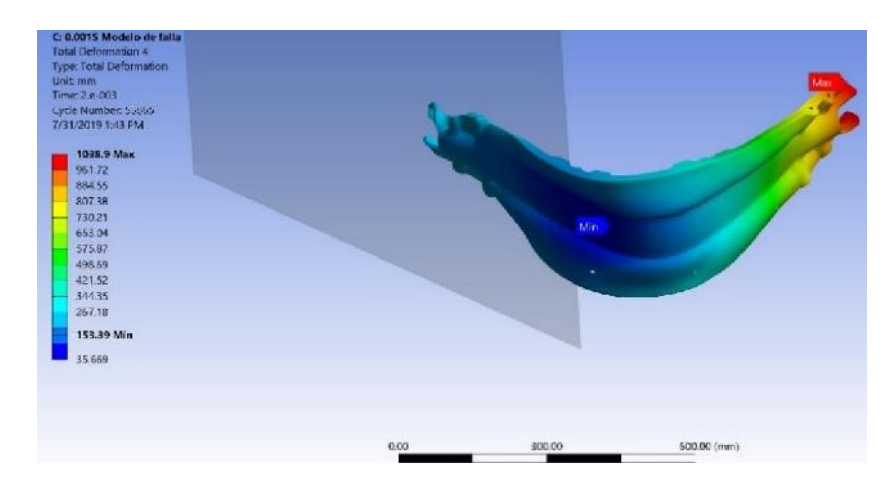

En la figura 32-3, se muestra que la deformación mínima es de 153.39 mm y máxima de 1038,9 mm. El área del componente con mayor deformación sigue presentándose en los anclajes.

**Figura 32-3:** Simulación 1: Deformación a 64 km/h

**Fuente:** Autores, 2019

Visualización con la herramienta Path:

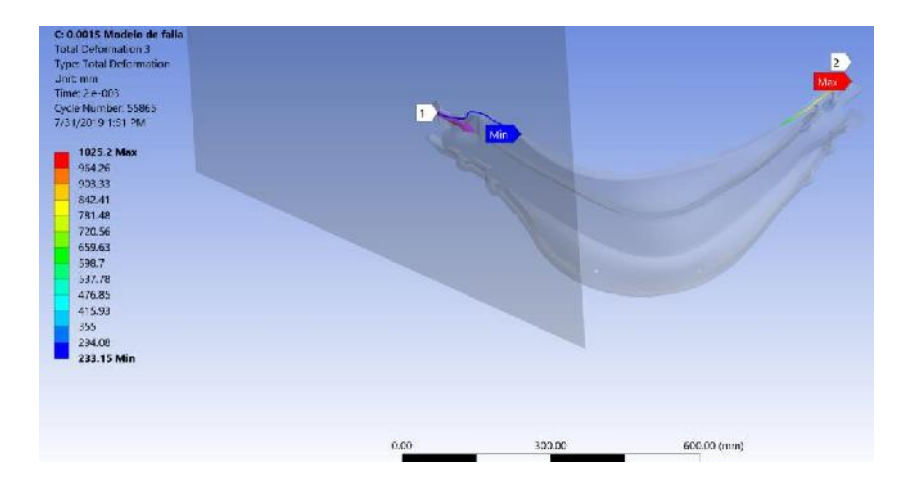

**Figura 33-3:** Simulación 1: Visualización con la herramienta Path a 56 km/h

**Fuente:** Autores, 2019

Mediante esta herramienta la deformación que se encontró es mayor al de 56 km/h con un valor de 1025,2 mm.

Como se observa en la figura 34-3, el esfuerzo máximo es de 1.045 GPa y el mínimo es de 0.010 GPa. La mayor concentración de esfuerzos en el elemento se presenta en el área de los anclajes. Según la teoría de falla de von mises este elemento falla por ruptura total.

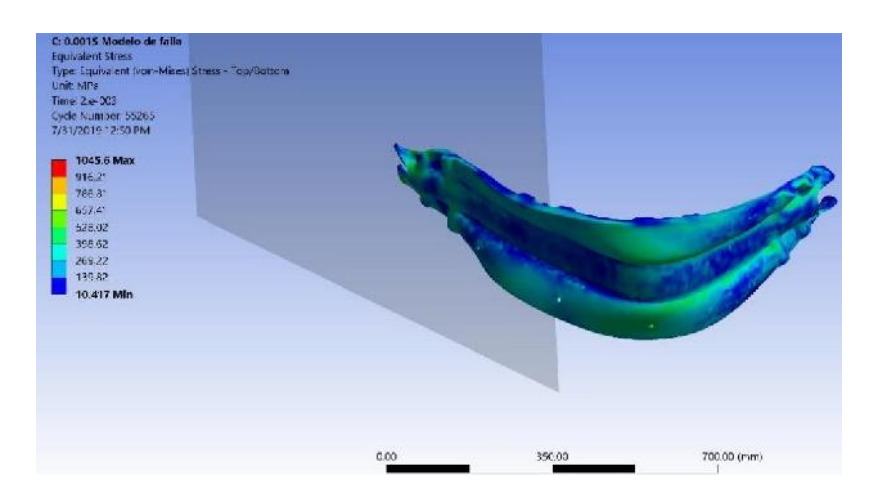

**Figura 33-3:** Simulación 1: Resultados de Von Mises a 56 Km/h

**Fuente:** Autores, 2019

3.4.10.4 Resultados de Von Mises a 64 km/h (PP-GF45)

Según la figura 35-3, el esfuerzo máximo es de 1.075 GPa y el mínimo es de 0.010 GPa. El área de mayor concentración de esfuerzos sigue presentándose en la zona de los anclajes. De acuerdo con von mises este elemento falla por ruptura total.

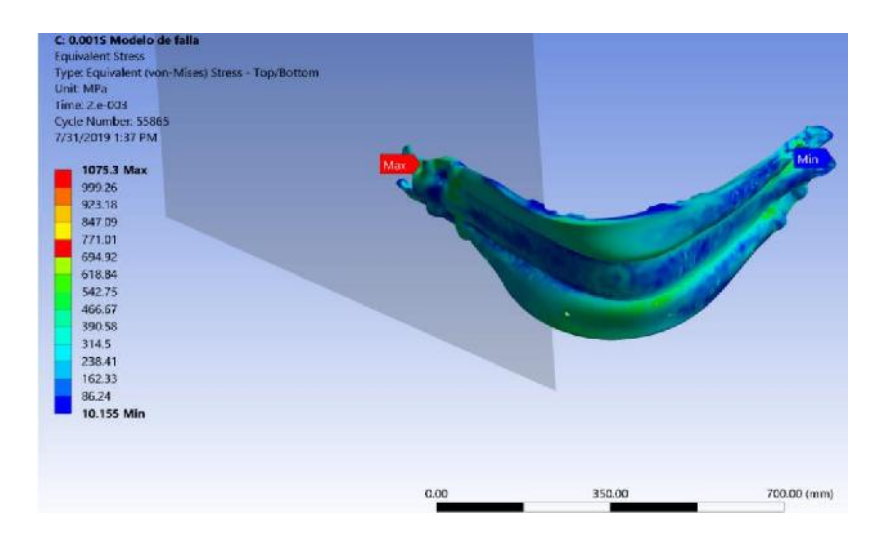

**Figura 35-3:** Simulación 1: Resultados de Von Mises a 64 Km/h

**Fuente:** Autores, 2019

Como se visualiza en la figura 36-3, la línea de color purpura representa la energía del atenuador de impacto, la de color celeste es la energía de la pared rígida. La intersección de las dos líneas representa el punto donde el atenuador impacta con la pared rígida por lo que desde ese momento el elemento comienza a sufrir cambios físicos.

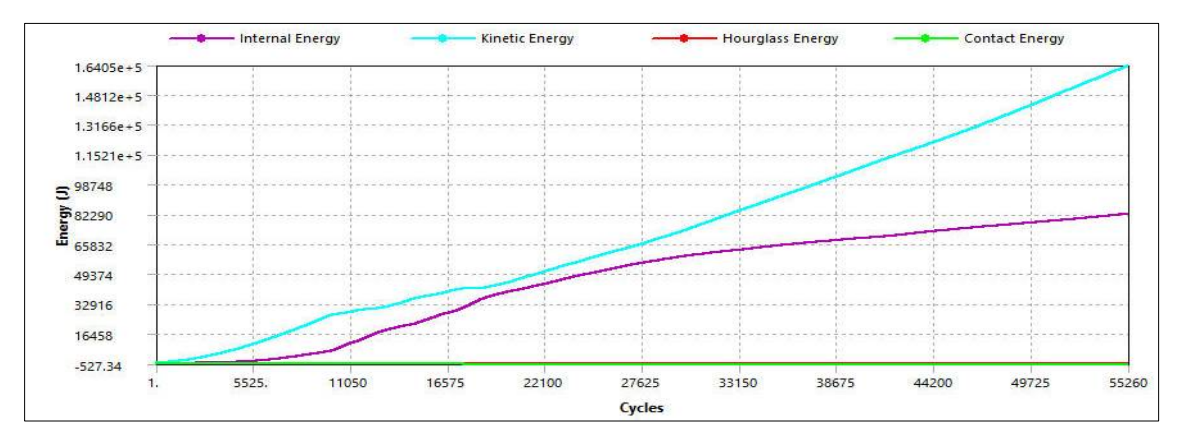

**Figura 36-3:** Simulación 1: Resultados de energía a 56 km/h

**Fuente:** Autores, 2019

La energía absorbida por el atenuador de impacto presenta un valor de 83000 J a 55000 ciclos.

3.4.10.6 Resultados de energía a 64 Km/h (PP-GF45)

Según la figura 3-37, la energía absorbida por el atenuador de impacto es de 113000 J a 55000 ciclos.

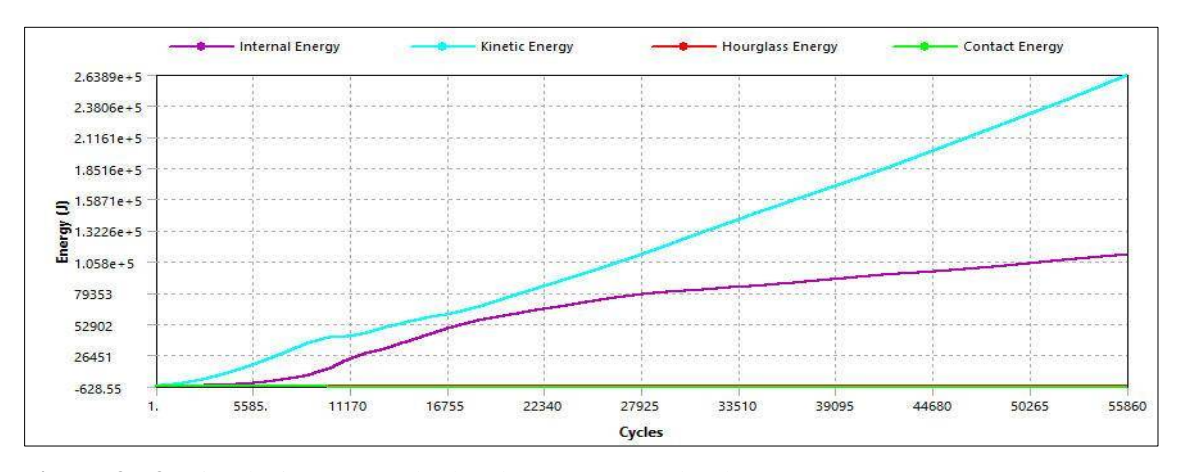

**Figura 37-3:** Simulación 1: Resultados de energía a 64 km/h

Para esta solución se seguirá el procedimiento de la simulación 1 tomando en cuenta las condiciones iniciales de la tabla 4-3 y también se definirá las características del material PLA-CF30, para realizar el análisis explicito como se muestra en la siguiente figura 37-3. Una vez terminado todo el proceso se manda a ejecutar para visualizar y posterior análisis de los resultados.

**Tabla 7-3:** Características del PLA-CF30

| <b>Propiedades</b>              | PLA-CF30 |
|---------------------------------|----------|
| Densidad ( $kg/m3$ )            | 1250     |
| Resistencia a la fluencia (MPa) | 893      |
| Módulo tangente (MPa)           | 1979     |

**Fuente:** Autores

**Realizado por:** Autores, 2019

### *3.4.12 Resultados de la simulación 2*

## 3.4.12.1 Resultados de la deformación a 56 km/h (PLA-CF30)

Como se observa en la figura 38-3, el atenuador de impacto tuvo una deformación mínima de 35.669 mm y máxima de 174.09 mm. La parte que sufre la mayor deformación es el área de los anclajes del componente debido a que en esta parte se transmite la mayor carga al momento del impacto.

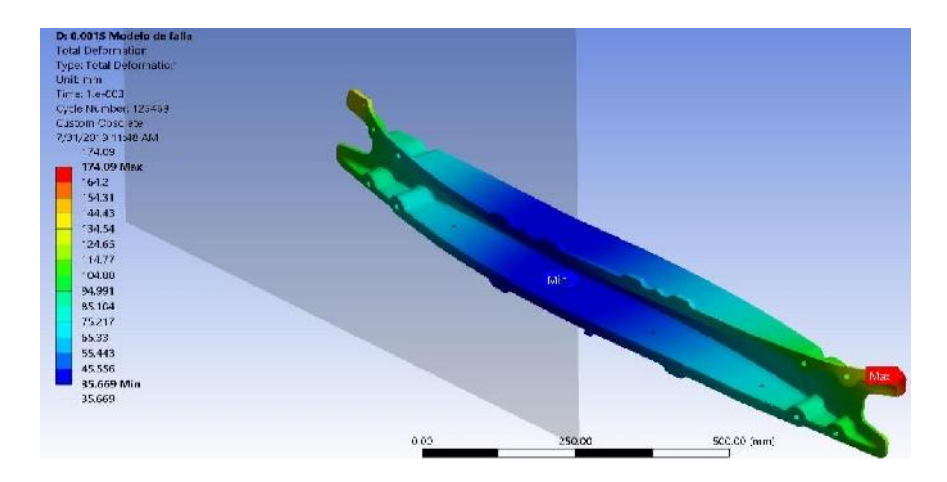

**Figura 38-3:** Simulación 2: Deformación a 56 km/h

Con la herramienta Path se puede observar de mejor manera la zona más afectada al momento del impacto.

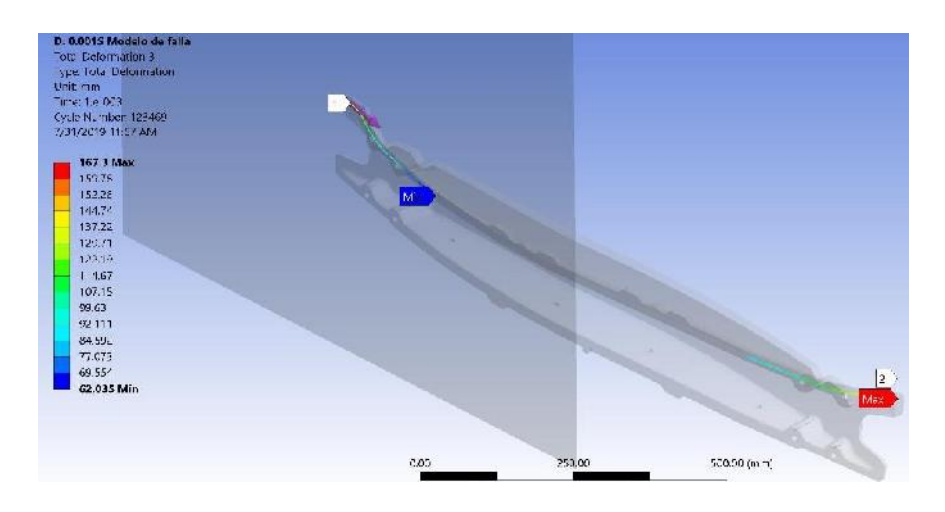

**Figura 39-3:** Simulación 2: Visualización con la herramienta Path a 56 km/h

**Fuente:** Autores, 2019

La deformación encontrada es muy elevada correspondiente a un valor de 167.3 mm.

## 3.4.12.2 Resultados de la deformación a 64 km/h (PLA-CF30)

Según la figura 40-3, se obtuvo una deformación mínima de 38.78 mm y máxima de 290.78 mm. Teniendo mayor deformación del componente en el área de los anclajes.

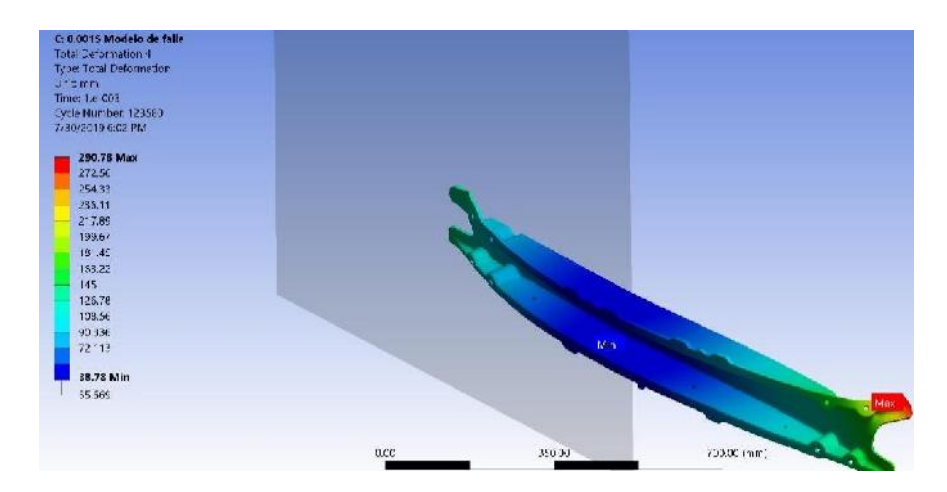

**Figura 40-3:** Simulación 2: Deformación a 64 km/h

Visualización con la herramienta Path:

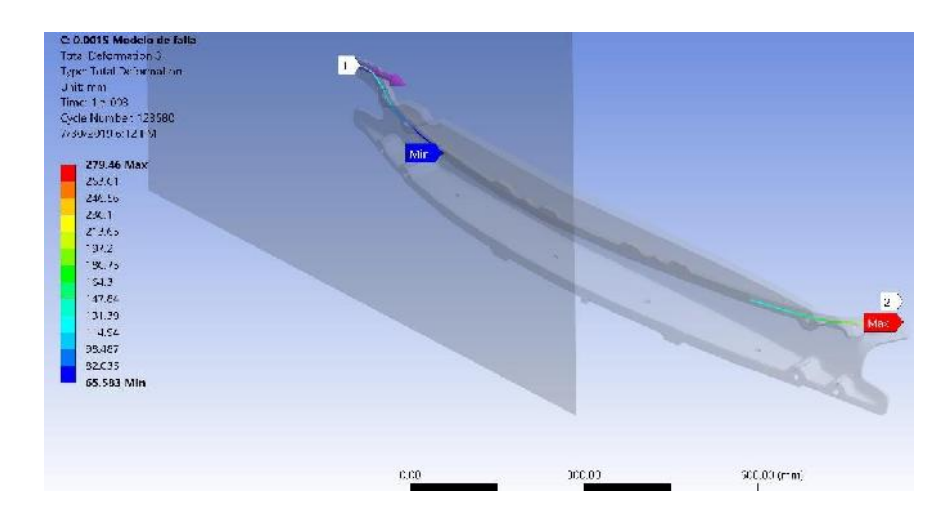

**Figura 41-3:** Simulación 2: Visualización con la herramienta path a 64 km/h

**Fuente:** Autores, 2019

La deformación encontrada es de 279.46 mm mayor a la de 56 Km/h.

## 3.4.12.3 Resultados de Von Mises a 56 km/h (PLA-CF30)

Como se muestra en la figura 42-3, el esfuerzo máximo es de 1.345 GPa y el esfuerzo mínimo de 0.023 GPa. La zona de mayor concentración de esfuerzos se presentó en los agujeros de la parte central inferior del elemento. Según la teoría de von mises este elemento falla por la ruptura del área de los anclajes.

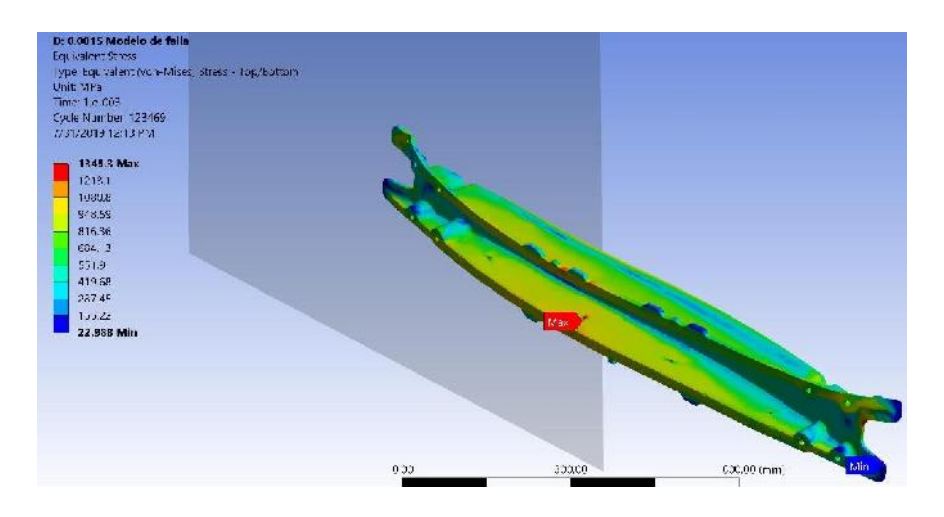

**Figura 42-3:** Simulación 2: Resultados de Von Mises a 56 Km/h

### 3.4.12.4 Resultados de Von Mises a 64 km/h (PLA-CF30)

Según la figura 43-3, el esfuerzo máximo es de 1.339 GPa y el esfuerzo mínimo de 0.013 GPa. La zona central superior e inferior del elemento es la que presenta mayor cantidad de concentración de esfuerzos. De acuerdo con la teoría de von mises este elemento falla por la ruptura del área de los anclajes.

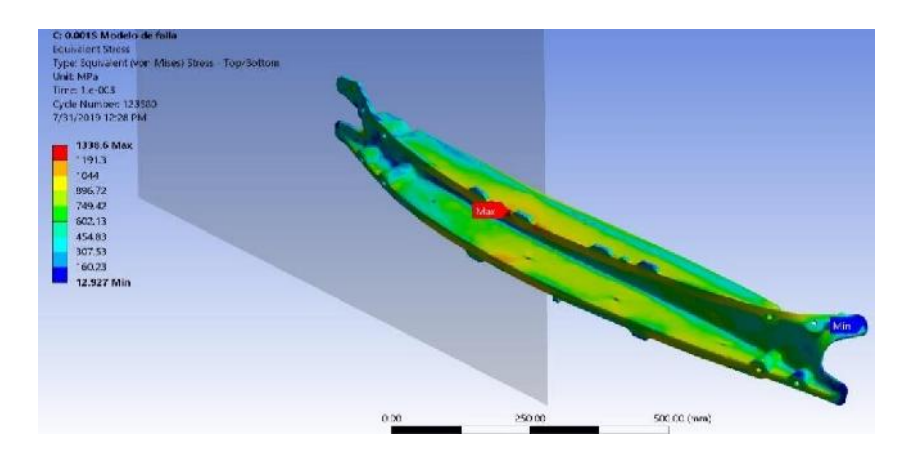

**Figura 43-3:** Resultados 2: Análisis de Von Mises a 64 Km/h **Fuente:** Autores, 2019

## 3.4.12.5 Resultados de energía a 56 Km/h (PLA-CF30)

Como se observa en la figura 44-3, la línea de color purpura representa la energía del atenuador de impacto, la de color celeste es la energía de la pared rígida. Las intersecciones de las líneas se dan en dos puntos, el primero representa el impacto del atenuador con la pared rígida por lo que desde ese momento el elemento empieza a sufrir deformación permanente y el segundo punto es el rebote del atenuador contra la pared rígida.

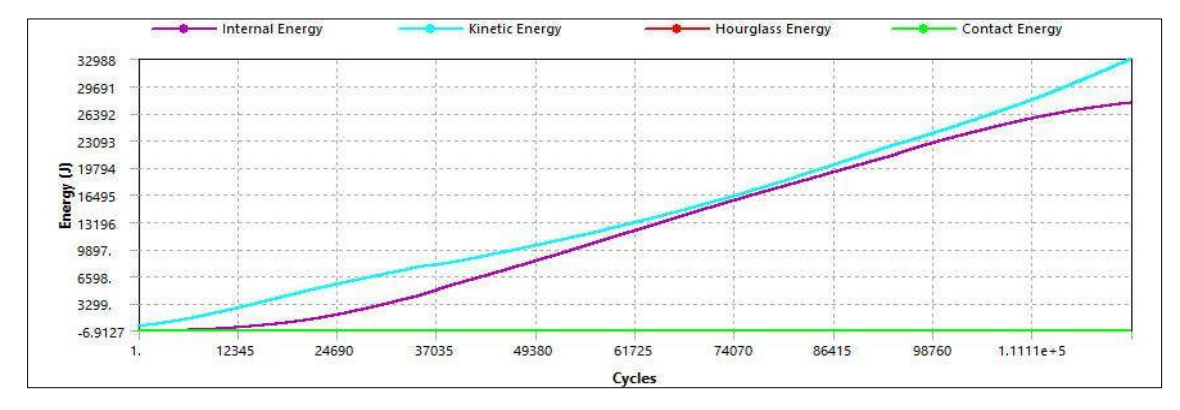

**Figura 44-3:** Simulación 2: Resultados de energía a 56 km/h

Se obtuvo un valor de absorción de energía de 10000 J a 55000 ciclos.

### 3.4.12.6 Resultados de energía a 64 Km/h (PLA-CF30)

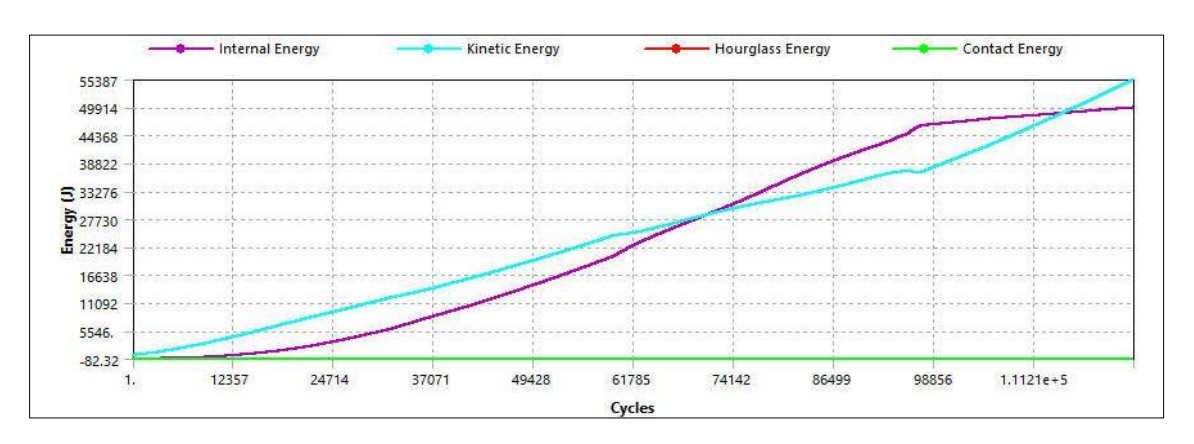

Según la figura 45-3, se tiene un valor de absorción de energía de 19000 J a 55000 ciclos.

**Figura 45-3:** Simulación 2: Resultados de energía a 64 km/h

**Fuente:** Autores, 2019

Los resultados obtenidos mediante la simulación de impacto 1 y 2 se reflejan en la tabla 8-3:

| <b>Material</b>                   | <b>PP-GF45</b> |                   | PLA-CF30 |                   |
|-----------------------------------|----------------|-------------------|----------|-------------------|
| Velocidad de ensavo               | 56 km/h        | $64 \text{ km/h}$ | 56 km/h  | $64 \text{ km/h}$ |
| Deformación máx. (mm)             | 900,98         | 1038,9            | 174,09   | 290.78            |
| Def. con la herramienta Path (mm) | 887,13         | 1025,2            | 167,3    | 279,46            |
| Esfuerzo máx. (GPa)               | 1,045          | 1,075             | 1,345    | 1,339             |
| Absorción de energía (J)          | 83000          | 113000            | 10000    | 19000             |

**Tabla 8-3:** Resultados de la simulación 1 y 2

**Fuente:** Autores

**Realizado por:** Autores, 2019

### **3.5 Fase de pruebas**

Para desarrollar esta fase se siguió el siguiente proceso:

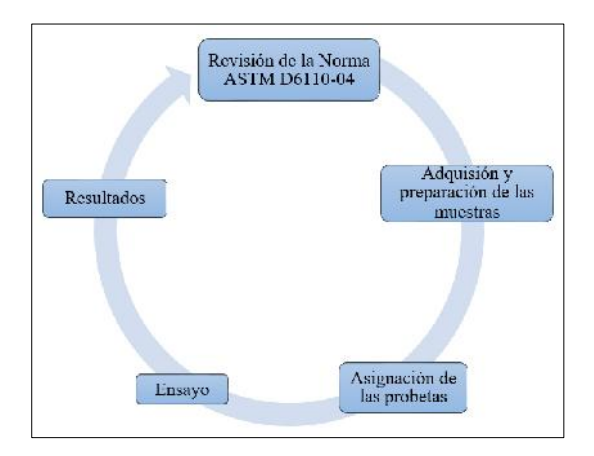

**Figura 46-3:** Proceso para las pruebas en el laboratorio

**Fuente:** Autores, 2019

## *3.5.1 Ensayo de impacto (Charpy)*

Los ensayos dinámicos de choque se realizan generalmente en máquinas denominadas péndulos o martillos pendulares, en las que se verifica el comportamiento de los materiales al ser golpeados por una masa conocida a la que se deja caer desde una altura determinada. (Medina, 2017)

El método de Charpy consiste en la ruptura de una probeta entallada mediante la aplicación de un impacto con un martillo. Los resultados del ensayo mide la energía absorbida por unidad de área de la muestra, al deformarse y romperse. (Zarsa, et al., 2018 )

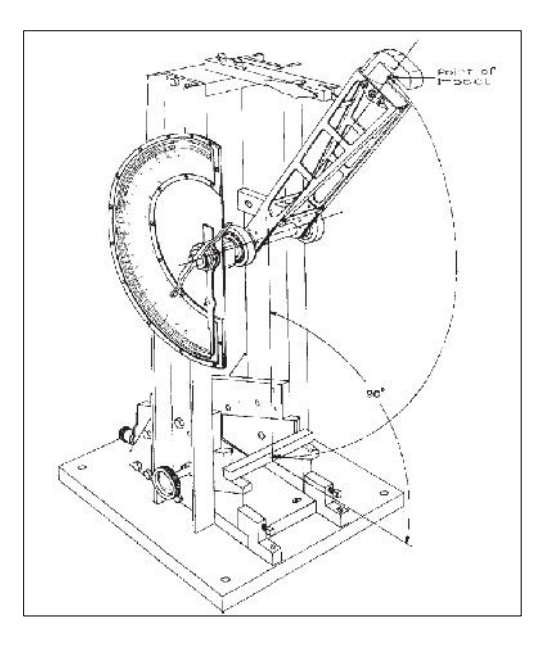

**Figura 47-3:** Maquina de ensayo Charpy **Fuente:** https://www.astm.org/DATABASE.CART/HISTORICAL/D6110-04.htm

*Se utiliza este método de ensayo para determinar la resistencia o tenacidad de un material a la rotura por flexión de choque. El cual se realiza en máquinas estandarizadas, en romper muestras estándar con una oscilación del péndulo. Por lo tanto, se requiere especímenes con una muesca (entalle) estándar fresada para facilitar el inicio de la fisura debido a la concentración de esfuerzos que promueve la fractura durante el impacto. Luego de golpear la probeta, el péndulo sigue su camino alcanzando cierta altura que depende de la cantidad de energía absorbida por la muestra.* (ASTM, 2019)

#### 3.5.1.1 Procedimiento del ensayo de impacto

El método de ensayo, se realizó según la norma ASTM D6110-04. Método de prueba estándar para la determinación de la resistencia al impacto Charpy con muesca de probetas plásticas.

Los pasos para la elaboración de las pruebas en el laboratorio son los siguientes:

 Para el ensayo de impacto Charpy se hizo la revisión de la norma respectiva para materiales plásticos reforzados. Las probetas deber ser estandarizadas como se muestra en la figura 48-3.

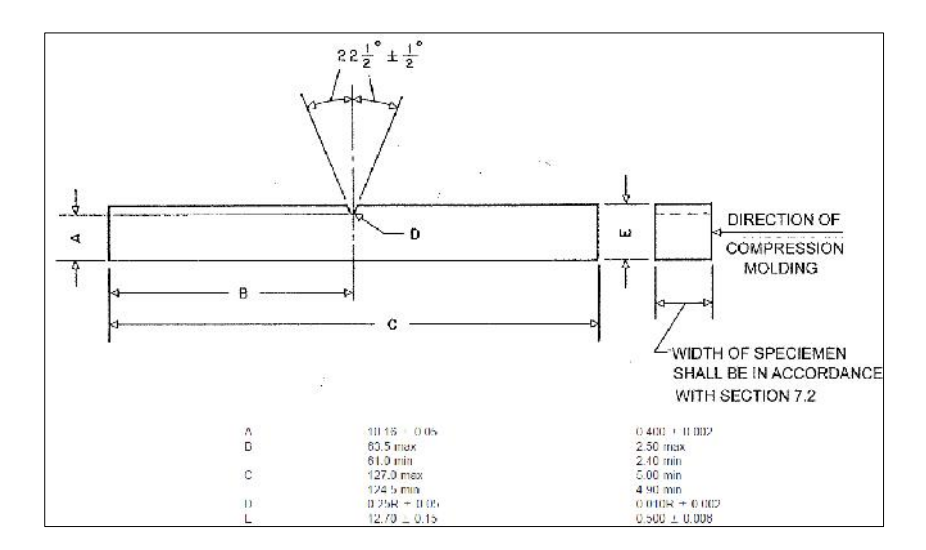

**Figura 48-3:** Dimensiones estándar de la muestra de impacto

**Fuente:** (ASTM, 2019)

 La adquisición de las muestras se realizó para dos materiales plásticos. El PP-GF45 se extrajo del atenuador de impacto de un vehículo Chevrolet Optra 1.8 chocado posteriormente se cortó y lijo para dejar las probetas en las dimensiones requeridas. El PLA-CF30 se obtuvo mediante la impresión 3D. Según lo que exige la norma se requieren 5 probetas por material como se aprecia en las figuras 49-3 y 50-3.

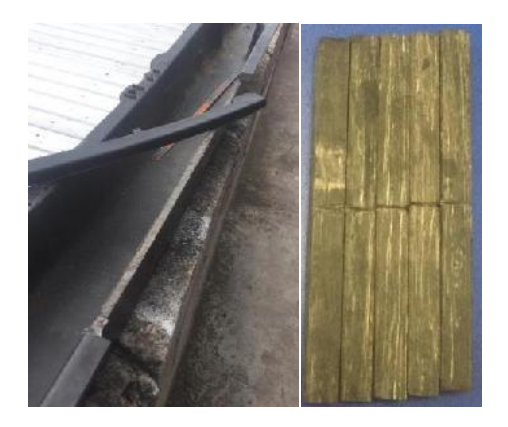

**Figura 49-3:** Probetas de PP-GF45

**Fuente:** Autores, 2019

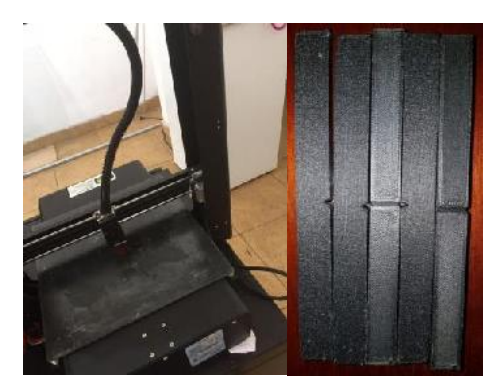

**Figura 50-3:** Probetas de PLA-CF30

**Fuente:** Autores, 2019

 Se enumeran cada una de las probetas y para poder montar la muestra al yunque de la máquina de ensayo, debemos centrar a 47.5 mm desde la muesca a ambos lados como se muestra en la figura 51-3.

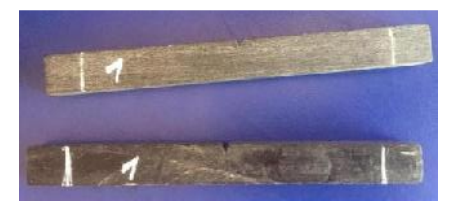

**Figura 51-3:** Asignación de las probetas

**Fuente:** Autores, 2019

 Se prepara el péndulo de Charpy con el martillo adecuado y se eleva el mismo hasta que llegue a enganchar. Luego montamos la probeta en los yunques y se encera el reloj. Para realizar la prueba se deja caer el martillo, el mismo se impactará con la probeta causando la ruptura.

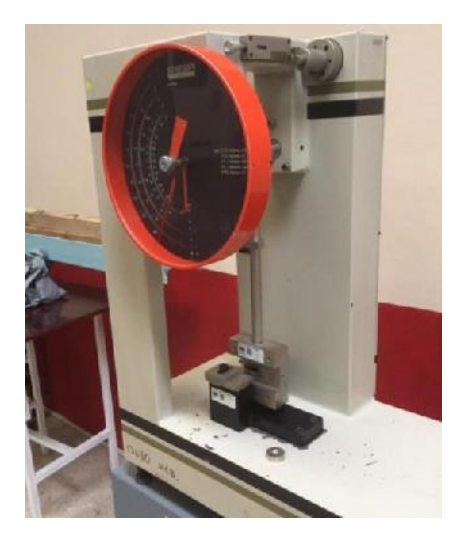

**Figura 3-4:** Prueba en el péndulo de Charpy

**Fuente:** Autores, 2019

 La lectura que se obtiene en el reloj del péndulo de Charpy durante el ensayo es la energía absorbida por la probeta al romperse. Los resultados obtenidos de los materiales ensayados se muestran en la tabla 9-3.

**Tabla 9-3:** Resultados del ensayo de impacto Charpy

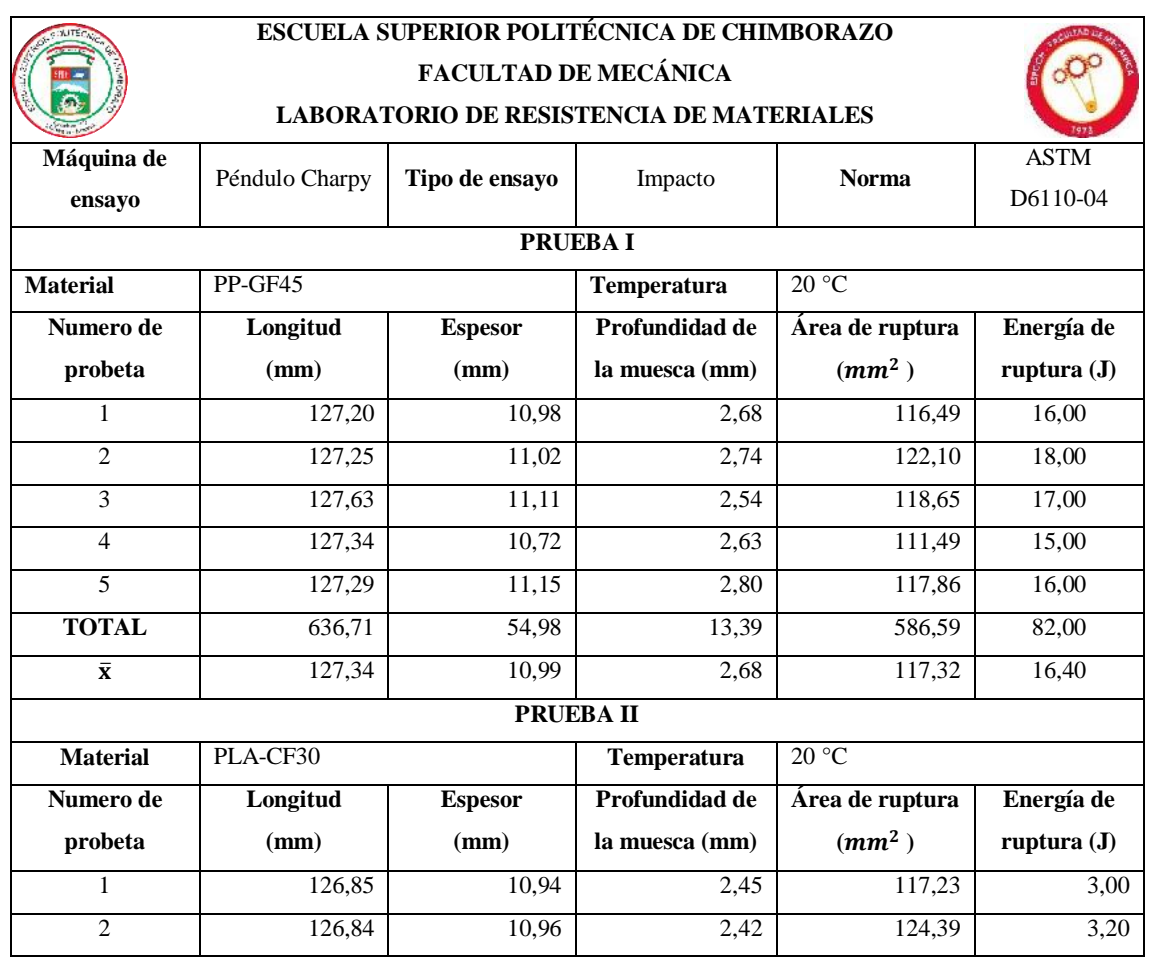

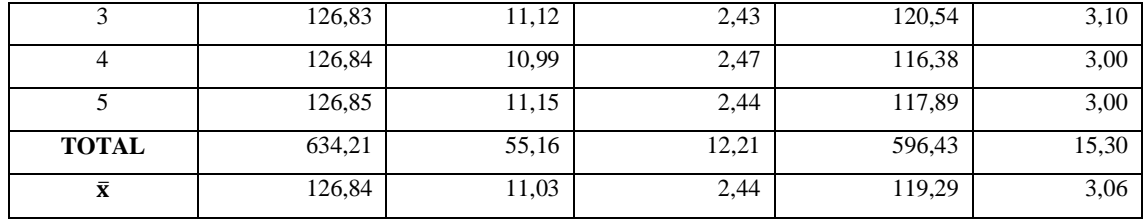

**Fuente:** Autores

**Realizado por:** Autores, 2019

## **3.6 Fase de análisis**

Los aspectos más importantes para el desarrollo del diseño y simulación del atenuador de impacto es la ligereza, deformación, resistencia al impacto y la capacidad de adsorción de energía entre los materiales PP-GF45 y PLA-CF30.

La masa de los materiales mencionados se analizó mediante el software SolidWorks 2017, el cual permite calcular de forma automática algunas propiedades físicas; las mismas dependerán del modelo diseñado y el tipo de material asignado. Para realizar la respectiva comparación de los materiales estudiados; se indica en la tabla 10-3, estos se crearon en el software porque no existían en la biblioteca.

**Tabla 10-3:** Masa del PP-GF45 y PLA-CF30

| <b>Elemento</b>        | <b>Material</b> | Masa(kg) |
|------------------------|-----------------|----------|
| <b>Atenuador</b>       | PP-GF45         | 3,92     |
| de impacto             | PLA-CF30        | 3,83     |
| <b>Fuente:</b> Autores |                 |          |

El PLA-CF30 es más liviano respecto al PP-GF45 con un 2,3%. Por lo tanto, ambos materiales son ideales para la aplicación en el vehículo, pero el más idóneo sería usar el más ligero ya que permite reducir la masa del automóvil y por consecuente ahorro de combustible. La diferencia sería más notario a largo del tiempo.

Para el análisis explícito, el software considera altas velocidades a partir de los 10 Km/h debido a la presencia de grandes deformaciones en un tiempo inferior a la décima de segundo. Al realizar la simulación de impacto frontal se obtuvieron los siguientes resultados como se indica en la tabla 11-3:

**Realizado por:** Autores, 2019

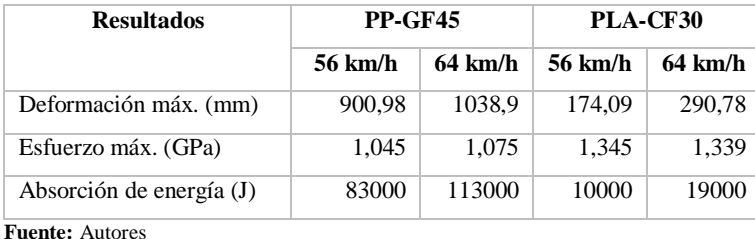

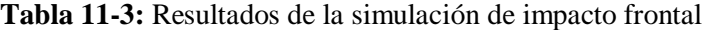

**Realizado por:** Autores, 2019

Como se puede observar en la tabla de resultados, que mientras la velocidad de impacto aumente el modelo del atenuador de impacto sufre mayor deformación de tal manera los esfuerzos que debe soportar son más elevados, pero con una distribución constante de los mismos debido a las fibras incrustadas internamente de cada material.

Pudiendo notar numéricamente y visualmente que la composición del PLA-CF30 presenta mayor dureza debido a eso tiene menor elongación respecto al PP-GF45 con una diferencia de 748.12 mm. Teniendo la mayor deformación en las zonas de los anclajes mientras el segundo queda totalmente inservible.

También se puede evidenciar que el PLA-CF30 presenta mejor resistencia a los esfuerzos producidos por el impacto que el PP-GF45 con una diferencia de 0,264 GPa. En el PLA-CF30, aunque exista una deformación elevada se puede observar que de acuerdo a los valores de esfuerzos obtenidos el material en algunas zonas podría recuperar su forma original, pero en los puntos de anclaje que serían los más afectados por el impacto presentan rotura en la zona**.**

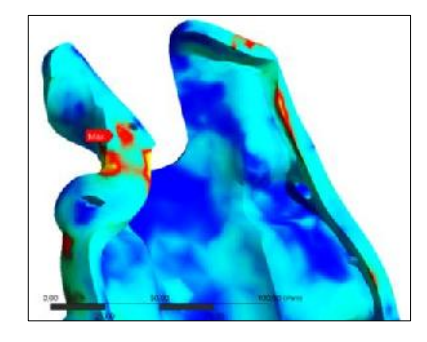

**Figura 53-3:** Área de rotura en los anclajes

**Fuente:** Autores, 2019

Los resultados que se obtuvieron al realizar el ensayo de impacto Charpy en el laboratorio de resistencia de materiales de la Facultad de Mecánica de la ESPOCH se muestran en la tabla 12- 3.

| <b>Resultados</b>      | <b>PP-GF45</b> | PLA-CF30 |
|------------------------|----------------|----------|
| Energía de ruptura (J) | 16.4           | 3.06     |
| <b>Fuente:</b> Autores |                |          |

**Tabla 12-3:** Resultados promedios del ensayo de impacto Charpy

**Realizado por:** Autores, 2019

De acuerdo con la tabla 12-3, cuanto mayor es la fragilidad del material y menor es su tenacidad más fácilmente romperá el péndulo la probeta y la altura que alcanzará tras el impacto es más elevada. Mediante estas pruebas de laboratorio se pudo confirmar que los resultados obtenidos en la simulación de impacto con respecto a la absorción de energía de los materiales sean confiables así pudiendo validar el estudio.

Según el análisis matemático; la absorción de energía teórica a una velocidad de 64 km/h fue de 158241,9 J y por medio del software se obtuvo 19000 (PLA-CF30) y 113000 J (PP-GF45). De acuerdo con estos valores mientras mayor sea la absorción de energía menor será el efecto de las fuerzas resultantes del impacto sobre los ocupantes del vehículo.

De los cuatro puntos que analizamos el material alterno pierde en uno y supera en tres al original por lo que se podría discutir su implementación en el vehículo a futuro o si es posible mejorar las propiedades mecánicas del mismo para obtener un mejor rendimiento.

### **3.7 Fase de construcción**

Después de haber finalizado la fase de simulación, pruebas y análisis se procede con la construcción del modelo de atenuador de impacto a escala mediante la impresión 3D para lo cual se siguió el siguiente proceso.

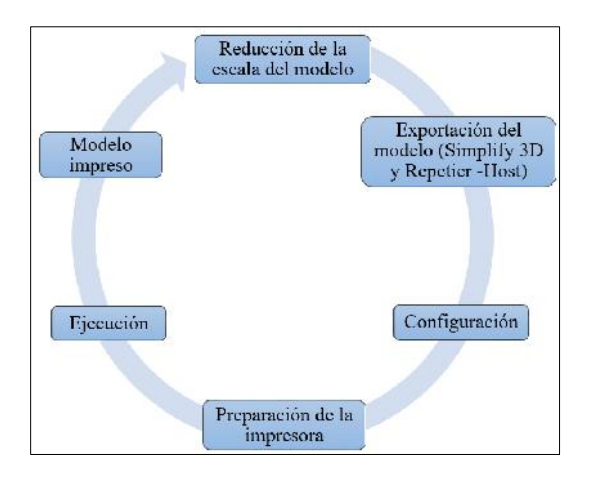

**Figura 54-3:** Proceso de construcción

## *3.7.1 Impresión del atenuador de impacto*

Mediante el software SolidWorks 2017 reducimos la escala del modelo porque el volumen de trabajo de la impresora 3D es de 19635 cm<sup>3</sup>, siendo 25 cm de diámetro de cama y 40 cm de altura. Por esta razón, se manufactura el modelo a escala.

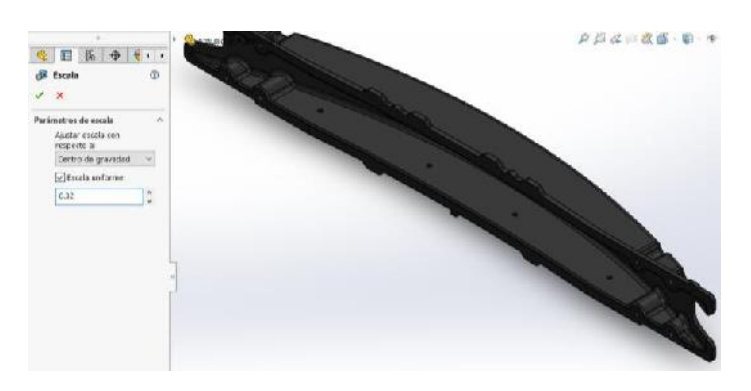

**Figura 55-3:** Modelo a escala

**Fuente:** Autores, 2019

Después se realizó la exportación del modelo en formato STL al software Simplify 3D para proceder a la configuración de los parámetros de impresión como se muestra en la tabla 13-3.

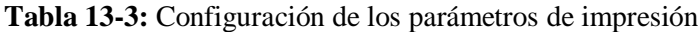

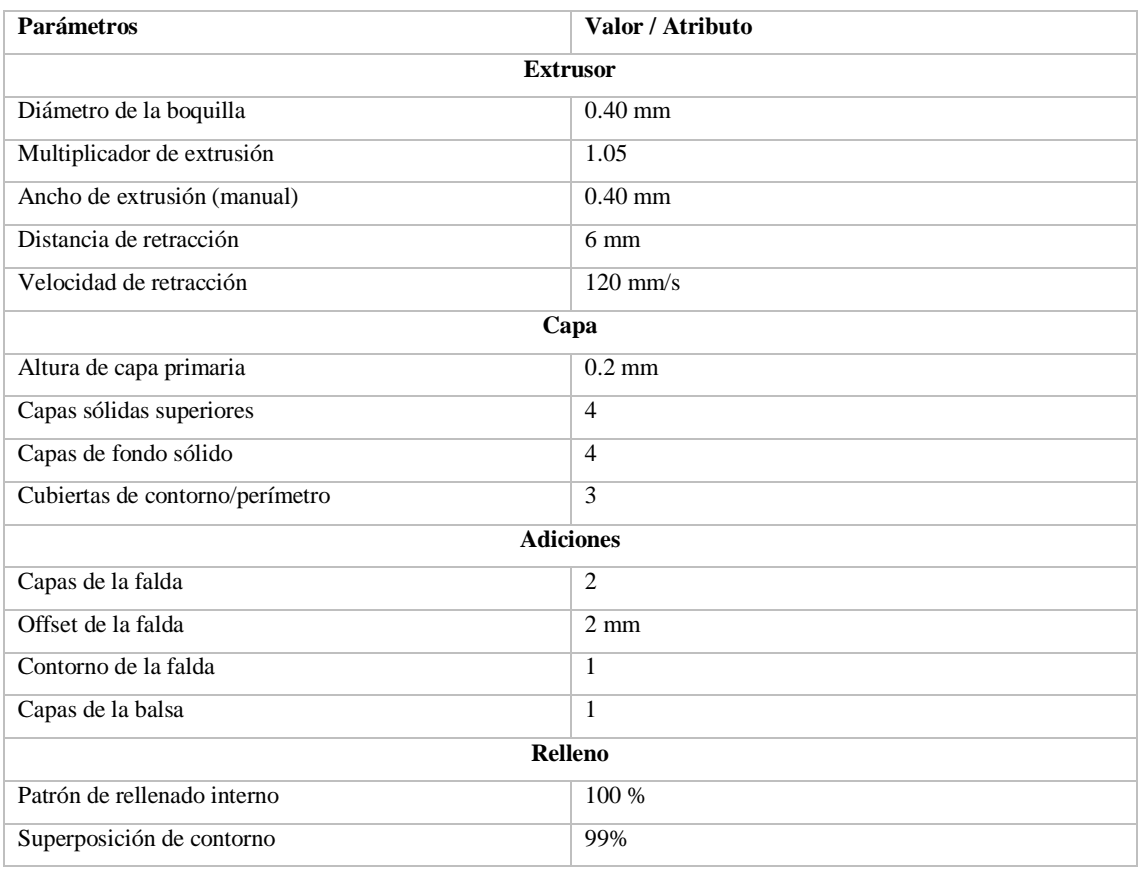

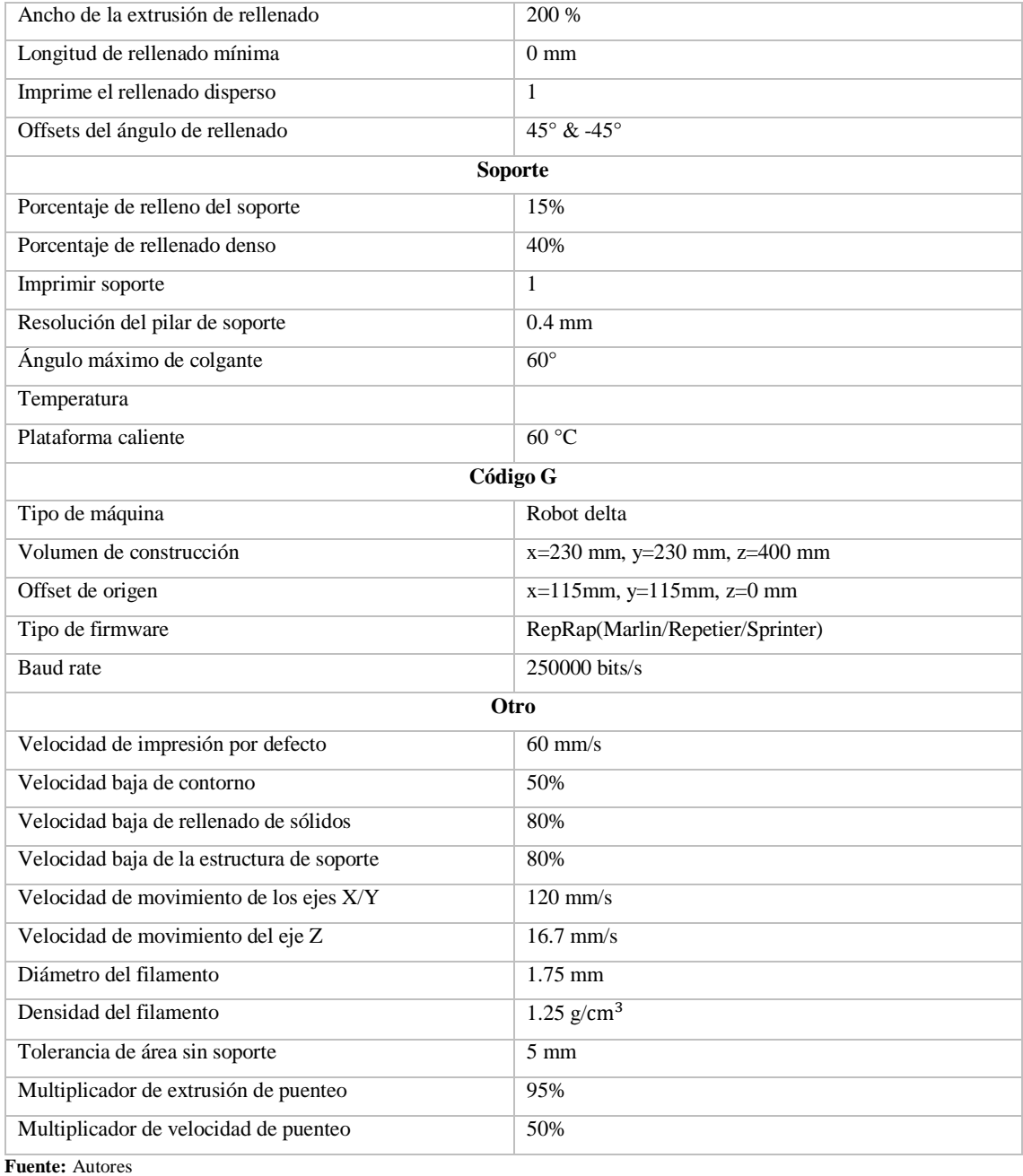

**Realizado por:** Autores, 2019

La impresión del modelo se realizó verticalmente debido a que la longitud del atenuador es mayor al diámetro de la cámara, para ello se colocó un soporte como se muestra en la figura 56-3.

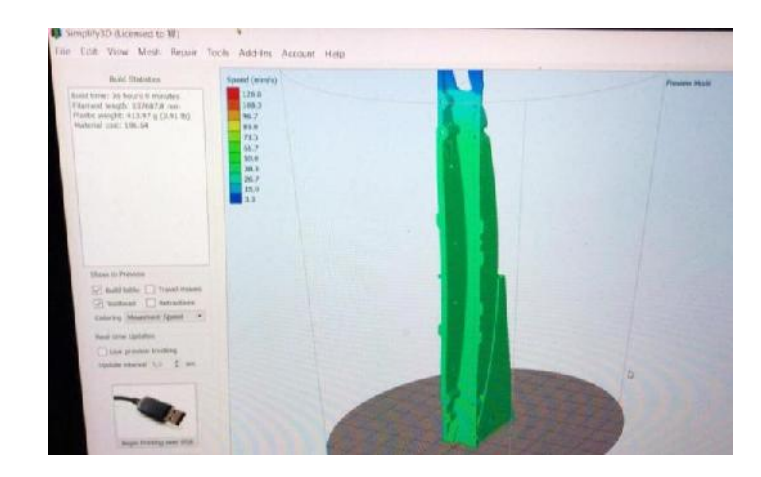

**Figura 56-3:** Configuración de soporte en el modelo (Simplify 3D)

**Fuente:** Autores, 2019

El tipo de impresora que configuramos para la respectiva impresión fue la Rostock MAX V3 con un filamento de PLA-CF30, que tiene una temperatura de extrusión entre 200 ° C y 230 ° C.

![](_page_107_Picture_4.jpeg)

**Figura 57-3:** Impresora 3D: Rostock MAX V3

**Fuente:** Autores, 2019

Luego procedemos a ejecutar el cogido G desde el software Simplify 3D para que la impresora comience a manufacturar el modelo del atenuador de impacto. La impresión tardo aproximadamente 36 horas.

![](_page_107_Picture_8.jpeg)

**Figura 58-3:** Atenuador de impacto a escala
## *3.7.2 Impresión de piezas completarías*

Para la impresión de las piezas complementarias se realizó mediante el software Repetier-Host con una Impresora 3D JGAURORA, debido a que las dimensiones de las piezas no requerían mayor tamaño de cama ya que estas se redujeron a la misma escala del modelo de atenuador de impacto.

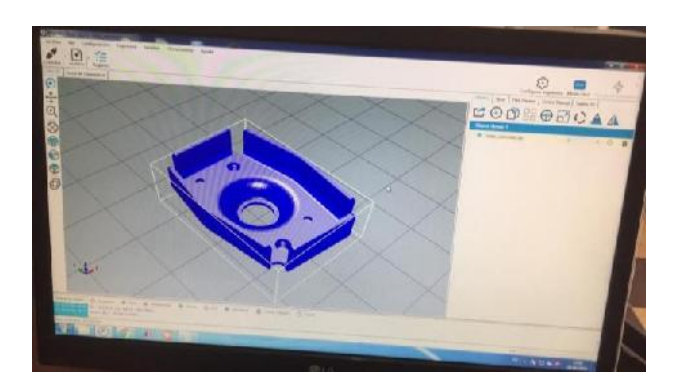

**Figura 59-3:** Configuración de la pieza en el Repetier-Host

**Fuente:** Autores, 2019

La configuración de los parámetros de impresión es similar al anterior. El material que se utilizo fue un filamento de PLA.

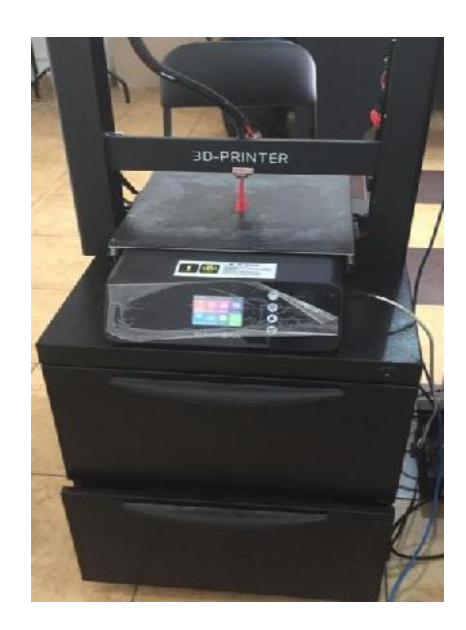

**Figura 60-3:** Impresión de pieza en la JGAURORA

**Fuente:** Autores, 2019

Las piezas complementarias impresas para el armado final se visualizan en la siguiente tabla 14- 3:

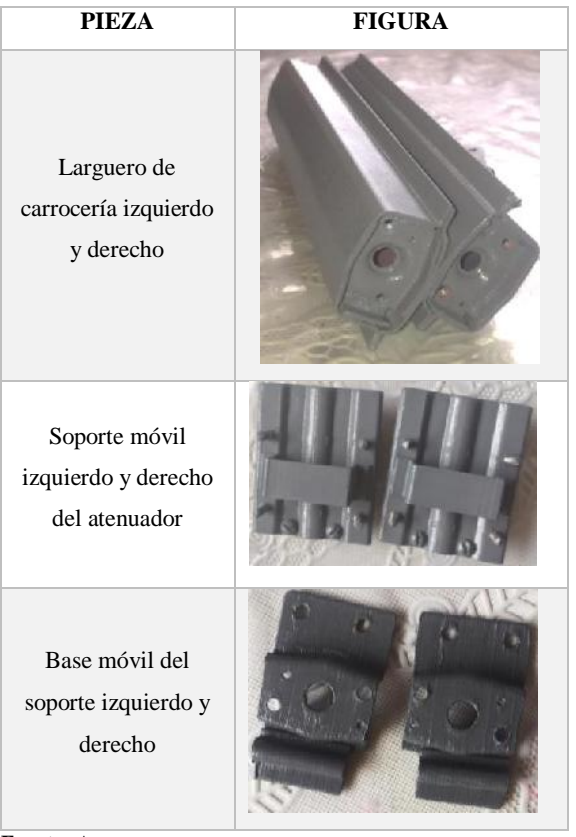

**Tabla 14-3:** Piezas complementarias impresas

**Fuente:** Autores

**Realizado por:** Autores, 2019

#### *3.7.3 Ensamblaje del atenuador de impacto*

Para ensamblar el atenuador de impacto con las piezas complementarias se utilizó tornillos milimétricos con sus respectivas tuercas como se aprecia en la figura 3-60.

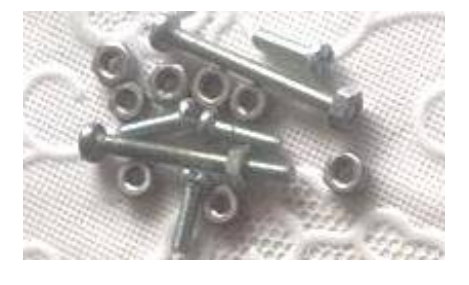

**Figura 61-3:** Tornillos y tuercas de sujeción

**Fuente:** Autores, 2019

El proceso de armado se realizó según la disposición de los componentes en el vehículo; lo cual es una representación a escala que complementa la investigación. La apariencia final del armado del atenuador se indica en la figura 62-3.

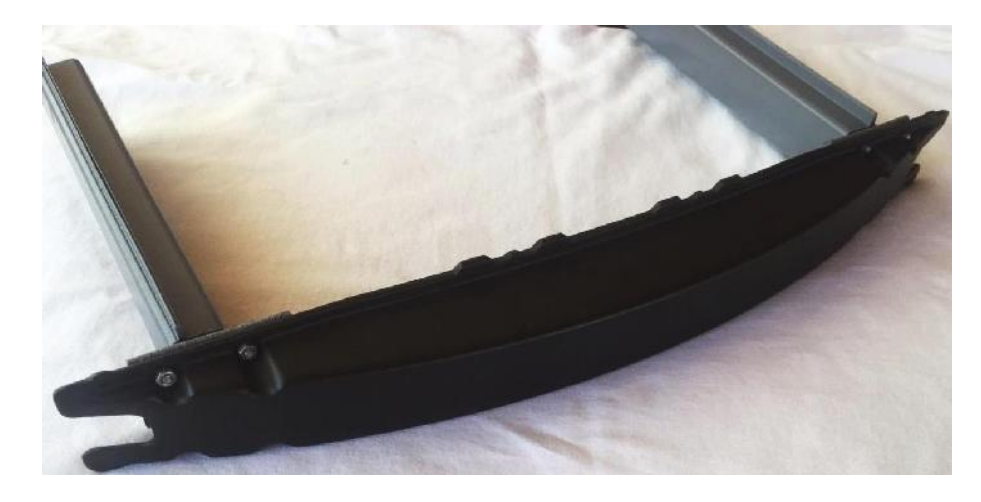

**Figura 62-3:** Atenuador de impacto a escala construido por impresión 3D **Fuente:** Autores, 2019

Al finalizar la construcción del atenuador de impacto a escala mediante una impresora 3D y ensamblarlo se valida el diseño del elemento y además nos permitió visualizar la apariencia que podrá tener en la realidad.

## **CAPITULO IV**

# **GESTIÓN DEL PROYECTO**

# **4.1 Planificación**

Las actividades necesarias para cumplir con los objetivos planteados de este trabajo de titulación se indican en la tabla 1-4.

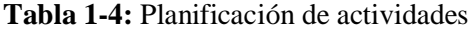

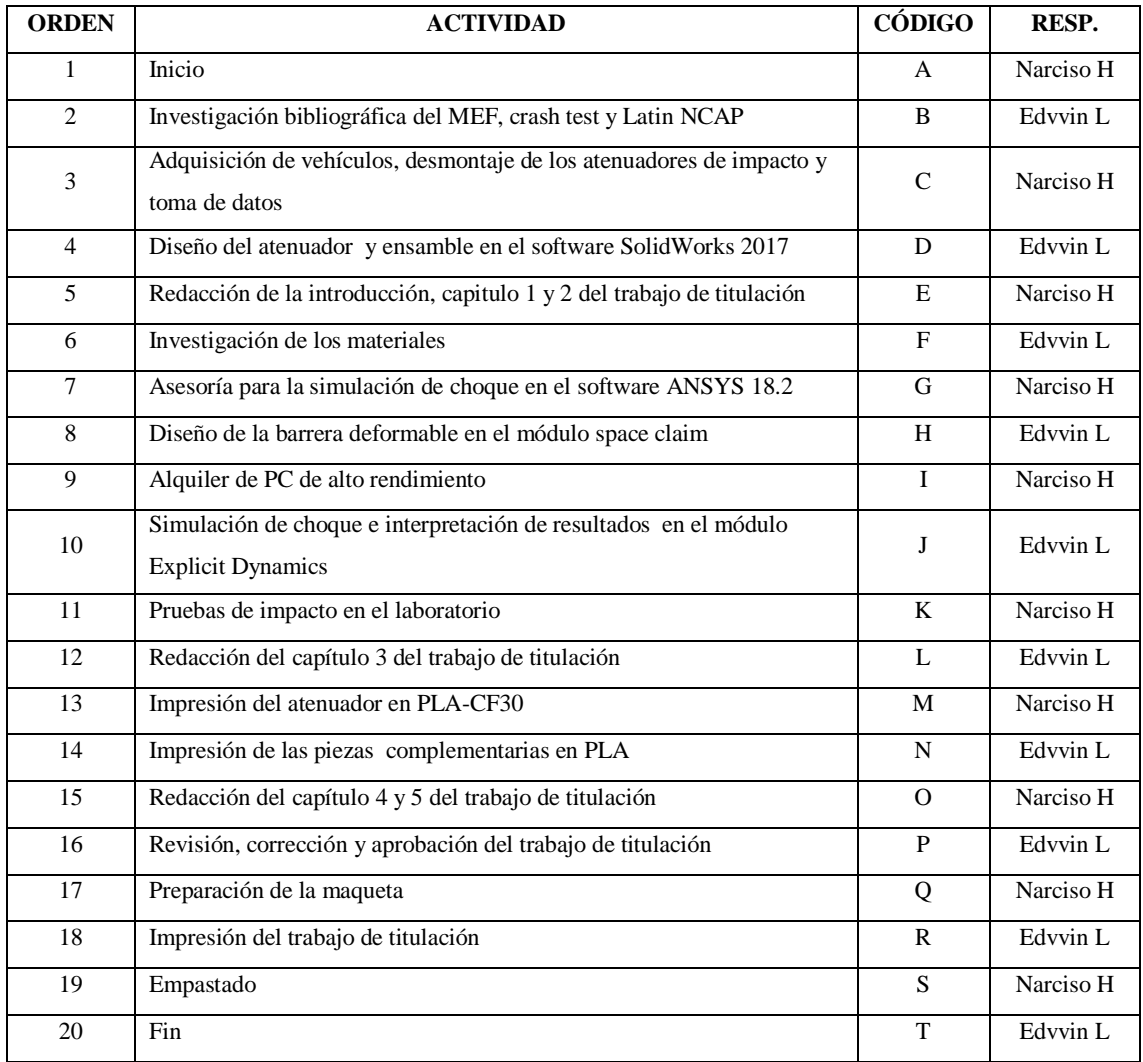

**Fuente:** Autores

**Realizado por:** Autores, 2019

## **4.2 Cronograma**

El cronograma de actividades para el desarrollo de nuestro trabajo de titulación se detalla en la figura 1-4.

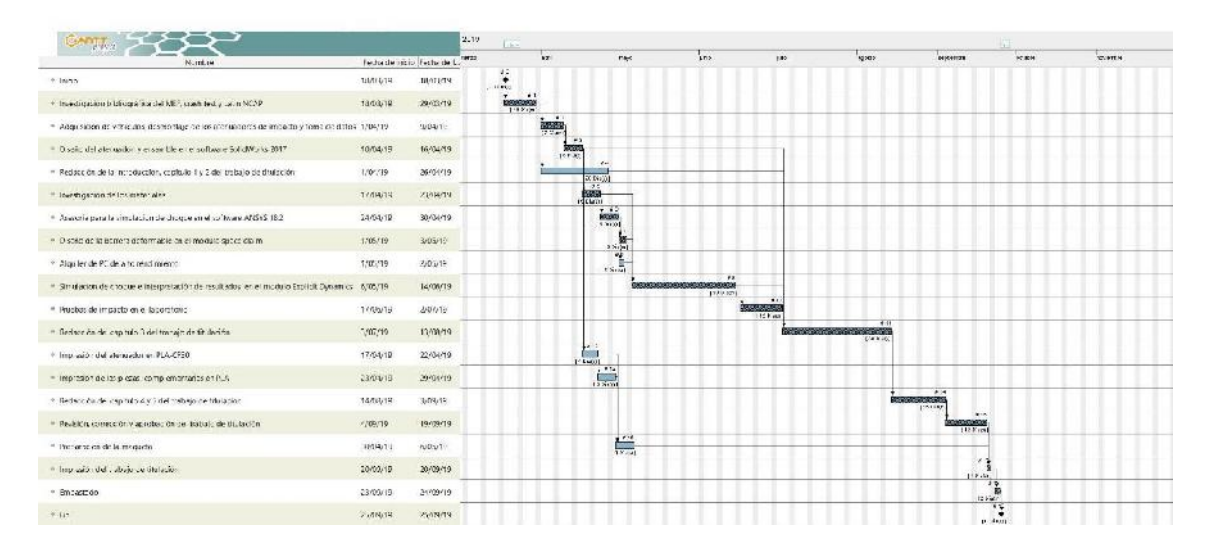

**Figura 1-4:** Cronograma de actividades

**Fuente:** Autores, 2019

Según el cronograma de actividades el tiempo estimado para la elaboración del trabajo de titulación fue de 137 días laborables equivalente a 5 meses.

## **4.3 Recursos y materiales**

#### *4.3.1 Recursos humanos*

La gestión de esta investigación fue desarrollada por un equipo de trabajo, cada uno de ellos aportaron con sus conocimientos y experiencias para validar la investigación.

El equipo de trabajo estuvo formado por:

- Investigadores.
- Director.
- Miembro.
- Asesor externo.

## *4.3.2 Recursos materiales*

Para la elaboración del presente trabajo de titulación hubo la necesidad de adquirir ciertos recursos, los mismos se indica en la tabla 2-4.

| <b>HERRAMIENTAS</b> |                                       | <b>EQUIPOS</b>              |                             |  |
|---------------------|---------------------------------------|-----------------------------|-----------------------------|--|
| <b>CANTIDAD</b>     | <b>DESCRIPCIÓN</b>                    | <b>CANTIDAD</b>             | <b>DESCRIPCIÓN</b>          |  |
| 3                   | Vehículos                             | 1                           | Workstation profesional     |  |
| 1                   | Juego de llaves                       | $\mathcal{D}_{\mathcal{L}}$ | Laptops                     |  |
| $\mathbf{1}$        | Juego de dados                        | 1                           | Impresora 3D Rostock MAX V3 |  |
| 2                   | Destornilladores planos               | 1                           | Impresora 3D JGAURORA       |  |
| 2                   | Destornilladores estrellas            |                             |                             |  |
| $\mathbf{1}$        | Flexómetro y calibrador               |                             |                             |  |
| 1                   | Arco de sierra                        |                             |                             |  |
|                     | <b>MATERIALES</b>                     | <b>SOFTWARES</b>            |                             |  |
| <b>CANTIDAD</b>     | <b>DESCRIPCIÓN</b>                    | <b>CANTIDAD</b>             | <b>DESCRIPCIÓN</b>          |  |
| $\mathbf{1}$        | Atenuador de impacto                  | 1                           | Simplify 3D                 |  |
| $\mathbf{1}$        | Carrete de filamento PLA-CF30         | 1                           | Repetier-Host               |  |
| 1                   | Carrete de filamento PLA              | 1                           | SolidWorks 2017             |  |
| 8                   | Lija 36x2, 240x2, 1000x2 y 1200x2     |                             | Ansys 18.2                  |  |
| 14                  | Tornillos con sus respectivas tuercas |                             |                             |  |
| 1                   | Implementos de oficina                |                             |                             |  |

**Tabla 2-4:** Materiales y equipos

**Fuente:** Autores

**Realizado por:** Autores, 2019

#### *4.3.3 Recursos económicos*

Todos los gastos que se llevó a cabo para elaborar este trabajo de titulación fue financiado por nuestros propios medios.

#### *4.3.4 Presupuesto*

## 4.3.4.1 Costos directos

Los costos directos, son todos aquellos gastos que afectan directamente sobre la elaboración del

trabajo de titulación, de manera que estos tienen una relación inmediata en la definición del precio. Para ello se consideran los costos de materiales, mano de obra, equipos, transporte y logística.

| ACT.                    | DÍAS L          | <b>TARIFA</b><br>DE MDO<br>(USD) | <b>COSTO</b><br>DE MDO<br>(USD) | <b>COSTO</b><br>DE MAT.<br>(USD) | <b>COSTO</b><br>DE<br><b>VIAJES</b><br>(USD) | <b>CT</b><br><b>DIRECTOS</b><br>(USD) |
|-------------------------|-----------------|----------------------------------|---------------------------------|----------------------------------|----------------------------------------------|---------------------------------------|
| A                       | $\theta$        | 1.00                             | 0.00                            | 0.00                             | 0.00                                         | 0.00                                  |
| B                       | 10              | 1.00                             | 10.00                           | 20.00                            | 10.00                                        | 40.00                                 |
| $\overline{C}$          | $\overline{7}$  | 1.00                             | 7.00                            | 60.00                            | 10.00                                        | 77.00                                 |
| D                       | 5               | 1.00                             | 5.00                            | 0.00                             | 0.00                                         | 5.00                                  |
| E                       | $\overline{10}$ | $\overline{1.00}$                | 10.00                           | 10.00                            | 5.00                                         | 25.00                                 |
| $\mathbf{F}$            | $\overline{5}$  | 1.00                             | 5.00                            | 5.00                             | 10.00                                        | 20.00                                 |
| $\mathbf G$             | $\overline{5}$  | 1.00                             | 5.00                            | 100.00                           | 15.00                                        | 120.00                                |
| H                       | $\overline{3}$  | 1.00                             | 3.00                            | 0.00                             | 5.00                                         | 8.00                                  |
| $\overline{I}$          | $\overline{2}$  | 1.00                             | 2.00                            | 100.00                           | $\overline{5.00}$                            | 107.00                                |
| $\overline{\mathbf{J}}$ | $\overline{30}$ | 1.00                             | 30.00                           | 200.00                           | 10.00                                        | 240.00                                |
| $\overline{\mathbf{K}}$ | 12              | 1.00                             | 12.00                           | 10.00                            | 5.00                                         | 27.00                                 |
| L                       | $\overline{10}$ | 1.00                             | 10.00                           | 20.00                            | $\overline{5.00}$                            | 0.00                                  |
| M                       | $\overline{4}$  | 1.00                             | 4.00                            | 150.00                           | 10.00                                        | 164.00                                |
| $\mathbf N$             | 5               | 1.00                             | 5.00                            | 30.00                            | 5.00                                         | 40.00                                 |
| $\Omega$                | 15              | 1.00                             | 15.00                           | 20.00                            | 10.00                                        | 45.00                                 |
| $\overline{\mathrm{P}}$ | 12              | 1.00                             | 12.00                           | 0.00                             | 5.00                                         | 17.00                                 |
| Q                       | $\overline{5}$  | 1.00                             | 5.00                            | 30.00                            | 5.00                                         | 40.00                                 |
| $\mathbb{R}$            | $\overline{3}$  | 1.00                             | 3.00                            | 100.00                           | 5.00                                         | 108.00                                |
| $\overline{S}$          | $\overline{2}$  | 1.00                             | 2.00                            | 50.00                            | 5.00                                         | 57.00                                 |
| <b>TOTAL</b>            | 145             |                                  | 145.00                          | 855.00                           | 125.00                                       | 1140.00                               |

**Tabla 3-4:** Costos directos

**Fuente:** Autores

Los costos directos totales estimados fueron de \$ 1140.00.

## 4.3.4.2 Costos indirectos

Los costos indirectos, son los gastos que no están directamente involucrados con el trabajo de titulación, pero son indispensables para la elaboración del mismo, en los cuales se incluyen los gastos imprevistos, por eso consideramos el 10% de los costos directos totales.

**Realizado por:** Autores, 2019

 $Costos$  indirectos = 10%  $*$  costos directos totales

 $Costos$  indirectos =  $10\% * $ 1140.00$ 

Costos indirectos =  $114.00$  [USD]

El valor estimado para los gastos de imprevistos fue de \$ 114.00.

4.3.4.3 Costos totales

Los costos totales, se obtienen con la suma de los costos directos e indirectos es decir representa todos los gastos que son necesarios para el desarrollo del trabajo de titulación.

| <b>DESCRIPCIÓN</b>     | <b>COSTOS</b> |  |  |
|------------------------|---------------|--|--|
|                        | (USD)         |  |  |
| Costos directos        | 1140.00       |  |  |
| Cotos indirectos       | 114.00        |  |  |
| <b>TOTAL</b>           | 1254.00       |  |  |
| <b>Fuente:</b> Autores |               |  |  |

**Tabla 4-4:** Costos totales

**Realizado por:** Autores, 2019

El costo total presupuestado para financiar esta investigación, tuvo un monto de \$ 1254.00.

## **CONCLUSIONES**

Toda la información relevante sobre impactos frontales fue extraída de la UN R94, norma en que se rige la Latin NCAP para la aprobación de vehículos en Latinoamérica en el aspecto de seguridad. También se revisó la norma ASTM D6110-04 para el ensayo de impacto Charpy de materiales compuestos. A la vez se estudió las bases teóricas del proceso de fabricación aditiva.

El modelado del atenuador de impacto se realizó en el SolidWorks con el propósito de representar el componente real en un entorno virtual así facilito el estudio ya que es una alternativa económica, fiable y ampliamente usada en las industrias automotrices.

Mediante la simulación del impacto frontal en el módulo de Explicit Dynamics del software Ansys Workbench se pudo evaluar el modelo virtual, simulando las condiciones en la que se da un choque frontal real. Así se determinó que la geometría y el material seleccionado cumplen los requisitos para la implementación en un vehículo.

Al analizar los resultados se pudo evaluar el comportamiento del atenuador de impacto durante un choque frontal. Así en el PP-GF45 se observó: una deformación máx. de 1038,9 mm, un esfuerzo máx. de 1,075 GPa y una absorción de energía de 113000 J. Según esto, el material sufre grandes deformaciones irreparables, pero absorbe mayor cantidad de energía de impacto.

Mientras que el PLA-CF30 se obtuvo los valores siguientes: deformación máx. de 290,78 mm, esfuerzo máx. de 1,339 GPa y una absorción de energía de 19000 J. Por tanto, se puede decir que el material es más resistente a la deformación y esfuerzos, pero pierde en absorción de energía.

En otras palabras, un material con mayor dureza no necesariamente absorbe más energía durante el impacto debido a que estos al ser sometidos a altas cargas tiende a romperse con más facilidad. Por ello la importancia de emplear materiales compuestos reforzadas con fibras en la fabricación de este componente del vehículo.

Con la construcción del modelo del atenuador de impacto a escala mediante la impresión 3D usando el filamento de PLA-CF30 se realizó con el fin de validar el estudio. Además, poder observar la apariencia final del diseño que analizamos en la realidad. Ya que la tecnología del FDM es innovadora para la fabricación de piezas personalizadas de ahí su expansión en el campo automotriz a nivel mundial.

Los resultados obtenidos por medio del software y el ensayo de impacto Charpy en el laboratorio de la absorción de energía tienen una relación coherente entre los dos materiales por lo que nos da certeza de que los resultados encontrados son confiables.

#### **RECOMENDACIONES**

Para fundamentar la metodología es elemental realizar la revisión de la literatura respectiva como la normativa UN R94 y la ASTM 6110 para así poder cumplir los objetivos planteados y garantizar mayor precisión en los resultados.

Una de las características más importantes para construir el atenuador de impacto sería elegir un material liviano ya que esto tienen una relación directa con el consumo de combustible y que absorba energía de choque, mientras mayor sea la cantidad es mejor opción. Estas propiedades se pueden encontrar en los materiales compuestos reforzadas con fibras.

Para la simulación de impacto es necesario considerar la barrera como una pared para ahorrar en gastos computacionales rígida debido a que el comportamiento de esta no es relevante para este estudio, permitiendo reducir el tiempo de procesamiento. Otro aspecto importante es que el modelo esté bien diseñado para que no presente errores al realizar el mallado, mientras mejor sea la calidad o la convergencia del mismo garantiza que los resultados más se aproximen a la realidad.

Es fundamental adquirir o alquilar una computadora de alto rendimiento para realizar este tipo de simulaciones debido a que reduce el tiempo de procesamiento de los resultados ya que en una computadora estándar las horas de ejecución pueden triplicarse sin mencionar el recalentamiento del microprocesador.

La impresión de las probetas para el ensayo de impacto Charpy es recomendable realizarlo con un 100% de relleno para obtener resultados confiables durante las pruebas en el laboratorio. La selección de soportes en la impresión de las piezas del atenuador de impacto deberá estar acorde a la geometría del elemento y a la vez sea fácil de extraer para evitar dañar las piezas. Debe ser posible utilizar una impresora 3D profesional ya que esta nos permitirá obtener un mejor acabado superficial de las piezas.

#### **BIBLIOGRAFÍA**

**ANSYS, Inc**. *ANSYS Eplicit Dynamics* [en línea]. Pittsburgh-USA: 2011. [Consulta: 21 julio 2019]. Disponible en: https://www.ansys.com/- /media/ansys/corporate/resourcelibrary/brochure/ansys-explicit-dynamics-brochure-140.pdf

**ASTM.** *Standard Test Methods for Determining the Charpy Impact Resistance of Notched Specimens of Plastics.* [En línea]. West Conshohocken-USA: ASTM International, 1996 - 2019. [Consulta: 31 julio 2019]. Disponible en: https://www.astm.org/DATABASE.CART/HISTORICAL/D6110-04.htm

**3DCADPORTAL**. *ANSYS.* [En línea], 2009. [Consulta: 21 julio 2019]. Disponible en: http://www.3dcadportal.com/ansys.html

**AUTOFÁCIL.** "La evolución de la seguridad en el automóvil". LUIKE Iberoamericana de Revistas, SLU,vol. 1, n° 1 (2014), (España) pp. 1-3.

**CASTRO, V.** *Diseño de un atenuador de impactos para un vehículo Fórmula SAE.* (Trabajo de titulación). Universidad Politécnica de Madrid. Madrid-España, 2016. pp. 13-16

**CHAPRA, S. C. & CANALE, R. P.** *Métodos Númericos para Ingenieros.* 5 a ed. México DF.- México: Mc Graw-Hill/Interamericana, 2007, pp. 905-925.

**DIARIO NORTE**. "La historia del padre de la Seguridad Vial*". Editorial Chaco S.A,* [En línea] **,** 2017, (Argentina), 1(1), pp. 1-2. [Consulta: 01 abril 2019]. Disponible en: https://www.diarionorte.com/article/149007/la-historia-del-padre-de-la-seguridad-vial

**GÓMEZ, T., MARTÍN NAVARRO, J., ÁGUEDA CASADO, E. & GARCÍS JIMÉNEZ, J. L.**. *Materiales utilizados en la fabricacion de carrocerías.*. Madrid-España: Ediciones Paraninfo. S.A., 2010, pp. 109 -140

GÓMEZ, T.; et al. *Elementos estructurales del vehículo*. 2<sup>a</sup> ed. Madrid-España: Ediciones Paraninfo S.A., 2009, pp. 32-36.

**INFOBAE.** *'Latin NCAP': cómo es el proceso de selección de autos para las pruebas de seguridad.* [En línea], 2019. [Consulta: 02 mayo 2019]. Disponible en: https://www.infobae.com/autos/2019/05/01/latin-ncap-como-es-el-proceso-deseleccion-de-autos-para-las-pruebas-de-seguridad/

**LATIN NCAP**. *Ensayos.* [En línea], 2014. [Consulta: 02 mayo 2019]. Disponible en: https://www.latinncap.com/es/sobre-nosotros

**LÓPEZ, J.**. *Impresoras 3D* [en línea]*.* Madrid-España: Gavinete Técnico de la Guardia Civil, 2016*.* [Consulta: 21 abril 2019]*.* Disponible en: https://intranet.bibliotecasgc.bage.es/intranettmpl/prog/local\_repository/documents/17854.pdf

**MEDIÁN, J.**. *ANCOSEV* [en línea]. Madrid-España: 2015. [Consulta: 02 mayo 2019]. Disponible en: https://www.ancosev.org/wp-content/uploads/2015/03/ANCOSEV\_UN94.pdf

**Medina, E.**. *ENSAYO DE IMPACTO CHARPY* [en línea]. Bogota-Colombia: Universidad Distrital Francisco José de Caldas, 2017. [Consulta: 31 julio 2019]. Disponible en: http://udistrital.edu.co:8080/documents/19625/239908/ENSAYO+DE+IMPACTO.pdf

**PETROQUIM**. *QUÉ ES EL POLIPROPILENO.* [En línea], 2017. [Consulta: 25 mayo 2019]. Disponible en: http://www.petroquim.cl/que-es-el-polipropileno/

**SAEZ, E.** "El amortiguador de impactos SMA obtiene la máxima puntuación Euro NCAP". *Editorial Chaco S.A,* [En línea], 2016, (Colombia), 1(2), pp. 42-43. [Consulta: 01 mayo 2019]. Disponible en: https://www.carreteras-pa.com/reportajes/el-amortiguador-de-impactos-smaobtiene-la-maxima-puntuacion-euro-ncap/

**SANCHES, S..** *3Dnatives el sitio web de la impresion 3D.* [En línea], 2018 [Consulta: 01 mayo 2019]. Disponible en: https://www.3dnatives.com/es/plasticos-impresion-3d-22072015/

**SHARCNET**. *Explicit Dynamics Theory Guide.* [En línea], 2016. [Consulta: 21 julio 2019]. Disponible en: https://www.sharcnet.ca/Software/Ansys/17.0/enus/help/exd\_ag/exd\_ag\_wf\_intro.html

**SILICON.** *Impresión 3D: Qué materiales usar y dónde comprarlos.* [En línea], 2013. [Consulta: 01 mayo 2019]. Disponible en: https://www.silicon.es/impresion-3d-que-materiales-usar-ydonde-comprarlos-50135

**STUPENENGO, F.** *Materiales y materias primas: Materiales compuestos* [en línea]. Buenos Aires-Argentina: Instituto Nacional de Educación Tecnológica (INET), 2012. [Consulta: 20 abril 2019]. Disponible en: http://www.inet.edu.ar/wp-content/uploads/2012/11/materialescompuestos.pdf

**Zarsa, M.; et al.** *ENSAYO DE IMPACTO CHARPY* [en línea]. Tubaco-Colombia: Universidad Tecnológica **De Bolivar, 2018** [Consulta: 31 julio 2019]. Disponible en: https://www.researchgate.net/publication/328040709\_ENSAYO\_DE\_IMPACTO\_CHARPY